### **Notes de version de Sun Directory Server Enterprise Edition 7.0**

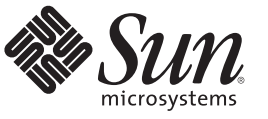

Sun Microsystems, Inc. 4150 Network Circle Santa Clara, CA 95054 U.S.A.

Référence : 821–1174–10 Novembre 2009

Copyright 2009 Sun Microsystems, Inc. 4150 Network Circle, Santa Clara, CA 95054 U.S.A. Tous droits réservés.

Sun Microsystems, Inc. détient les droits de propriété intellectuelle relatifs à la technologie décrite dans ce document. En particulier, et sans limitation, ces droits de propriété intellectuelle peuvent inclure un ou plusieurs brevets ou demandes de brevet en instance aux États-Unis et dans d'autres pays

Droits du Gouvernement des États-Unis - Logiciel commercial. Les utilisateurs du gouvernement américain sont soumis au contrat de licence standard de Sun Microsystems, Inc. ainsi qu'aux dispositions stipulées dans le FAR et ses suppléments.

Cette distribution peut comprendre des composants développés par des parties tierces.

Certaines parties du produit peuvent être dérivées des systèmes Berkeley BSD, obtenus sous licence auprès de l'Université de Californie. UNIX est une marque déposée aux États-Unis et dans d'autres pays, distribuée exclusivement sous licence par X/Open Company, Ltd.

Sun, Sun Microsystems, le logo Sun, le logo Solaris, le logo Java Coffee Cup, docs.sun.com, Java, et Solaris sont des marques de fabrique ou des marques déposées de Sun Microsystems, Inc. aux États-Unis et dans d'autres pays Toutes les marques SPARC sont utilisées sous licence et sont des marques de fabrique ou des marques déposées de SPARC International, Inc. aux États-Unis et dans d'autres pays. Les produits portant les marques SPARC sont basés sur une architecture développée par Sun Microsystems, Inc.

L'interface d'utilisation graphique OPEN LOOK et Sun<sup>TM</sup> a été développée par Sun Microsystems, Inc. pour ses utilisateurs et licenciés. Sun reconnaît les efforts de<br>pionniers de Xerox pour la recherche et le développement une licence non exclusive de Xerox sur l'interface d'utilisation graphique Xerox, cette licence couvrant également les licenciés de Sun qui mettent en place l'interface d'utilisation graphique OPEN LOOK et qui, en outre, se conforment aux licences écrites de Sun.

Les produits qui font l'objet de cette publication et les informations qu'il contient sont régis par la législation américaine en matière de contrôle des exportations et peuvent être soumis au droit d'autres pays dans le domaine des exportations et importations. Les utilisations finales, ou utilisateurs finaux, pour des armes nucléaires,<br>des missiles, des armes chimiques ou biologiques ou réexportations vers les pays sous embargo américain, ou vers des entités figurant sur les listes d'exclusion d'exportation américaines, y compris, mais de manière non exhaustive, la liste de personnes qui font objet d'un ordre de ne pas participer, d'une façon directe ou indirecte, aux exportations des produits ou des services régis par la législation américaine en matière de contrôle des exportations et la liste de ressortissants spécifiquement désignés, sont interdites.

LA DOCUMENTATION EST FOURNIE « EN L'ÉTAT » ET TOUTES AUTRES CONDITIONS, DÉCLARATIONS ET GARANTIES EXPRESSES OU TACITES SONT FORMELLEMENT EXCLUES, DANS LA MESURE AUTORISÉE PAR LA LOI APPLICABLE, Y COMPRIS NOTAMMENT TOUTE GARANTIE IMPLICITE RELATIVE À LA QUALITÉ MARCHANDE, À L'APTITUDE À UNE UTILISATION PARTICULIÈRE OU À L'ABSENCE DE CONTREFAÇON.

### Table des matières

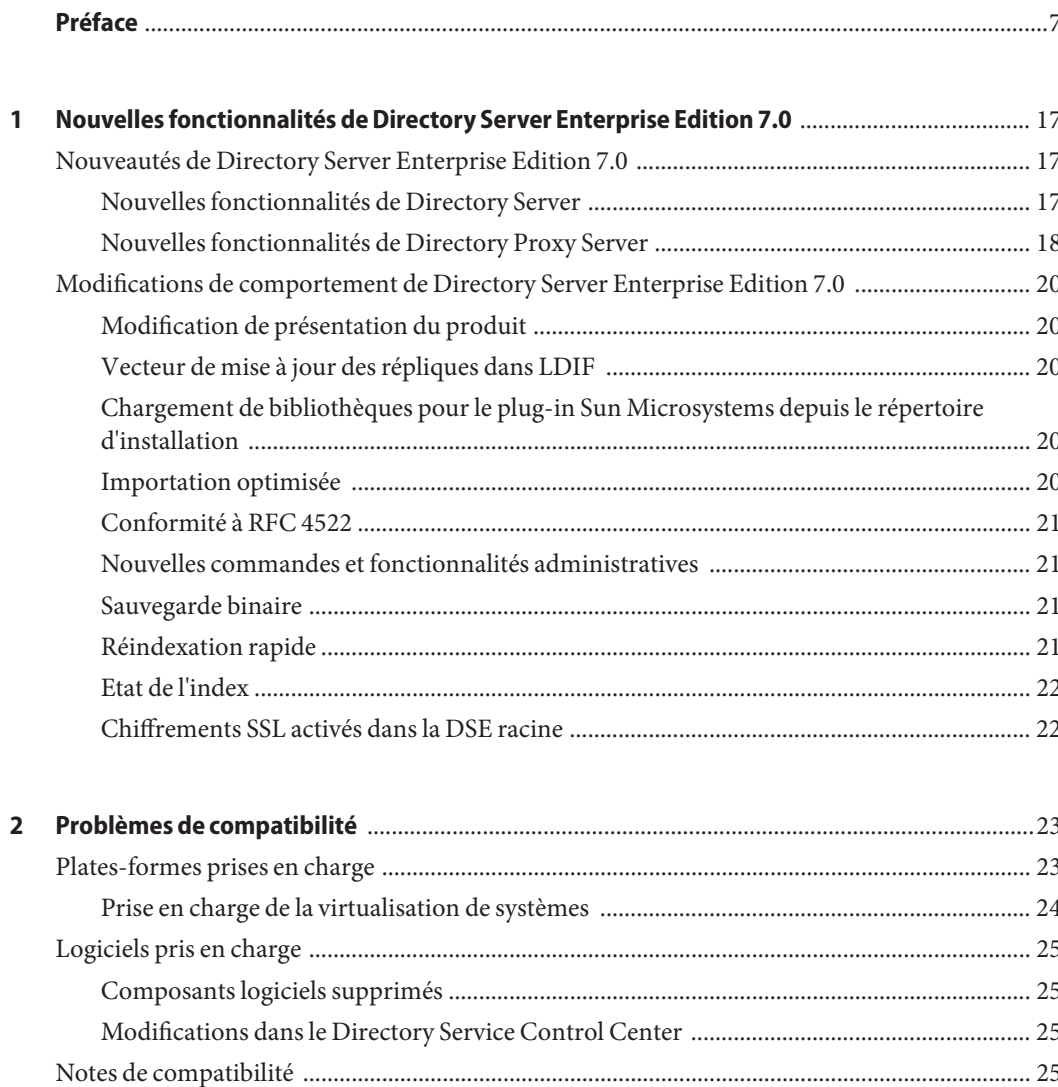

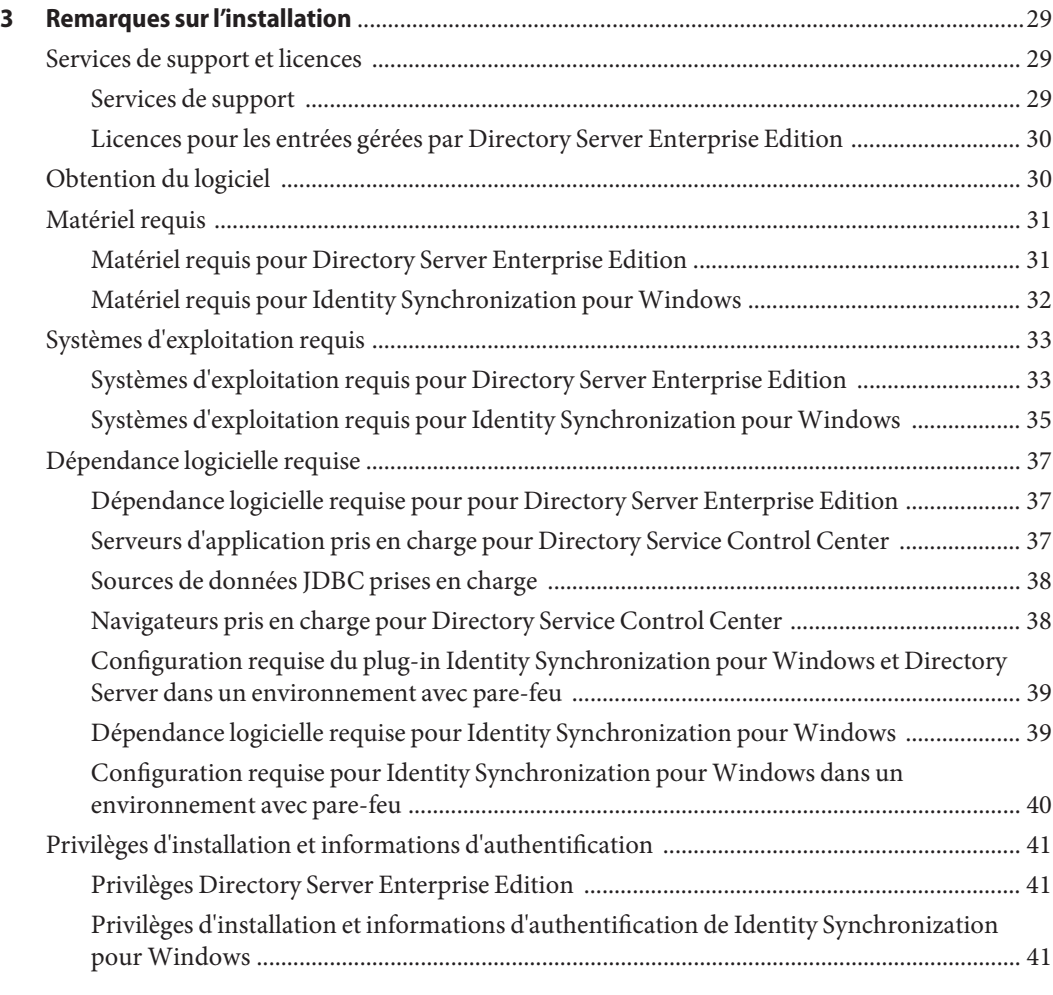

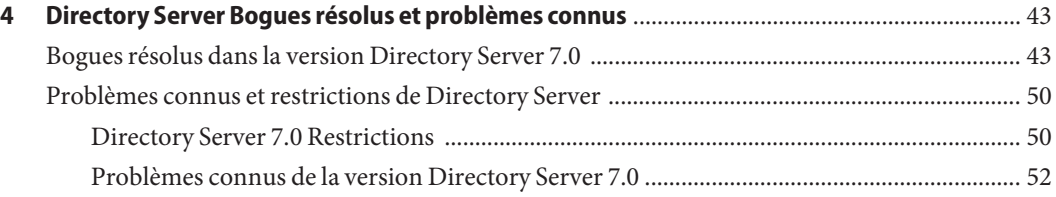

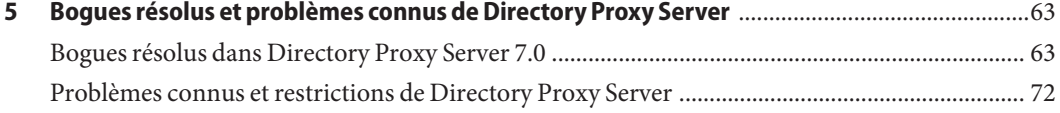

4 Notes de version de Sun Directory Server Enterprise Edition 7.0 • Novembre 2009

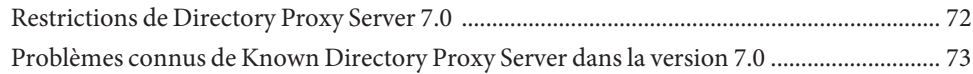

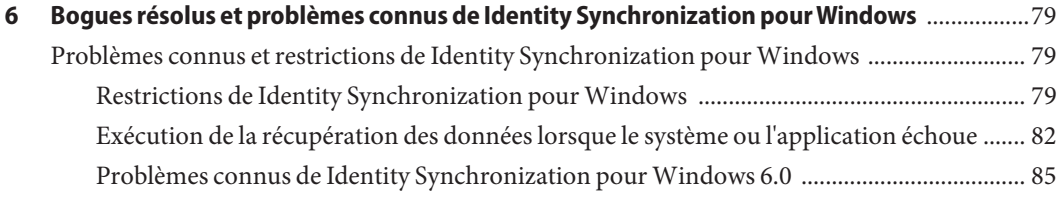

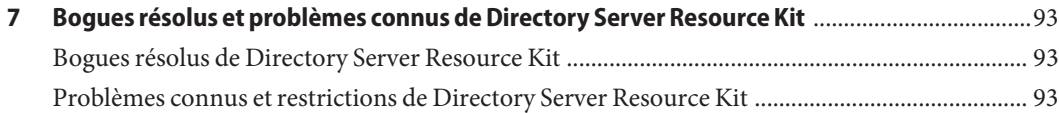

### <span id="page-6-0"></span>Préface

Ces notes de version contiennent des informations importantes disponibles au moment de la sortie. Vous y trouverez une description des nouvelles fonctions et améliorations, des limites et problèmes connus, des notes techniques, ainsi que d'autres informations sur cette version. Lisez ce document avant d'utiliser Directory Server Enterprise Edition.

#### **Organisation de ce guide**

Ce manuel comprend les chapitres suivants.

Le [Chapitre 2, "Problèmes de compatibilité"c](#page-22-0)oncerne la compatibilité avec les versions précédentes du produit et les éventuelles modifications qui seront apportées ultérieurement au logiciel Directory Server Enterprise Edition.

Le [Chapitre 3, "Remarques sur l'installation"](#page-28-0) aborde l'installation, y compris les configurations matérielle et logicielle requises.

Le [Chapitre 4, "Directory Server Bogues résolus et problèmes connus"](#page-42-0) aborde les résolutions de bogues et les problèmes relatifs à &cnDirectory Server;.

Le [Chapitre 5, "Bogues résolus et problèmes connus de Directory Proxy Server"](#page-62-0) aborde les résolutions de bogues et les problèmes relatifs à Directory Proxy Server.

Le [Chapitre 6, "Bogues résolus et problèmes connus de Identity Synchronization pour](#page-78-0) [Windows "](#page-78-0) aborde les résolutions de bogues et les problèmes relatifs à Identity Synchronization pour Windows.

Le [Chapitre 7, "Bogues résolus et problèmes connus de Directory Server Resource Kit "](#page-92-0) présente Directory Server Resource Kit. Il aborde également les résolutions de bogues et les problèmes relatifs à Directory Server Resource Kit.

### **Ensemble de documentation de Sun Directory Server Enterprise Edition**

Cette documentation présente l'utilisation de Sun™ Directory Server Enterprise Edition pour évaluer, concevoir, déployer et administrer des services d'annuaire. De plus, elle illustre comment développer des applications clientes pour Directory Server Enterprise Edition. L'ensemble de documentation sur Directory Server Enterprise Edition est disponible dans <http://docs.sun.com/coll/1819.1>.

Le tableau suivant répertorie tous les documents disponibles.

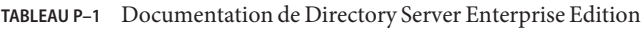

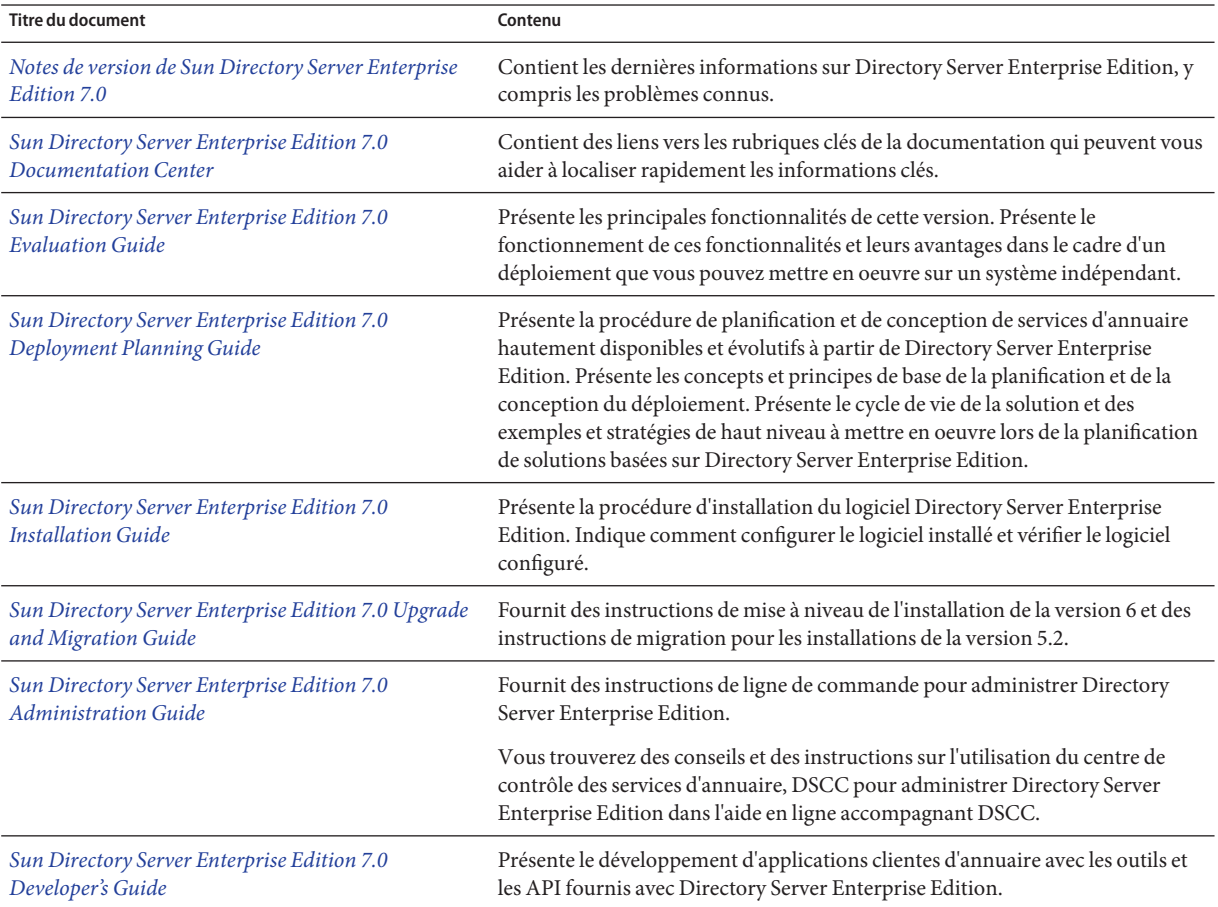

| <b>Titre du document</b>                                          | Contenu                                                                                                    |
|-------------------------------------------------------------------|----------------------------------------------------------------------------------------------------|
| Sun Directory Server Enterprise Edition 7.0 Reference             | Présente les bases techniques et conceptuelles de Directory Server Enterprise<br>Edition. Décrit ses composants, son architecture, ses processus et ses<br>fonctionnalités.                                                                                           |
| Sun Directory Server Enterprise Edition 7.0 Man Page<br>Reference | Décrit les outils de ligne de commande, les objets de schéma et d'autres<br>interfaces publiques disponibles via Directory Server Enterprise Edition. Des<br>sections individuelles de ce document peuvent être installées sous forme de<br>pages de manuel en ligne. |
| Sun Directory Server Enterprise Edition 7.0                       | Fournit des informations pour la définition du problème, la collecte de données                                                                                                    |
| Troubleshooting Guide                                             | et la résolution du problème à l'aide de différents outils.                                                                                                    |
| Sun Java System Identity Synchronization for                      | Fournit des recommandations d'ordre général et des pratiques à suivre pour la                                                                                                    |
| Windows 6.0 Deployment Planning Guide                             | planification et le déploiement de Identity Synchronization pour Windows.                                                                                                    |
| Sun Java System Identity Synchronization for                      | Décrit l'installation et la configuration de Identity Synchronization pour                                                                                                    |
| Windows 6.0 Installation and Configuration Guide                  | Windows.                                                                                                    |
| Additional Installation Instructions for Sun Java                 | Fournit des instructions supplémentaires sur l'installation dans le cadre de                                                                                                    |
| System Identity Synchronization for Windows 6.0                   | Directory Server Enterprise Edition 7.0.                                                                                                    |

**TABLEAU P–1** Documentation de Directory Server Enterprise Edition *(Suite)*

Pour une introduction à Directory Server Enterprise Edition, parcourez les documents suivants dans l'ordre dans lequel ils apparaissent dans la liste.

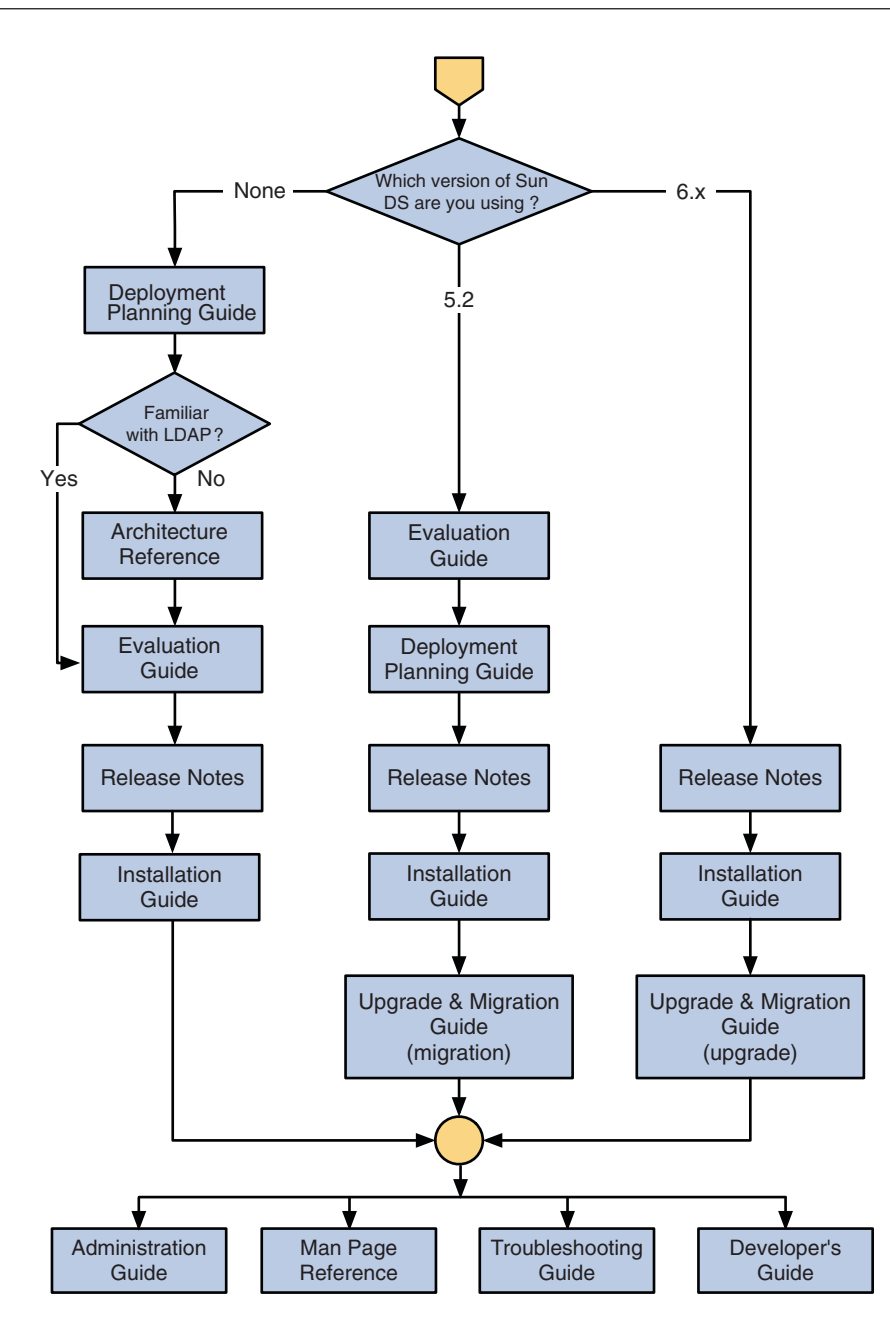

#### **Lecture connexe**

SLAMD Distributed Load Generation Engine est une application Java™ conçue pour contrôler la tolérance et analyser les performances des applications réseau. Elle a été développée à

l'origine par SunMicrosystems, Inc. pour référencer et analyser les performances des serveurs d'annuaire LDAP. SLAMD est disponible en tant qu'application open source sous Sun Public License, une licence open source OSI. Pour obtenir plus d'informations sur SLAMD, accédez à <http://www.slamd.com/>. SLAMD est également disponible sous forme de projet java.net. Consultez <https://slamd.dev.java.net/>.

La technologie Java Naming and Directory Interface (JNDI) prend en charge l'accès au serveur d'annuaire via LDAP et DSML v2 depuis les applications Java. Pour plus d'informations sur l'interface JNDI, consultez le site <http://java.sun.com/products/jndi/>. Le *Didacticiel JNDI* contient des descriptions détaillées et des exemples portant sur l'utilisation de l'interface JNDI. Ce didacticiel est disponible sur le site <http://java.sun.com/products/jndi/tutorial/>.

Directory Server Enterprise Edition peut être concédé sous licence en tant que produit indépendant, composant de Sun Java Enterprise System, partie d'une suite de produits Sun comme Sun Java IdentityManagement Suite, ou en tant que package add-on à d'autres produits logiciels Sun.

Identity Synchronization pour Windows utilise File de messages avec une licence limitée. La documentation de File de messages est disponible sur le site [http://docs.sun.com/coll/](http://docs.sun.com/coll/1307.2) [1307.2](http://docs.sun.com/coll/1307.2).

Identity Synchronization pour Windows utilise les stratégies de mots de passe deMicrosoft Windows.

- Pour plus d'informations sur les stratégies de mots de passe sous Windows 2003, consultez la documentation Microsoft en ligne.
- Pour plus d'informations sur l'autorité de certificationMicrosoft Certificate Services Enterprise Root, consultez la documentation de support technique de Microsoft en ligne.
- Pour plus d'informations sur la configuration LDAP sur SSL sur les systèmesMicrosoft, consultez la documentation de support technique de Microsoft en ligne.

#### **Fichiers redistribuables**

Directory Server Enterprise Edition n'inclut aucun fichier redistribuable.

#### **Emplacements des commandes et des chemins par défaut**

Cette section présente les chemins d'accès par défaut utilisés dans la documentation et indique l'emplacement des commandes sur les différents systèmes d'exploitation et types de déploiement.

#### **Chemins par défaut**

Cette section présente les chemins d'accès par défaut utilisés dans ce document. Pour obtenir des descriptions complètes des fichiers installés, consultez le [Chapitre 1, "Directory Server](http://docs.sun.com/doc/820-4811/ds-product-layout?a=view) Enterprise Edition File Reference" du *[Sun Directory Server Enterprise Edition 7.0 Reference](http://docs.sun.com/doc/820-4811/ds-product-layout?a=view)*.

**TABLEAU P–2** Chemins par défaut

| <b>Substituant</b>                           | <b>Description</b>                                                                                                    | Valeur par défaut                                                                                                    |
|----------------------------------------------|----------------------------------------------------------------------------------------------------|----------------------------------------------------------------------------------------------------|
| install-path                                 | Représente le répertoire d'installation<br>de base pour le logiciel Directory<br>Server Enterprise Edition.                                                                             | Lors de l'installation à partir d'une distribution zip à l'aide<br>de unzip, le chemin d'installation correspond au répertoire<br>courant/dsee7. |
|                                              |                                                                                                    | Lors de l'installation à partir d'une distribution de package<br>natif, le chemin d'installation par défaut est<br>/opt/SUNWdsee7.               |
| instance-path                                | Représente le chemin d'accès complet<br>à une instance de Directory Server ou<br>de Directory Proxy Server.                                                                             | Aucun chemin par défaut n'existe. Les chemins d'accès<br>aux instances doivent néanmoins toujours figurer dans un<br>système de fichier local.   |
|                                              | La documentation utilise<br>/local/dsInst/pourDirectory<br>Server et /local/dps/ pour Directory<br>Proxy Server.                                                                        | Sous Solaris, le répertoire / var est recommandé :                                                                                               |
| serverroot                                   | Représente le répertoire parent de<br>l'emplacement d'installation de<br>Identity Synchronization pour<br>Windows.                                                                      | Dépend de votre installation. Notez que le concept de<br>serverroot n'existe plus dans Directory Server et Directory<br>Proxy Server.            |
| isw-hostname                                 | Représente le répertoire d'instance de<br>Identity Synchronization pour<br>Windows.                                                                                                    | Dépend de votre installation.                                                                                                    |
| /path/to/cert8.db                            | Représente le chemin d'accès par<br>défaut et le nom de fichier de la base de<br>données de certificats du client de<br>Identity Synchronization pour<br>Windows                        | current-working-dir/cert8.db                                                                                                    |
| serverroot/isw-hostname/<br>log <sub>2</sub> | Représente le chemin d'accès par<br>défaut aux journaux locaux de Identity<br>Synchronization pour Windows pour<br>le gestionnaire système, chaque<br>connecteur et le journal central. | Dépend de votre installation.                                                                                                    |

| Substituant                               | Description                                                                                                    | Valeur par défaut             |
|-------------------------------------------|----------------------------------------------------------------------------------------------------|-------------------------------|
| serverroot/isw-hostname/<br>logs/central/ | Représente le chemin d'accès par<br>défaut aux journaux centraux de<br>Identity Synchronization pour<br>Windows. | Dépend de votre installation. |

**TABLEAU P–2** Chemins par défaut *(Suite)*

#### **Emplacements de la commande**

Le tableau de cette section indique les emplacements des commandes utilisées dans la documentation de Directory Server Enterprise Edition. Pour en savoir plus sur chaque commande, consultez les pages de manuel appropriées.

**TABLEAU P–3** Emplacements de la commande

| Commande            | Distribution de packages natifs | <b>Distribution de zips</b>                       |
|---------------------|---------------------------------|---------------------------------------------------|
| cacaoadm            | /usr/sbin/cacaoadm              | Solaris, Linux, HP-UX-                            |
|                     |                                 | install-path/bin/cacaoadm                         |
|                     |                                 | Windows -                                         |
|                     |                                 | install-path\bin\cacaoadm.bat                     |
| certutil            | /usr/sfw/bin/certutil           | install-path/bin/certutil                         |
| $d$ padm $(1M)$     | install-path/bin/dpadm          | install-path/bin/dpadm                            |
| $\text{dpconf}(1M)$ | install-path/bin/dpconf         | install-path/bin/dpconf                           |
| $ds$ adm $(1M)$     | install-path/bin/dsadm          | install-path/bin/dsadm                            |
| dsccmon(1M)         | install-path/bin/dsccmon        | install-path/bin/dsccmon                          |
| dsccreg(1M)         | install-path/bin/dsccreg        | install-path/bin/dsccreg                          |
| dsccsetup(1M)       | install-path/bin/dsccsetup      | install-path/bin/dsccsetup                        |
| dsconf(1M)          | install-path/bin/dsconf         | install-path/bin/dsconf                           |
| $d$ smig $(1M)$     | install-path/bin/dsmig          | install-path/bin/dsmig                            |
| dsutil(1M)          | install-path/bin/dsutil         | install-path/bin/dsutil                           |
| entrycmp(1)         | install-path/bin/entrycmp       | install-path/bin/entrycmp                         |
| fildif(1)           | install-path/bin/fildif         | install-path/bin/fildif                           |
| $idsk$ tune $(1M)$  | Non fourni                      | À la racine de la distribution zip<br>décomprimée |

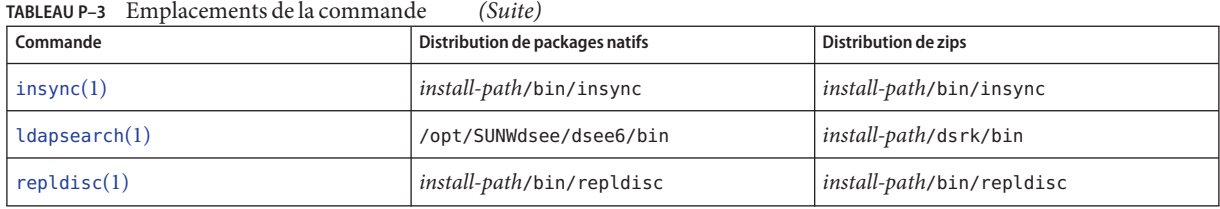

### **Conventions typographiques**

Le tableau suivant indique les conventions typographiques utilisées dans cet ouvrage.

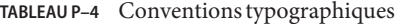

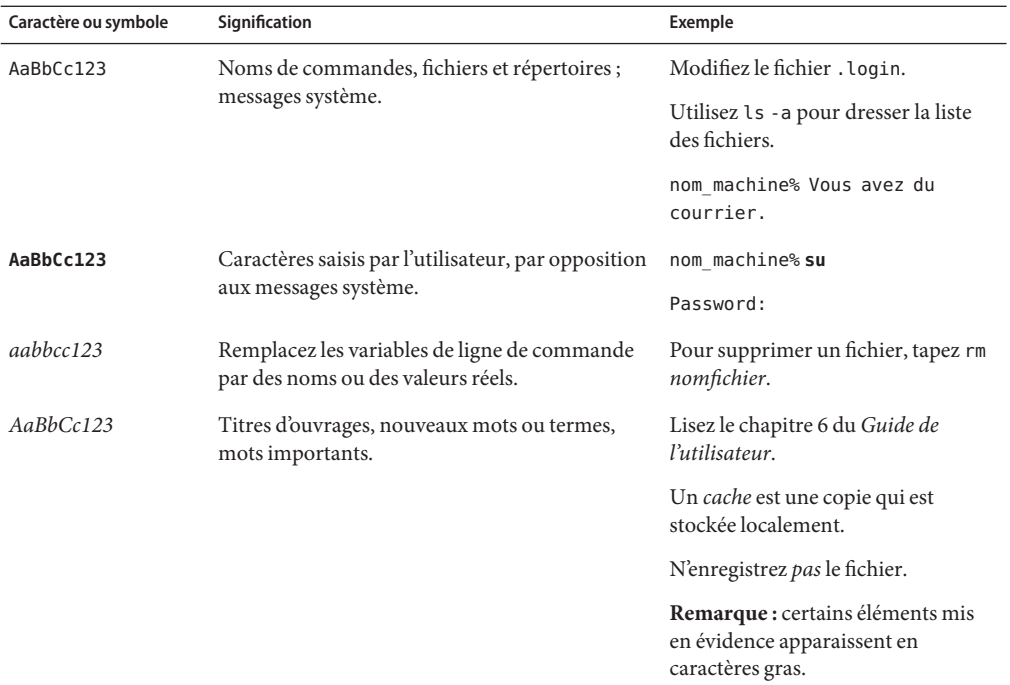

#### **Invites de shell dans les exemples de commande**

Le tableau suivant indique l'invite système UNIX® et les invites de superutilisateur par défaut pour le C shell, le Bourne shell et le Korn shell.

**TABLEAU P–5** Invites de shell

| Shell                                            | Invite       |
|--------------------------------------------------|--------------|
| C shell                                          | nom machine% |
| C shell pour superutilisateur                    | nom machine# |
| Bourne shell et Korn shell                       | \$           |
| Bourne shell et Korn shell pour superutilisateur | #            |

#### **Invites de shell dans les exemples de commande**

Le tableau suivant répertorie les invites par défaut du système et les invites de superutilisateur.

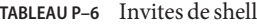

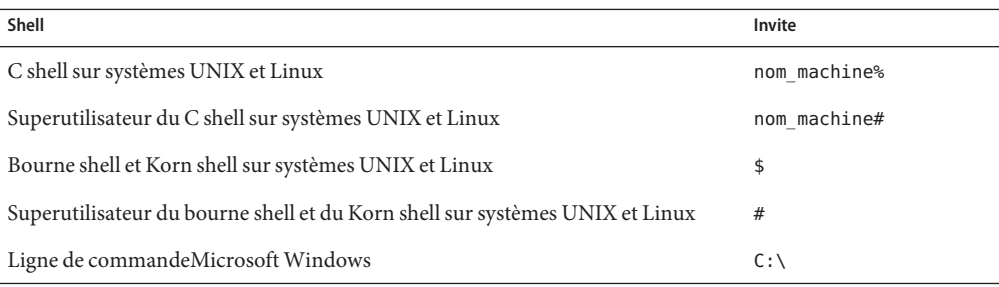

#### **Conventions de symboles**

Le tableau ci-dessous répertorie les symboles pouvant apparaître dans ce manuel.

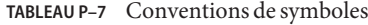

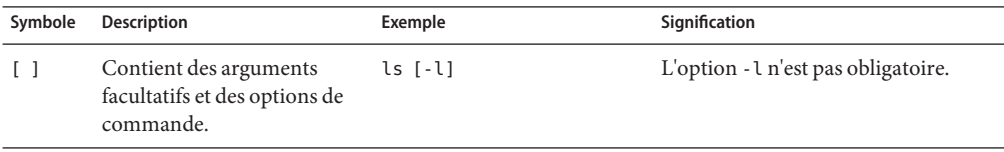

| Symbole         | <b>Description</b>                                                           | Exemple                                                | Signification                                                                                      |
|-----------------|------------------------------------------------------------------------------|--------------------------------------------------------|----------------------------------------------------------------------------------------------------|
| $\{ \ \   \ \}$ | Délimite un ensemble de<br>choix pour une option de<br>commande obligatoire. | -d $\{y n\}$                                           | L'option - d demande l'utilisation de<br>l'argument y ou n.                                        |
| $${}^{6}$       | Indique une référence de<br>variable.                                        | \${com.sun.javaRoot}                                   | Fait référence à la valeur de la variable<br>com.sun.javaRoot.                                     |
|                 | Joint plusieurs touches<br>utilisées simultanément.                          | $Ctrl-A$                                               | Appuyez sur la touche Ctrl tout en<br>maintenant la touche A enfoncée.                             |
| $^{+}$          | Joint plusieurs touches<br>utilisées de manière<br>consécutive.              | $Ctrl+A+N$                                             | Appuyez sur la touche Ctrl,<br>relâchez-la, puis appuyez sur les<br>touches suivantes.             |
| $\rightarrow$   | Indique une sélection<br>d'options de menu dans une<br>interface graphique.  | Fichier $\rightarrow$ Nouveau $\rightarrow$<br>Modèles | Dans le menu Fichier, sélectionnez<br>Nouveau. Dans le sous-menu<br>Nouveau, sélectionnez Modèles. |

**TABLEAU P–7** Conventions de symboles *(Suite)*

#### **Documentation, support et formation**

Le site Web de Sun fournit des informations sur les ressources additionnelles suivantes :

- Documentation (<http://www.sun.com/documentation/>)
- Support (<http://www.sun.com/support/>)
- Training (<http://www.sun.com/training/>)

#### **Vos commentaires sont les bienvenus**

Dans le souci d'améliorer notre documentation, nous vous invitons à nous faire parvenir vos commentaires et suggestions. Pour nous faire part de vos commentaires, accédez à l'adresse <http://docs.sun.com> et cliquez sur Envoyer des commentaires.

# <span id="page-16-0"></span>CHAP **CHAPITRE 1**

### Nouvelles fonctionnalités de Directory Server Enterprise Edition 7.0

Ces notes de version fournissent des informations à jour à la date de publication. Cependant, si la version anglaise des notes de version a une date de publication plus récente, elle peut être mises à jour avec des informations plus récentes non fournies dans d'autres versions. Consultez la version anglaise des notes de version pour obtenir les informations les plus récentes.

Cette section contient les informations suivantes :

- "Nouveautés de Directory Server Enterprise Edition 7.0" à la page 17
- ["Modifications de comportement de Directory Server Enterprise Edition 7.0" à la page 20](#page-19-0)

#### **Nouveautés de Directory Server Enterprise Edition 7.0**

#### **Nouvelles fonctionnalités de Directory Server**

#### **Nouveau format des entrées de base de données**

Pour réduire la taille des entrées de la base de données, le format d'entrée existant est modifié. La représentation interne d'une entrée est passée d'un format LDIF ASCII à un format binaire balisé. Les données stockées dans la base de données n'ont plus le début caractéristique de dn:, le premier octet d'une entrée étant une valeur supérieur à 0xE0 (donc toutes les valeurs 0xE0 à 0xFF doivent être considérées réservées à un usage interne).

Pour des raisons de compatibilité, les entrées peuvent être une combinaison de représentations LDIF et binaires, mais toute modification écrira l'entrée au format binaire.

Les données d'entrées de suffixes peuvent être compressées lors de l'écriture sur disque afin de minimiser l'occupation du disque. La compression est activée en fonction des paramètres des propriétés compression-mode et compression-entries.

<span id="page-17-0"></span>Pour obtenir davantage d'informations, consultez le [Chapitre 8, "Writing Entry Store and Entry](http://docs.sun.com/doc/820-4810/aahhd?a=view) Fetch Plug-Ins" du *[Sun Directory Server Enterprise Edition 7.0 Developer's Guide](http://docs.sun.com/doc/820-4810/aahhd?a=view)*.

#### **Restauration sans copie**

Pour économiser de l'espace disque, vous pouvez restaurer un serveur en déplaçant des fichiers au lieu de les copier. Vous pouvez effectuer la restauration sans copie en définissant un indicateur avec la commande restaurer.

Pour plus d'informations, consultez "Binary Restore" du *[Sun Directory Server Enterprise](http://docs.sun.com/doc/820-4809/ganvn?a=view) [Edition 7.0 Administration Guide](http://docs.sun.com/doc/820-4809/ganvn?a=view)*

#### **Prise en charge de IPv6 sousWindows**

Les instances installées sous Windows prennent désormais en charge le protocole Internet version 6 (IPv6).

Les instances de serveur sous d'autres systèmes d'exploitation prennent également en charge IPv6.

#### **Nouvelle commande pour la gestion de compte**

La commande dsutil effectue désormais les fonctions fournies auparavant par les commandes ns-activate, ns-inactivate et ns-accountstatus.

#### **Nouvelle fonction de sauvegarde**

Les opérations de sauvegarde effectuent une vérification de la base de données sur les données archivées lorsque l'option --flags verify-db est indiquée.

#### **Analyseur de filtre d'index**

L'analyseur de filtre d'index identifie les listes d'index où le nombre d'entrées dépasse le nombre maximal d'entrées indexables (le seuil ALLID) et contrôle les recherches des utilisateurs à l'aide de ces listes d'index. L'analyseur de filtre d'index est activé à l'aide de la commande dsconf enable-index-filter-analyzer.

#### **Nouvelles fonctionnalités de Directory Proxy Server**

#### **Groupement d'entrées**

Résultats du groupement d'entrées dans ce qui suit :

- Optimise les requêtes pour la vue de données secondaire
- Recherche d'abord la vue de données secondaire si nécessaire
- Gère mieux de grands ensembles de résultats (contrôle VLV)
- Regroupement des demandes pour la source secondaire

#### **Vue de données JDBC**

La vue de données JDBC prend désormais en charge Date et Blob.

#### **Contrôle et journalisation optimisés**

Directory Proxy Server utilise désormais la mise en oeuvre d'un nouveau moteur de journalisation qui fonctionne de façon plus efficace sur des systèmes à coeurs multiples.

#### **Gestionnaires de connexion**

- Nouveaux critères basés sur les groupes LDAP
- Gestion du débit maximum

#### **Vue de données du coordinateur**

Nouveau type de vue de données pour traiter davantage de cas d'utilisation, par exemple, des fusions d'entreprises.

Pour obtenir plus d'informations, consultez ["Creating and Configuring Coordinator Data](http://docs.sun.com/doc/820-4809/coordinator_dview?a=view) Views" du *[Sun Directory Server Enterprise Edition 7.0 Administration Guide](http://docs.sun.com/doc/820-4809/coordinator_dview?a=view)*.

#### **Algorithme de distribution**

Un algorithme de distribution regex amélioré est ajouté, tel qu'indiqué dans["Configuring](http://docs.sun.com/doc/820-4809/pattern-matching-distribution?a=view) [Pattern Matching Distribution Algorithm" du](http://docs.sun.com/doc/820-4809/pattern-matching-distribution?a=view) *Sun Directory Server Enterprise Edition 7.0 [Administration Guide](http://docs.sun.com/doc/820-4809/pattern-matching-distribution?a=view)*.

#### **Recherches de vues de données conjointes**

Afin d'optimiser la performance des recherches d'une vue de données conjointe, Directory Proxy Server utilise des index d'affichage de listes virtuelles (VLV). Ceci vous permet d'éviter le scénario dans lequel la recherche atteint les limites de taille en raison du nombre important d'entrées d'une source de données et du faible nombre d'entrées d'autres sources. Pour utiliser des index VLV, consultez "Browsing Index" du *[Sun Directory Server Enterprise Edition 7.0](http://docs.sun.com/doc/820-4811/fpypa?a=view) [Reference](http://docs.sun.com/doc/820-4811/fpypa?a=view)*.

### <span id="page-19-0"></span>**Modifications de comportement de Directory Server Enterprise Edition 7.0**

Cette section comprend toutes les modifications de comportement apportées dans cette version.

#### **Modification de présentation du produit**

La présentation du produit Directory Server Enterprise Edition est modifiée tel qu'indiqué ci-dessous :

- Toutes les commandes sont disponibles dans *install-path*/dsee7/bin .
- Les plug-ins sont disponibles dans *install-path*/dsee7/lib.

Pour obtenir la liste complète des emplacements de fichiers, consultez ["Software Layout for](http://docs.sun.com/doc/820-4811/binaries-ds?a=view) Directory Server Enterprise Edition" du *[Sun Directory Server Enterprise Edition 7.0 Reference](http://docs.sun.com/doc/820-4811/binaries-ds?a=view)*.

### **Vecteur de mise à jour des répliques dans LDIF**

En commençant par Directory Server Enterprise Edition 7.0, le processus d'exportation (dsadm export) met toujours l'entrée Vecteur de mise à jour des répliques (RUV) en dernier dans le fichier LDIF exporté.

#### **Chargement de bibliothèques pour le plug-in Sun Microsystems depuis le répertoire d'installation**

Directory Server Enterprise Edition charge les bibliothèques pour les plug-ins Sun Microsystems depuis le chemin où est installé le logiciel. Les bibliothèques ne sont plus chargées depuis le chemin indiqué dans le LDIF.

### **Importation optimisée**

#### **Processus d'importation général**

Un nouveau modèle de threading améliore la performance de l'importation sur les machines à coeurs multiples.

#### **Fusion parallèle**

Si une importation est multi-pass, la fusion des index a lieu en parallèle s'il y a suffisamment de mémoire pour contenir l'index et ses fichiers temporaires. La fusion parallèle des index apporte une meilleure performance.

### <span id="page-20-0"></span>**Conformité à RFC 4522**

Lorsqu'une opération de recherche retourne des attributs dont la syntaxe nécessite un transfert binaire, elle ajoute le qualificatif ;binary au nom de l'attribut. Pour désactiver la conformité à [RFC 4522,](http://www.ietf.org/rfc/rfc4522.txt) définissez la propriété compat-flag sur no-rfc4522.

#### **Nouvelles commandes et fonctionnalités administratives**

Cette section décrit les modifications du comportement des commandes administratives.

- Les commandes dsadm et dpadm fournissent les nouvelles options list-running-instances et stop-running-instances pour répertorier et arrêter les serveurs exécutés localement.
- Les commandes dsadm et dpadm fournissent de nouvelles options pour la gestion des certificats, --validity et --keysize, décrites dans [dsadm](http://docs.sun.com/doc/820-4813/dsadm-1m?a=view)(1M) et [dpadm](http://docs.sun.com/doc/820-4813/dpadm-1m?a=view)(1M).
- La commande dsadm fournit également des options supplémentaires pour la gestion des certificats, --sigalg, --phone, --email, t --dns décrites dans [dsadm](http://docs.sun.com/doc/820-4813/dsadm-1m?a=view)(1M) .
- La commande dpadm set-flags prend en charge deux nouveaux indicateurs, j vm-path et server-umask, décrits dans [dpadm](http://docs.sun.com/doc/820-4813/dpadm-1m?a=view)(1M).
- Plusieurs commandes étaient disponibles dans les versions précédentes de Directory Server Enterprise Edition, mais les fonctions sont désormais fournies par d'autres commandes, tel qu'indiqué dans"Command Line Changes" du *[Sun Directory Server Enterprise Edition 7.0](http://docs.sun.com/doc/820-4808/compare-commands?a=view) [Upgrade and Migration Guide](http://docs.sun.com/doc/820-4808/compare-commands?a=view)*
- Certaines commandes ont été supprimées de Directory Server Enterprise Edition, tel qu'indiqué dans"Command Line Changes" du *[Sun Directory Server Enterprise Edition 7.0](http://docs.sun.com/doc/820-4808/compare-commands?a=view) [Upgrade and Migration Guide](http://docs.sun.com/doc/820-4808/compare-commands?a=view)*.

### **Sauvegarde binaire**

Une sauvegarde binaire modifie les fichiers de sauvegarde en exécutant une récupération de la base de données, puis en vidant les journaux de transaction de sauvegarde sur les bases de données de sauvegarde. Pour laisser la sauvegarde telle quelle, utilisez l'option --flags no-recovery.

### **Réindexation rapide**

La réindexation est plus efficace en réutilisant des techniques d'importation récentes et grâce à des améliorations de vitesse.

### <span id="page-21-0"></span>**Etat de l'index**

La commande dsconf info signale les attributs qui doivent être réindexés (par exemple, après une modification de configuration).

### **Chiffrements SSL activés dans la DSE racine**

La DSE racine contient la liste des chiffrements pris en charge tel qu'indiqué par la bibliothèque de sécurité. Dans la version 7.0, la DSE racine contient également les chiffrements qui sont disponibles pour la négociation SSL sous l'attribut enabledSSLCiphers, et c'est par défaut un sous-ensemble de tous les chiffrements pris en charge.

<span id="page-22-0"></span>**CHAPITRE 2** 2

### Problèmes de compatibilité

Ce chapitre couvre les fonctionnalités qui ont été abandonnées ou supprimées des composants de Directory Server Enterprise Edition. Il couvre également les fonctionnalités des composants de Directory Server Enterprise Edition susceptibles d'être supprimées ou abandonnées.

Ce chapitre comprend les sections suivantes :

- "Plates-formes prises en charge" à la page 23
- ["Logiciels pris en charge" à la page 25](#page-24-0)
- ["Notes de compatibilité" à la page 25](#page-24-0)

Des classifications de la stabilité de l'interface sont fournies par entrée de page de manuel dans*[Sun Directory Server Enterprise Edition 7.0 Man Page Reference](http://docs.sun.com/doc/820-4813)*.

#### **Plates-formes prises en charge**

Dans Directory Server Enterprise Edition 7.0, la prise en charge des plates-formes suivantes est supprimée :

- Windows 2000
- Red Hat Advanced Server 3.0
- Plate-forme J2SE 1.4
- SUSE 9
- Solaris 10 x86 32 bits
- Installation de package natif pour Windows
- Installation de package natif pour Red Hat
- Installation de package natif pour HP-UX

L'installation de package natif est prise en charge uniquement pour le système d'exploitation Solaris.

<span id="page-23-0"></span>Si Directory Server Enterprise Edition est installé sur une plate-forme qui n'est plus prise en charge dans la version 7.0, procédez à la mise à niveau de votre système d'exploitation vers la version indiquée dans le tableau ci-dessous :

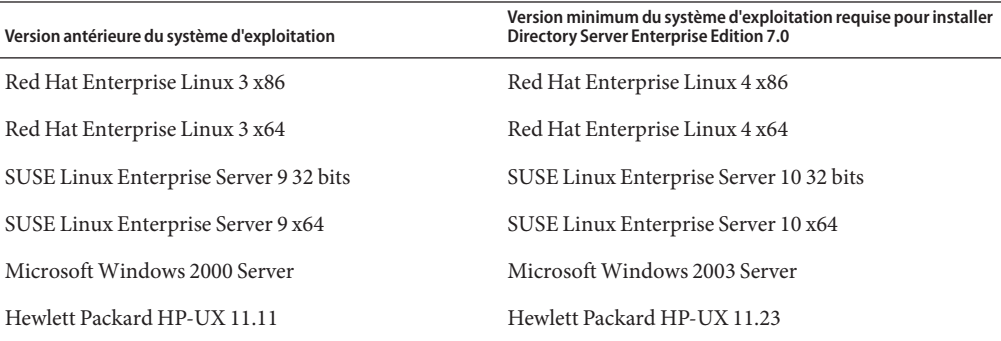

Pour plus de détails sur les systèmes d'exploitation pris en charge, voir["Systèmes d'exploitation](#page-32-0) [requis " à la page 33.](#page-32-0)

#### **Prise en charge de la virtualisation de systèmes**

La virtualisation de systèmes est une technologie qui permet l'exécution indépendante de plusieurs instances du système d'exploitation (SE) sur un matériel commun. Fonctionnellement, un logiciel déployé sur un SE hébergé dans un environnement virtualisé ne se rend généralement pas compte que la plate-forme sous-jacente a été virtualisée. Sun teste ses produits Sun sur des combinaisons sélectionnées de virtualisation de systèmes et de systèmes d'exploitation pour s'assurer que les produits Sun continuent à fonctionner dans des environnements correctement dimensionnés et configurés, comme sur des systèmes non-virtualisés. Pour toute information sur le support de Sun concernant des produits Sun dans des environnements virtualisés, reportez-vous à [Prise en charge de la virtualisation de systèmes](http://docs.sun.com/doc/820-4651) [dans les produits Sun Java System ».](http://docs.sun.com/doc/820-4651)

Pour cette version, Sun Microsystems prend en charge tous les systèmes d'exploitation fonctionnant avec la technologie VMware, sous réserve que le système d'exploitation soit pris en charge nativement par le logiciel Directory Server Enterprise Edition 7.0. Sun Microsystems ne certifie aucune combinaison de système d'exploitation et de matériel, mais compte sur l'implémentation sous-jacente de la technologie VMware. Le déploiement de production du logiciel Directory Server Enterprise Edition 7.0 sur la technologie VMware n'est pas recommandé.

Pour plus de détails sur les plates-formes matérielles prises en charge par cette version de Directory Server Enterprise Edition, voir["Matériel requis" à la page 31.](#page-30-0)

<span id="page-24-0"></span>Pour plus de détails sur les systèmes d'exploitation et leurs versions pris en charge par cette version de Directory Server Enterprise Edition, voir["Systèmes d'exploitation requis "](#page-32-0) [à la page 33.](#page-32-0)

Directory Server Enterprise Edition 7.0 prend en charge les domaines logiques (LDom) sur la plate-forme SPARC pour Solaris 10 Update 3 et versions ultérieures. Pour plus d'informations sur les LDom, voir le *[Logical Domains \(LDoms\) 1.0.1 Administration Guide](http://docs.sun.com/doc/820-3268-10)*.

#### **Logiciels pris en charge**

#### **Composants logiciels supprimés**

Les composants suivants de Directory Server Enterprise Edition sont supprimés dans cette version :

- Directory Editor
- Agent pour la prise en charge de Sun Cluster
- Sun Java Web Console (Lockhart)

#### **Modifications dans le Directory Service Control Center**

Cette section décrit les modifications du comportement du Directory Service Control Center (DSCC)

- Le DSCC est désormais pris en charge sur les plates-formes Sun Web Server 7, GlassFish 2.1 et BEA WebLogic.
- Le DSCC est maintenant disponible dans des versions internationales.
- Le DSCC n'est plus pris en charge sur Sun Java Web Console. (Seul le déploiement manuel de fichier WAR du DSCC est pris en charge sur Sun Java Web Console).

#### **Notes de compatibilité**

Cette section répertorie les fonctionnalités qui ont été supprimées ou abandonnées dans cette version et indique également les fonctionnalités ou commandes qui seront peut-être supprimées dans la prochaine version :

- Dans la stratégie de mots de passe, le mode d'interopérabilité DS5-compatible-mode disparaît. Dans cette version, vous devez utiliser le mode d'interopérabilité DS6–mode.
- Certaines commandes de la version 5.2 sont supprimées dans Directory Server 7.0, tel qu'indiqué dans"Command Line Changes" du *[Sun Directory Server Enterprise Edition 7.0](http://docs.sun.com/doc/820-4808/compare-commands?a=view) [Upgrade and Migration Guide](http://docs.sun.com/doc/820-4808/compare-commands?a=view)*

■ Les scripts hérités suivants ont été remplacés par les commandes :

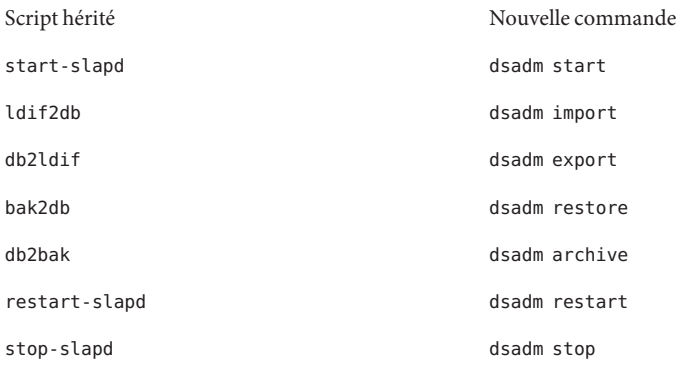

Pour plus d'informations, voir["Command Line Changes" du](http://docs.sun.com/doc/820-4808/compare-commands?a=view) *Sun Directory Server [Enterprise Edition 7.0 Upgrade and Migration Guide](http://docs.sun.com/doc/820-4808/compare-commands?a=view)*.

- Avant de procéder à la migration d'une topologie de serveur répliquée, consultez le [Chapitre](http://docs.sun.com/doc/820-4808/dsrepl?a=view) 5, "Migrating a Replicated Topology" du *[Sun Directory Server Enterprise Edition 7.0](http://docs.sun.com/doc/820-4808/dsrepl?a=view) [Upgrade and Migration Guide](http://docs.sun.com/doc/820-4808/dsrepl?a=view)*.
- Lorsque vous créez une instance Directory Server, une stratégie de mots de passe initialement rétro-compatible est configurée. Après la mise à niveau, vous devez modifier le mode de compatibilité pour activer une configuration de stratégie de mots de passe plus riche. Directory Server gère la conversion. Dans une prochaine version, la configuration de la stratégie de mots de passe rétro-compatible risque d'être supprimée.
- Lorsque vous créez une instance Directory Server, la prise en charge de l'opération de modification de DN est désactivée. Après la mise à niveau de toutes les instances de serveur de votre topologie de réplication, l'opération de modification de DN peut être répliquée correctement. Vous pouvez alors activer la prise en charge de l'opération de modification de DN sur chaque instance de serveur. Pour cela, utilisez la commande dsconf set-server-prop moddn-enabled:on.

L'opération de modification de DN est désactivée lors de la création des instances de serveur pour permettre la compatibilité avec les instances de la version 5.2.

- La propriété de suffixe db-pathdsconf set-suffix-prop *suffix-name* db-path:*/new/directory* et dsconf create-suffix --db-path est abandonnée et risque d'être supprimée dans une prochaine version. Utilisez la propriété de serveur db-path pour stocker tous les suffixes dans un répertoire différent du répertoire d'instance.
- Sun travaille actuellement à résoudre ces problèmes de stabilité de la sous-commande dsadm repack lorsqu'elle est sollicitée. Par mesure de sécurité, Sun a temporairement désactivé la sous-commande dsadm repack pour la version 7.0.

Par conséquent, si vous essayez de faire fonctionnerdsadm repck, le message suivant s'affichera :

```
:[19/Oct/2009:11:51:50 +0200] - WARNING<99999> - conn=-1 op=-1 msgId=-1
- The repack function is temporarily disabled for the 7.0 release.
```
Pour plus de détails, contactez votre représentant du support technique.

- Le [Chapitre 2, "Changes to the Plug-In API Since Directory Server 5.2" du](http://docs.sun.com/doc/820-4810/dspi-six?a=view) *Sun Directory [Server Enterprise Edition 7.0 Developer's Guide](http://docs.sun.com/doc/820-4810/dspi-six?a=view)* fournissent des détails sur les modifications d'API de plug-in. Les interfaces identifiées ici comme ayant été abandonnées pourraient être supprimées dans une version ultérieure.
- Directory Server Enterprise Edition 7.0 n'apporte aucune modification à Identity Synchronization pour Windows.

Le produit Identity Synchronization pour Windows est actuellement à sa version 6.0.

Avant de mettre à niveau Identity Synchronization pour Windows, lisez le [Chapitre 8,](http://docs.sun.com/doc/820-4808/iswmig?a=view) ["Migrating Identity Synchronization for Windows" du](http://docs.sun.com/doc/820-4808/iswmig?a=view) *Sun Directory Server Enterprise [Edition 7.0 Upgrade and Migration Guide](http://docs.sun.com/doc/820-4808/iswmig?a=view)*.

- Directory Server Enterprise Edition 7.0 n'apporte aucune modification à Directory Server Resource Kit.
- Les pages de manuel de l'utilitaire LDAP sur les systèmes Sun Solaris ne mentionnent pas la version des utilitaires LDAP ldapsearch, ldapmodify, ldapdelete et ldapadd accompagnant Directory Server Enterprise Edition. Les commandes peuvent ne plus être disponibles séparément sous Solaris, mais intégrées aux commandes fournies par le système d'exploitation dans une prochaine version. Voir *[Sun Directory Server Enterprise Edition 7.0](http://docs.sun.com/doc/820-4813) [Man Page Reference](http://docs.sun.com/doc/820-4813)* pour plus d'informations sur les pages de manuel des outils client LDAP.

<span id="page-28-0"></span>**CHAPITRE 3** 3

### Remarques sur l'installation

Ce chapitre indique où télécharger le logiciel Directory Server Enterprise Edition ainsi que la configuration minimale requise pour l'installation.

Ce chapitre comprend les sections suivantes :

- "Services de support et licences" à la page 29
- [Nouveautés](#page-16-0)
- ["Obtention du logiciel" à la page 30](#page-29-0)
- ["Matériel requis" à la page 31](#page-30-0)
- ["Systèmes d'exploitation requis " à la page 33](#page-32-0)
- ["Dépendance logicielle requise" à la page 37](#page-36-0)
- ["Privilèges d'installation et informations d'authentification" à la page 41](#page-40-0)

Référez-vous au blog des services d'annuaire Sun ([http://blogs.sun.com/](http://blogs.sun.com/directoryservices/) [directoryservices/](http://blogs.sun.com/directoryservices/)) pour avoir les dernières informations sur la gamme de produits Directory.

#### **Services de support et licences**

Veuillez lire les informations de support et de licence avant de commencer l'installation.

#### **Services de support**

Vous pouvez acheter les offres de contrat Sun Software Service Standard, Premium et Premium Plus pour Sun Directory Server Enterprise Edition en passant par un représentant commercial, un revendeur agréé ou bien en ligne : <http://www.sun.com/sales/index.jsp>. Ces contrats de service comprennent notamment le support technique téléphonique et en ligne, les mises à jour de logiciel à la demande, les ressources administratives de système en ligne, les services de notification de support et une assistance continue d'interopérabilité (contrats Premium et

<span id="page-29-0"></span>Premium Plus uniquement). En outre, le contrat Premium Plus propose un conseiller personnel et une équipe de support orientée client.

Pour des informations sur le jeu complet de fonctionnalités, veuillez consulter : <http://www.sun.com/service/serviceplans/software/overview.xml>

Vous pouvez consulter les listes de services regroupant toutes les offres de service Sun sur : <http://www.sun.com/servicelist>

#### **Licences pour les entrées gérées par Directory Server Enterprise Edition**

Les licences sont distribuées selon le nombre d'entrées que vous comptez gérer à l'aide de Directory Server Enterprise Edition. Lorsque vous avez reçu la licence, vous pouvez répliquer les entrées autant de fois que nécessaire pour obtenir une flexibilité maximale de l'implémentation de votre répertoire. Vous ne devez cependant pas modifier les entrées répliquées et vous devez les stocker sur le même système d'exploitation. Si vous stockez les entrées répliquées sur un autre système d'exploitation, vous devrez acquérir une licence pour ces entrées.

Les licences Solaris (jusqu'à la version Solaris 10 mise à jour 5) offraient 200 000 entrées libres pour Directory Server. Elles ne concernaient alors que le composant de serveur d'annuaire de base et non les autres composants Directory Server Enterprise Edition. Vous pouvez toujours acheter une mise à niveau du composant de serveur d'annuaire de base à Directory Server Enterprise Edition. Pour obtenir la prise en charge de ces 200 000 entrées Directory Server, vous pouvez acheter un Plan de service logiciel pour Directory Server. Le Plan de service pour Solaris ne couvre pas ces entrées.

Vous pouvez consulter la dernière licence pour une version donnée d'un produit avant de la télécharger du site [http://www.sun.com/software/products/directory\\_srvr\\_ee/get.jsp](http://www.sun.com/software/products/directory_srvr_ee/get.jsp).

#### **Obtention du logiciel**

Vous pouvez télécharger le logiciel Sun Directory Server Enterprise Edition 7.0 depuis le site suivant.

[http://www.sun.com/software/products/directory\\_srvr\\_ee/get.jsp](http://www.sun.com/software/products/directory_srvr_ee/get.jsp)

<span id="page-30-0"></span>La page de téléchargement sert de point de départ pour vous orienter vers les téléchargements appropriés selon le type de distribution souhaité. Directory Server Enterprise Edition 7.0 est disponible dans les distributions suivantes.

- Distribution de package natif (pour Solaris uniquement)
- Distribution Zip (pour toutes les plates-formes)

**Remarque –** Avant d'installer Sun Java System Identity Synchronization pour Windows version 6.0, vous *devez* lire la Note technique. Cette note technique fournit des instructions d'installation supplémentaires de Identity Synchronization pour Windows pour Directory Server Enterprise Edition 7.0.

Sun Java System Identity Synchronization pour Windows version 6.0 n'est pas intégré à la distribution de Sun Directory Server Enterprise Edition 7.0. Vous pouvez télécharger le logiciel de Identity Synchronization pour Windows depuis le site [http://www.sun.com/software/](http://www.sun.com/software/products/directory_srvr_ee/get.jsp) [products/directory\\_srvr\\_ee/get.jsp](http://www.sun.com/software/products/directory_srvr_ee/get.jsp).

#### **Matériel requis**

TCette section couvre le matériel requis par le logiciel Directory Server Enterprise Edition.

- "Matériel requis pour Directory Server Enterprise Edition" à la page 31
- "Matériel requis pour Identity Synchronization pour Windows" à la page 32

#### **Matériel requis pour Directory Server Enterprise Edition**

Le logiciel Directory Server Enterprise Edition nécessite le matériel suivant.

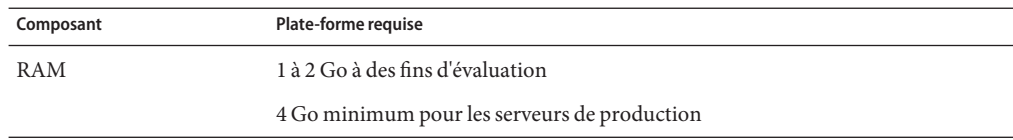

<span id="page-31-0"></span>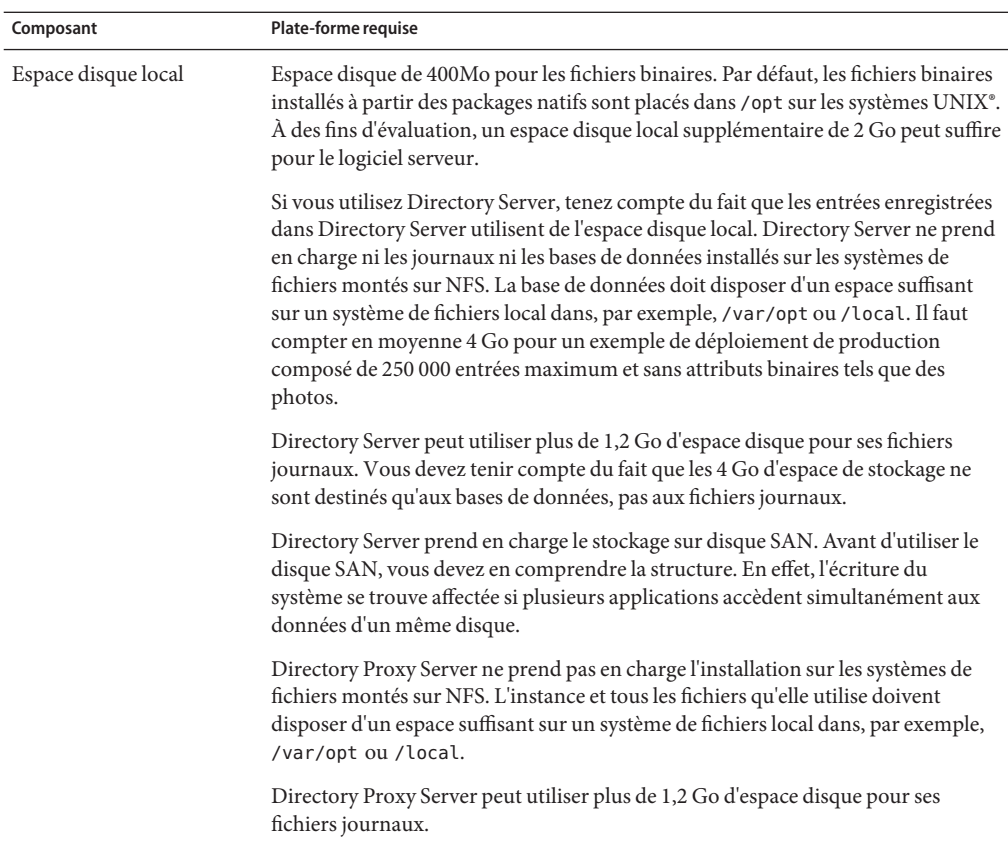

#### **Matériel requis pour Identity Synchronization pour Windows**

Le logiciel Identity Synchronization pour Windows nécessite le matériel suivant.

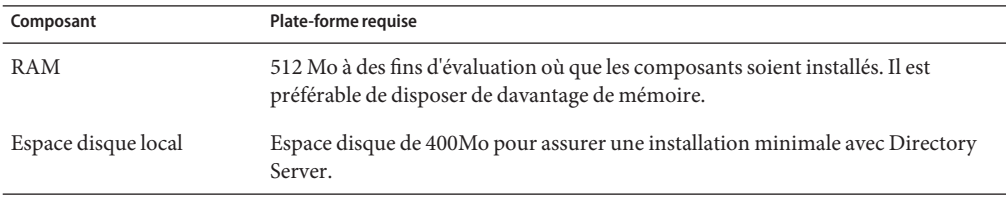

#### <span id="page-32-0"></span>**Systèmes d'exploitation requis**

Cette section couvre les systèmes d'exploitation, les patchs et les service packs requis pour prendre en charge les composants Directory Server Enterprise Edition.

#### **Systèmes d'exploitation requis pour Directory Server Enterprise Edition**

Le logiciel Directory Server Enterprise Edition a été agréé pour les installations complètes des systèmes d'exploitation énumérés ici, mais pas pour les installations de base réduites ou utilisateur final. Certains systèmes d'exploitation requièrent des service packs ou des patchs supplémentaires, comme illustré dans le tableau suivant.

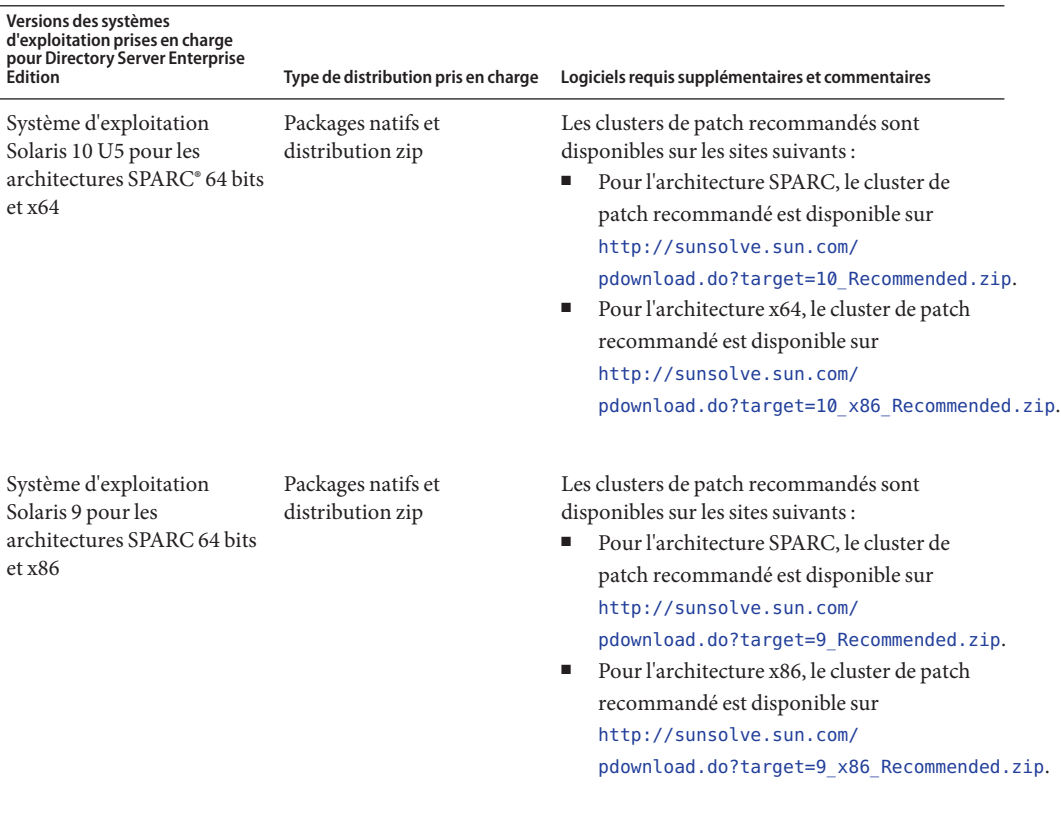

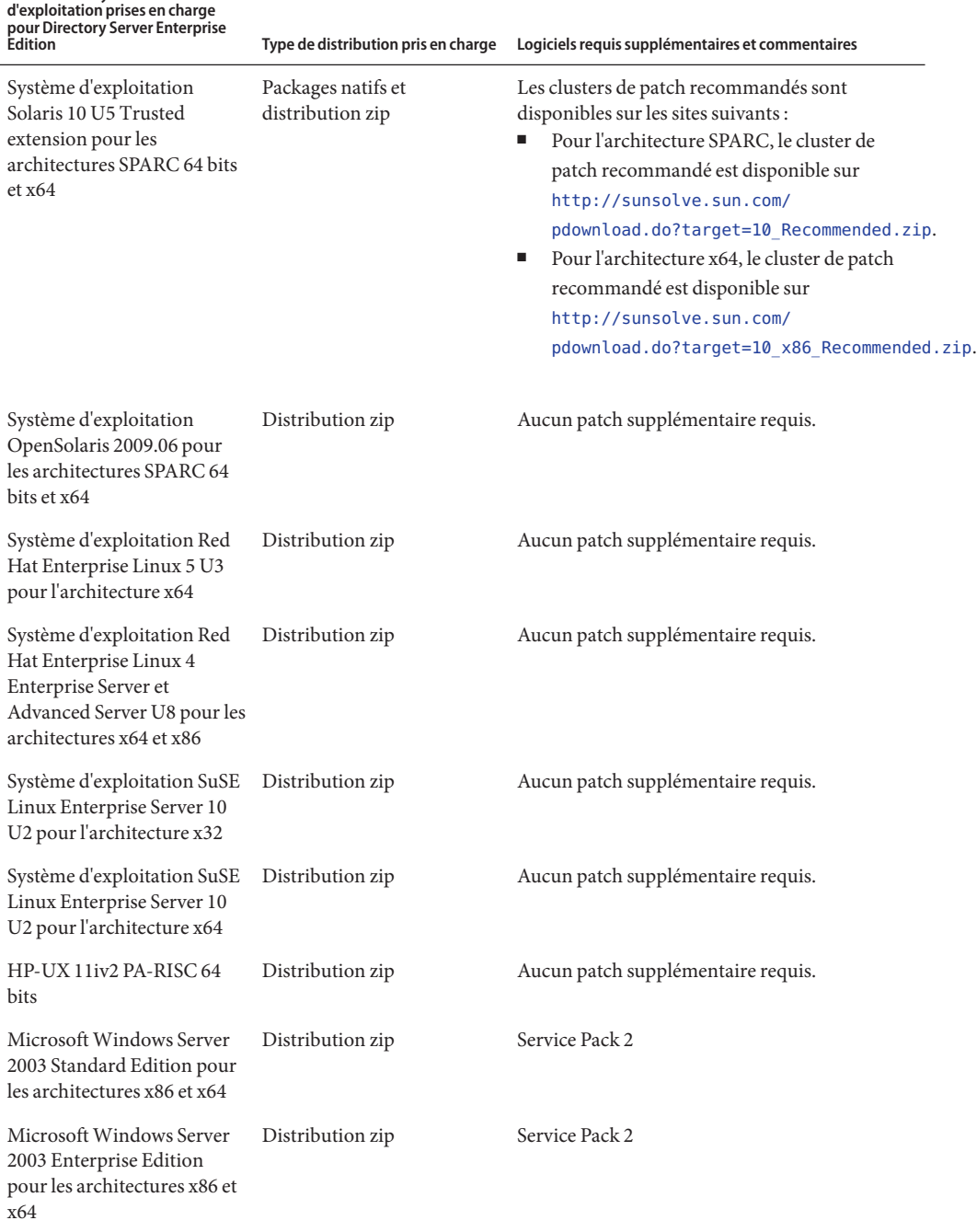

## **Versions des systèmes**

<span id="page-34-0"></span>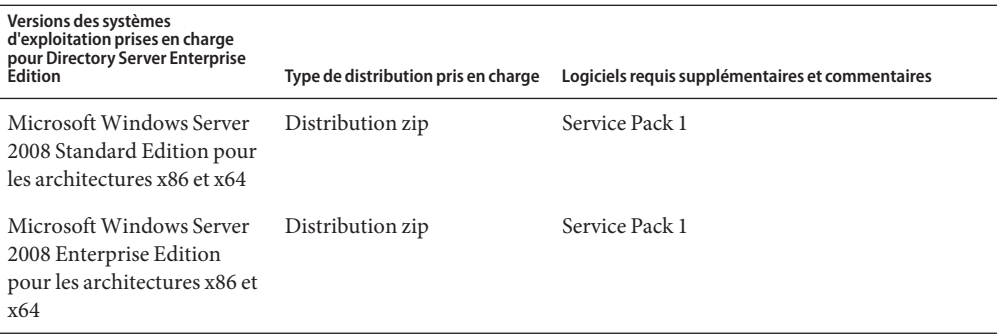

- Pour toutes les versions deMicrosoft Windows prises en charge, Directory Server et Directory Proxy Server s'exécutent uniquement en mode 32 bits et le type de système de fichiers doit être NTFS.
- Directory Server Enterprise Edition 7.0 32 bits n'est pas pris en charge sur les plates-formes 64 bits, à l'exception de Microsoft Windows.
- En cas de sortie d'un nouveau service pack ou de la mise à jour d'une plate-forme prise en charge, Directory Server Enterprise Edition 7.0 les prendra en charge.

Notez qu'en cas d'installation sur SuSE Linux Enterprise Server, vous devez réinitialiser de nombreuses variables d'environnement Java. Voir le *[Sun Directory Server Enterprise Edition 7.0](http://docs.sun.com/doc/820-4807) [Installation Guide](http://docs.sun.com/doc/820-4807)* pour plus de détails.

Directory Server Enterprise Edition est fourni avec Java 1.6 et prend en charge Java 1.5 et 1.6.

#### **Systèmes d'exploitation requis pour Identity Synchronization pourWindows**

Les composants Identity Synchronization pour Windows supportent les versions des systèmes d'exploitation énumérées ici. Certains systèmes d'exploitation requièrent des service packs ou des patchs supplémentaires, comme illustré dans les tableaux suivants.

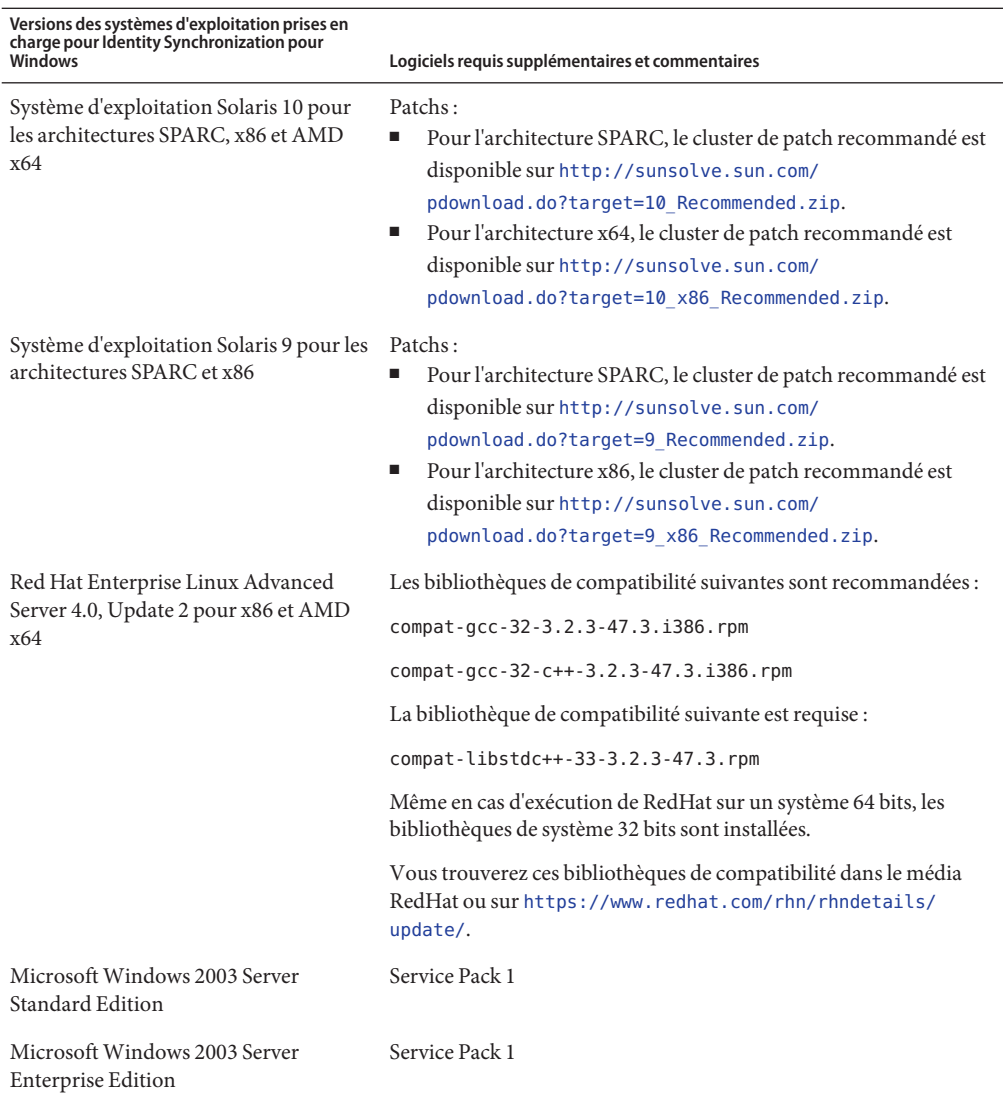

**Remarque –** Identity Synchronization pour Windows n'est pas pris en charge sur les systèmes SUSE ou HP-UX.
### **Dépendance logicielle requise**

- "Dépendance logicielle requise pour pour Directory Server Enterprise Edition" à la page 37
- "Serveurs d'application pris en charge pour Directory Service Control Center" à la page 37
- ["Sources de données JDBC prises en charge" à la page 38](#page-37-0)
- ["Navigateurs pris en charge pour Directory Service Control Center" à la page 38](#page-37-0)
- ["Configuration requise du plug-in Identity Synchronization pour Windows et Directory](#page-38-0) [Server dans un environnement avec pare-feu" à la page 39](#page-38-0)
- "Dépendance logicielle requise pour Identity Synchronization pour Windows" à la page 39
- ["Configuration requise pour Identity Synchronization pour Windows dans un](#page-39-0) [environnement avec pare-feu" à la page 40](#page-39-0)

### **Dépendance logicielle requise pour pour Directory Server Enterprise Edition**

La dépendance logicielle requise clé est la suivante :

- Directory Server repose surNetwork Security Services, NSS, la couche des algorithmes cryptographiques. L'utilisation de NSS avec la structure cryptographique de Sun fournie sur les systèmes Solaris 10 prenant en charge les périphériques d'accélération cryptographiques a été agréée.
- SousMicrosoft Windows, vous devez désactiver le bloqueur de pop-up pour que Directory Service Control Center fonctionne correctement.
- Directory Proxy Server fonctionnera avec tous les serveurs d'annuaire conformes à LDAPv3, mais il est testé uniquement avec Sun Directory Server.
- Sous Solaris 10, rc.scripts sont désapprouvés si bien que les commandes telles que dsadm autostart ne sont pas prises en charge. Utilisez plutôt Solaris 10 Service Management Facility (SMF) pour traiter ce type de demande. Par exemple, dsadm enable-service. Pour plus d'informations sur SMF, voir la documentation du système d'exploitation Solaris.

### **Serveurs d'application pris en charge pour Directory Service Control Center**

Le Directory Service Control Center prend en charge les serveurs d'application suivants :

- Sun Java System Application Server 9.1
- GlassFish 2.1
- Tomcat 5.5 et 6.0
- Sun Java System Web Server 7.0
- BEA WebLogic Server 10.0

<span id="page-37-0"></span>Pour plus d'informations, voir [Annexe A, "Deploying DSCC WAR File With Supported](http://docs.sun.com/doc/820-4807/deploy-war?a=view) Application Servers" du *[Sun Directory Server Enterprise Edition 7.0 Installation Guide](http://docs.sun.com/doc/820-4807/deploy-war?a=view)*.

### **Sources de données JDBC prises en charge**

À des fins de virtualisation, Directory Proxy Server a été agréé pour les sources de données JDBC suivantes, en utilisant les pilotes ci-dessous. Cependant, Directory Proxy Server fonctionne avec tous les pilotes compatibles JDBC 3.

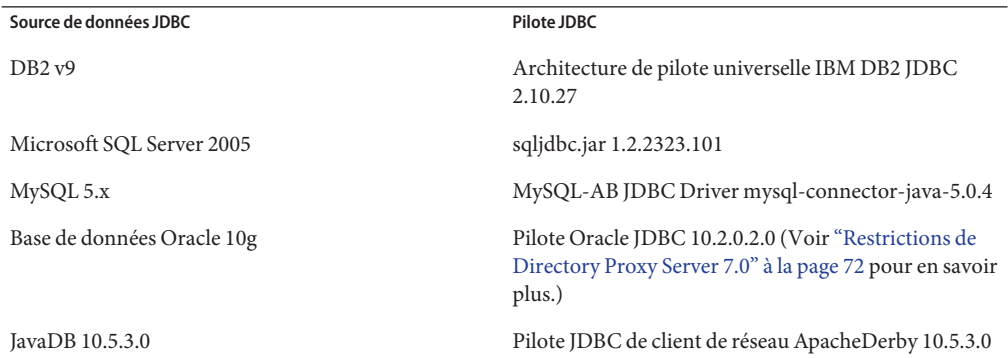

### **Navigateurs pris en charge pour Directory Service Control Center**

Le tableau suivant indique les navigateurs pour chaque système d'exploitation prenant en charge Directory Service Control Center.

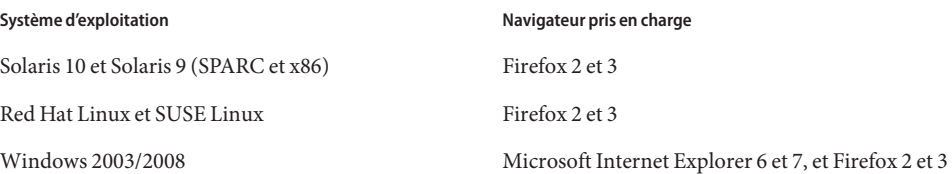

# <span id="page-38-0"></span>**Configuration requise du plug-in Identity Synchronization pourWindows et Directory Server dans un environnement avec pare-feu**

Chaque plug-in Directory Server doit pouvoir communiquer avec le port du serveur du connecteur de Directory Server, choisi à l'installation du connecteur. Les plug-ins fonctionnant dans les répliques maîtresses de Directory Server doivent pouvoir se connecter au port LDAP 389 ou LDAPS 636 d'Active Directory. Les plug-ins fonctionnant dans d'autres répliques de Directory Server doivent pouvoir communiquer avec les ports LDAP et LDAPS maîtres de Directory Server.

## **Dépendance logicielle requise pour Identity Synchronization pourWindows**

Avant de pouvoir installer Identity Synchronization pour Windows, vous devez installer les composants Sun Java System prérequis dont JRE et Message Queue.

Aucun JRE n'est fourni avec Identity Synchronization pour Windows.

Le programme d'installation de Identity Synchronization pour Windows requiert J2SE ou JRE 1.5.0\_09.

■ Le bundle Identity Synchronization pour Windows pour cette version inclut File de messages 3.6 avec une licence limitée dans le contexte de Directory Server Enterprise Edition.

Lorsque vous installez Identity Synchronization pour Windows, indiquez le chemin d'accès à la version de File de messages à utiliser. Le programme d'installation de Identity Synchronization pour Windows installe alors un courtier requis dans File de messages, afin que Identity Synchronization pour Windows puisse utiliser File de messages pour la synchronisation.

*Sous Windows, Identity Synchronization pour Windows prend en charge File de messages 3.6 uniquement.* Installez alors File de messages 3.6 fourni avec le bundle Identity Synchronization pour Windows.

File de messages 3.7 est cependant installé en tant que composant partagé de Java Enterprise System. Sous Windows, par défaut, vous pouvez donc retrouver File de messages 3.6 et File de messages 3.7. Si vous installez des composants de Java Enterprise System avec Identity Synchronization pour Windows sous Windows, vérifiez que File de messages 3.7 n'est pas sélectionné.

## <span id="page-39-0"></span>**Configuration requise pour Identity Synchronization pourWindows dans un environnement avec pare-feu**

Vous pouvez exécuter Identity Synchronization pour Windows dans un environnement protégé par un pare-feu. Les sections suivantes énumèrent les ports de serveur à exposer par le biais du pare-feu.

### **Configuration requise pour Message Queue**

File de messages utilise par défaut les ports dynamiques de tous les services à l'exception de son mappeur de ports. Pour accéder au courtier File de messages par le biais d'un pare-feu, ce courtier doit utiliser des ports fixes pour tous les services.

Après l'installation du serveur de base, vous devez définir les propriétés de configuration du courtier imq.<service\_name>.<protocol\_type>.port . Vous devez notamment définir l'option imq.ssljms.tls.port. Consultez la documentation de File de messages pour plus d'informations.

### **Configuration requise pour le programme d'installation**

Le programme d'installation de Identity Synchronization pour Windows doit pouvoir communiquer avec le Directory Server qui fait office de répertoire de configuration.

- Si vous installez un connecteur Active Directory, le programme d'installation doit pouvoir contacter le port LDAP d'Active Directory (389).
- Si vous installez un connecteur Directory Server ou un plug-in Directory Server (sous-composant), le programme d'installation doit pouvoir contacter le port LDAP de Directory Server (port 389 par défaut).

### **Configuration requise pour les composants principaux**

Message Queue, le gestionnaire système et l'interface de ligne de commande doivent pouvoir communiquer avec le Directory Server sur lequel la configuration de Identity Synchronization pour Windows est enregistrée.

### **Configuration requise pour la console**

La console Identity Synchronization pour Windows doit pouvoir communiquer avec :

- Active Directory sur LDAP (port 389) ou LDAPS (port 636);
- Active Directory Global Catalog sur LDAP (port 3268) ou LDAPS (port 3269);
- Chaque Directory Server sur LDAP ou LDAPS
- Serveur d'administration
- File de messages

#### **Configuration requise pour les connecteurs**

Tous les connecteurs doivent pouvoir communiquer avec File de messages.

Les connecteurs doivent par ailleurs remplir les conditions requises suivantes.

- Le connecteur Active Directory doit pouvoir accéder au contrôleur de domaine Active Directory sur LDAP (port 389) ou LDAPS (port 636).
- Le connecteur Directory Server doit pouvoir accéder aux instances Directory Server sur LDAP (port 389 par défaut) ou LDAPS (port 636 par défaut).

## **Privilèges d'installation et informations d'authentification**

Cette section couvre les privilèges et les informations d'authentification requis pour installer les composants Directory Server Enterprise Edition.

- "Privilèges Directory Server Enterprise Edition" à la page 41
- "Privilèges d'installation et informations d'authentification de Identity Synchronization pour Windows " à la page 41

## **Privilèges Directory Server Enterprise Edition**

Lorsque vous installez Directory Server Enterprise Edition à partir d'une distribution basée sur des packages natifs sur des systèmes Solaris, vous devez l'installer en tant que root.

Vous pouvez installer Directory Server Enterprise Edition à partir de la distribution zip sans privilèges particuliers. Voir le *[Sun Directory Server Enterprise Edition 7.0 Installation Guide](http://docs.sun.com/doc/820-4807)* pour plus de détails.

### **Privilèges d'installation et informations d'authentification de Identity Synchronization pour Windows**

Pour installer Identity Synchronization pour Windows, vous devez fournir les informations d'authentification pour ce qui suit.

- Configuration de Directory Server.
- Synchronisation de Directory Server.
- Active Directory.

Voir le Chapitre 3, "Installing Core" du *[Sun Java System Identity Synchronization for](http://docs.sun.com/doc/821-0422/aardi?a=view) [Windows 6.0 Installation and Configuration Guide](http://docs.sun.com/doc/821-0422/aardi?a=view)* pour plus de détails.

Par ailleurs, vous devez disposer des privilèges suivants pour installer Identity Synchronization pour Windows.

- Sous Solaris et RedHat, vous devez procéder à l'installation en tant que root.
- Sous Windows, vous devez procéder à l'installation en tant administrateur.

**Remarque –** Lorsque vous entrez des mots de passe à l'aide d'un programme d'installation en mode texte, le programme les masque automatiquement de sorte qu'ils ne sont jamais clairement visibles Le programme d'installation en mode texte n'est pris en charge que sous Solaris et RedHat.

#### **Notes d'installation de Identity Synchronization pourWindows**

Avant d'installer de nouveaux bits de Identity Synchronization pour Windows, veuillez lire le Chapitre 2, "Preparing for Installation" du *[Sun Java System Identity Synchronization for](http://docs.sun.com/doc/821-0422/aarbv?a=view) [Windows 6.0 Installation and Configuration Guide](http://docs.sun.com/doc/821-0422/aarbv?a=view)*.

#### **Utilisation deWindows 2003 Server et Identity Synchronization pourWindows**

Sous Windows 2003 Server, la stratégie de mots de passe par défaut impose des mots de passe stricts et diffère de la stratégie de mots de passe par défaut sous Windows 2000.

#### **CHAPITRE 4** 4

# Directory Server Bogues résolus et problèmes connus

Ce chapitre contient d'importantes informations, propres au produit, disponibles à la sortie de Directory Server.

Ce chapitre comprend les sections suivantes :

- "Bogues résolus dans la version Directory Server 7.0" à la page 43
- ["Problèmes connus et restrictions de Directory Server" à la page 50](#page-49-0)

### **Bogues résolus dans la version Directory Server 7.0**

Cette section répertorie les bogues résolus depuis la dernière version de Directory Server.

| ID de boque | <b>Description</b>                                                                                                    |
|-------------|----------------------------------------------------------------------------------------------------|
| 4987124     | Les UID pour les entrées ne doivent pas être forcément uniques.                                                                                                    |
| 5087249     | Les connexions réseau restent établies quels que soient les paramètres des attributs<br>tcp keepalive interval et tcp ip abort interval.                             |
| 6192090     | La commande insync ne peut pas analyser la spécification d'un hôte qui lui est fournie si la<br>spécification contient un signe arobase (@).                         |
| 6250000     | Des valeurs non uniques de nsunique id peuvent être ajoutées à une topologie de réplication et<br>entraîner l'échec de la réplication.                               |
| 6283810     | L'utilisation de la commande ldapmodify pour supprimer un attribut peut entraîner l'échec de la<br>réplication.                                                      |
| 6292310     | La modification du RDN d'une entrée en même temps que la modification de la valeur d'un<br>attribut de l'entrée parent met le directory server dans un interblocage. |

**TABLEAU 4–1** Bogues résolus dans la version Directory Server 7.0

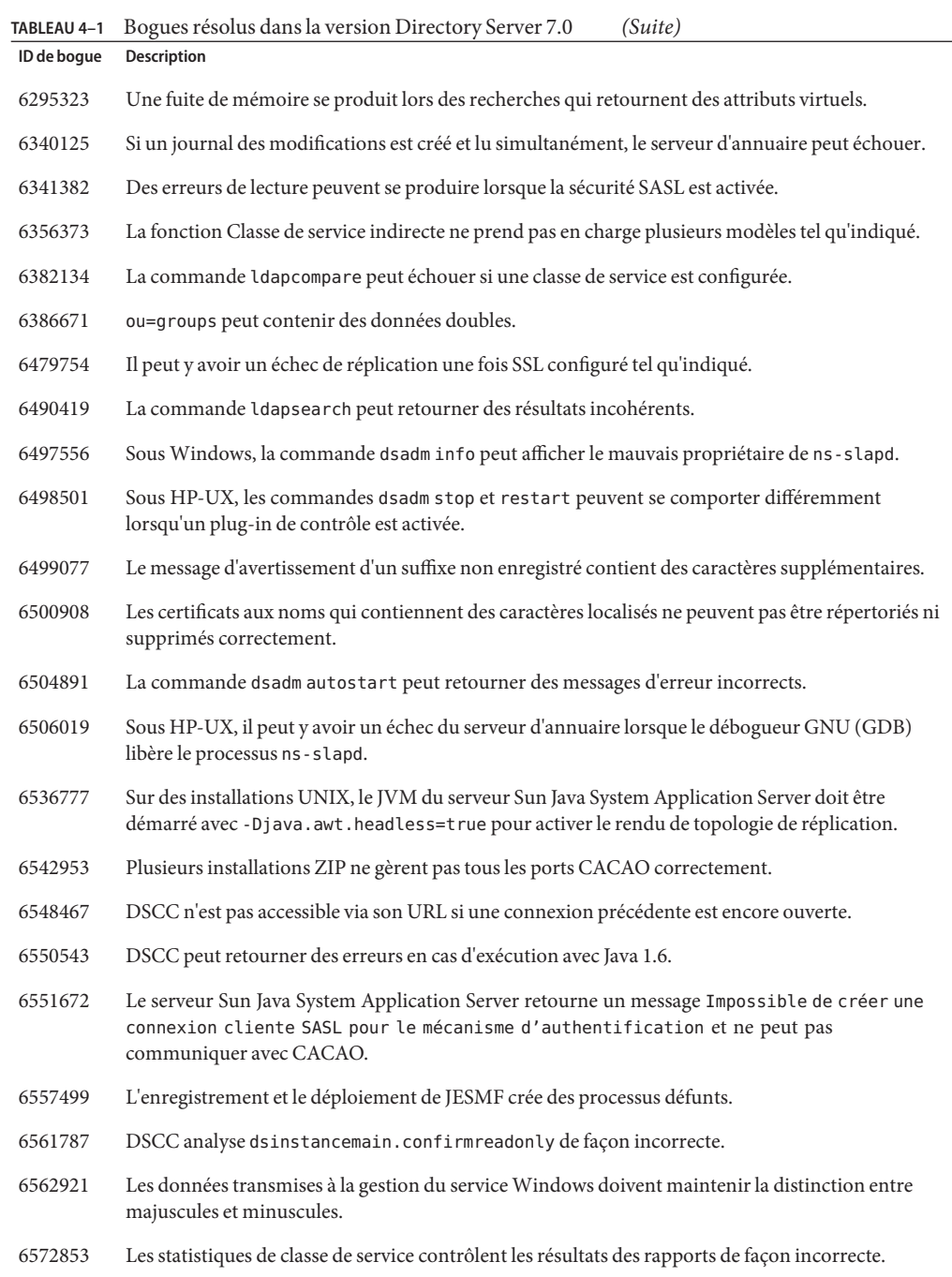

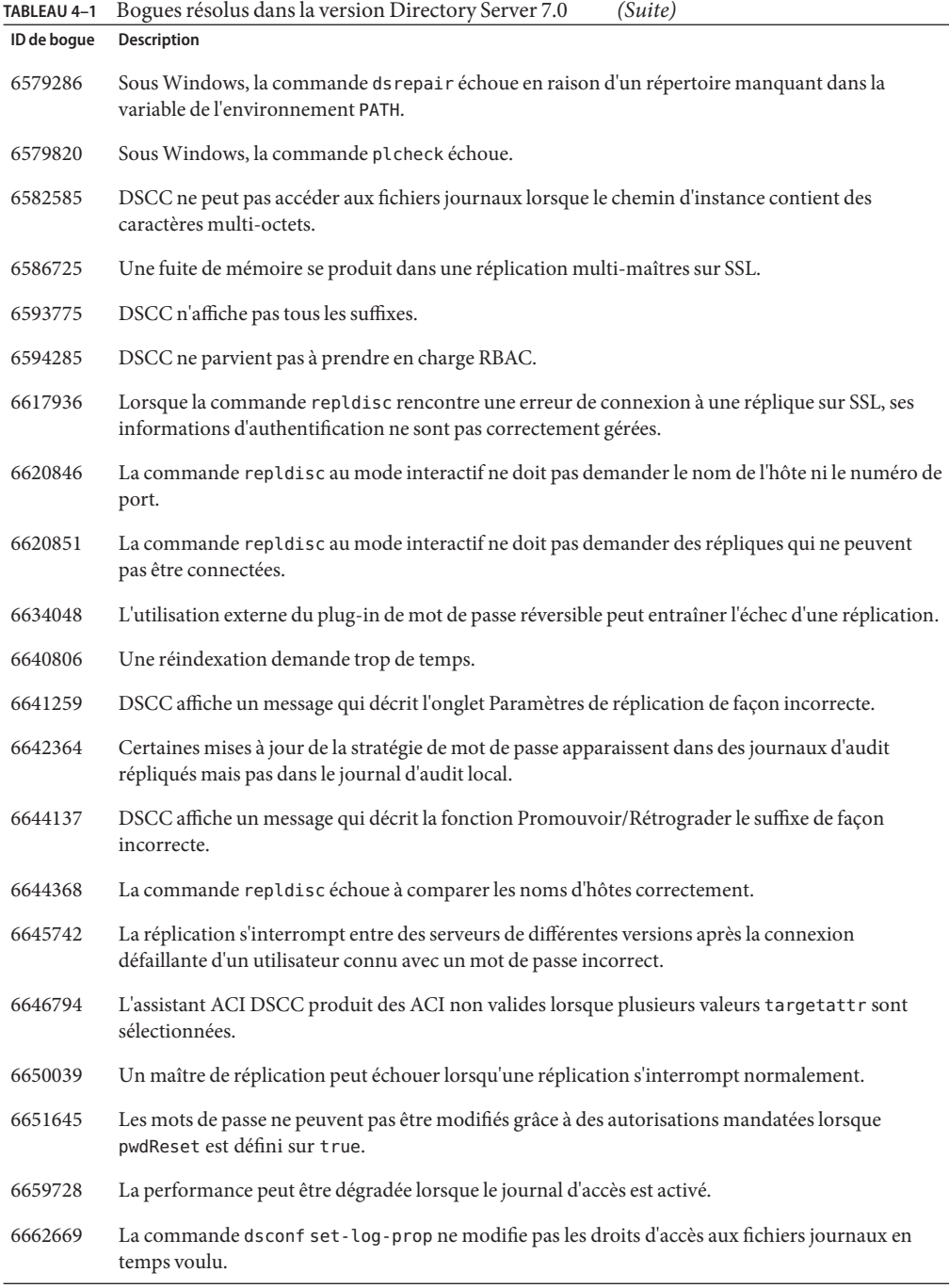

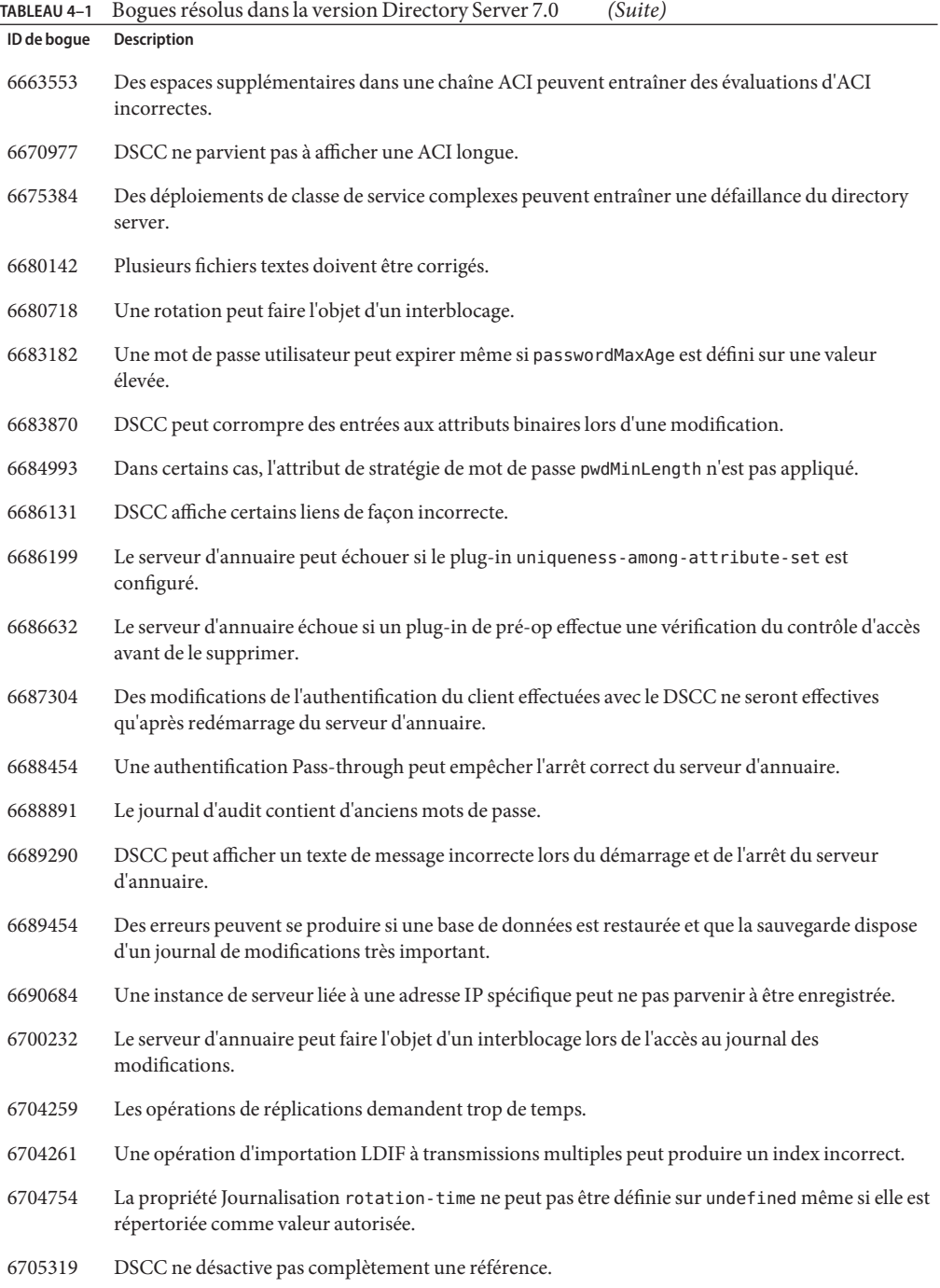

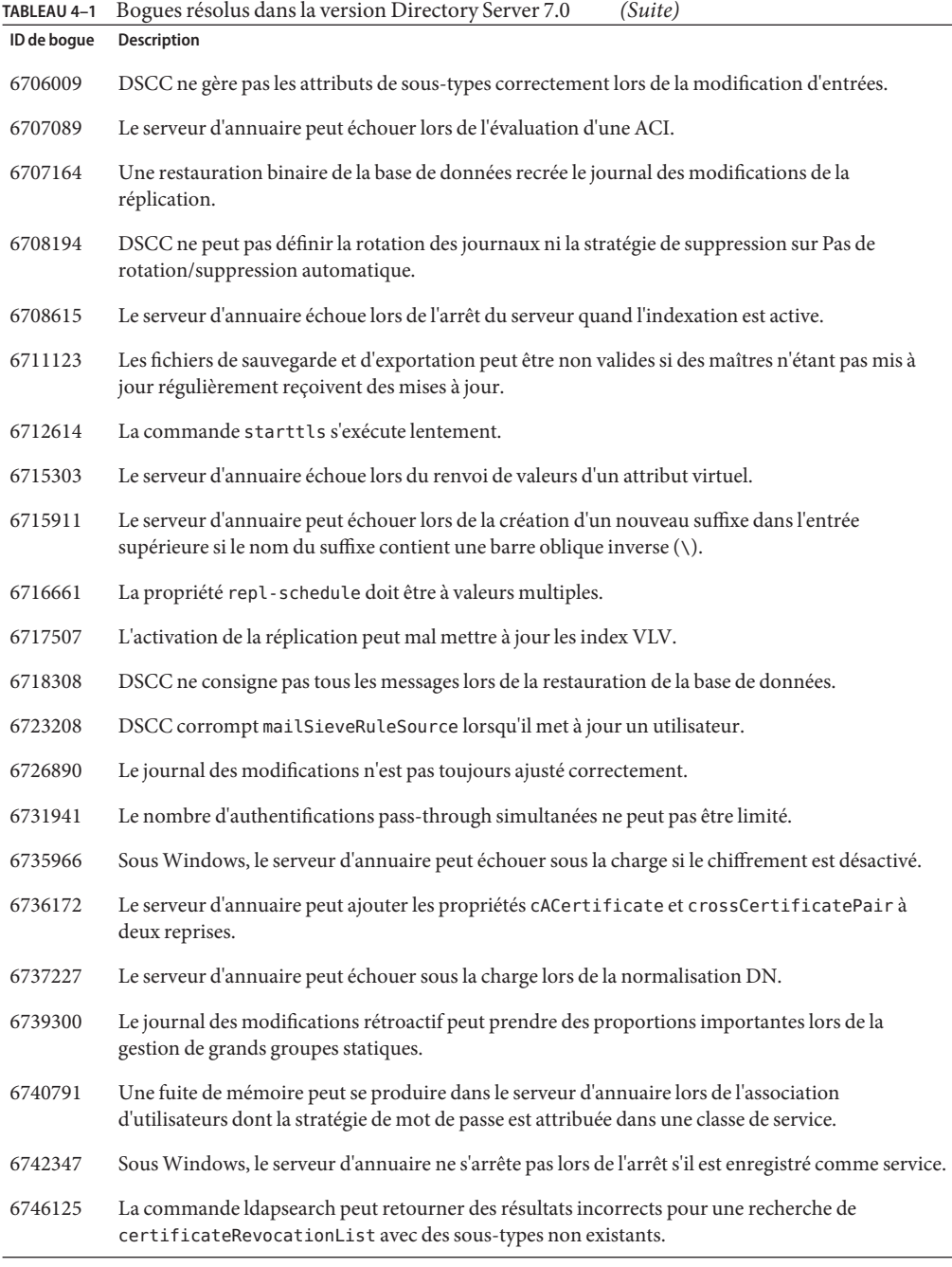

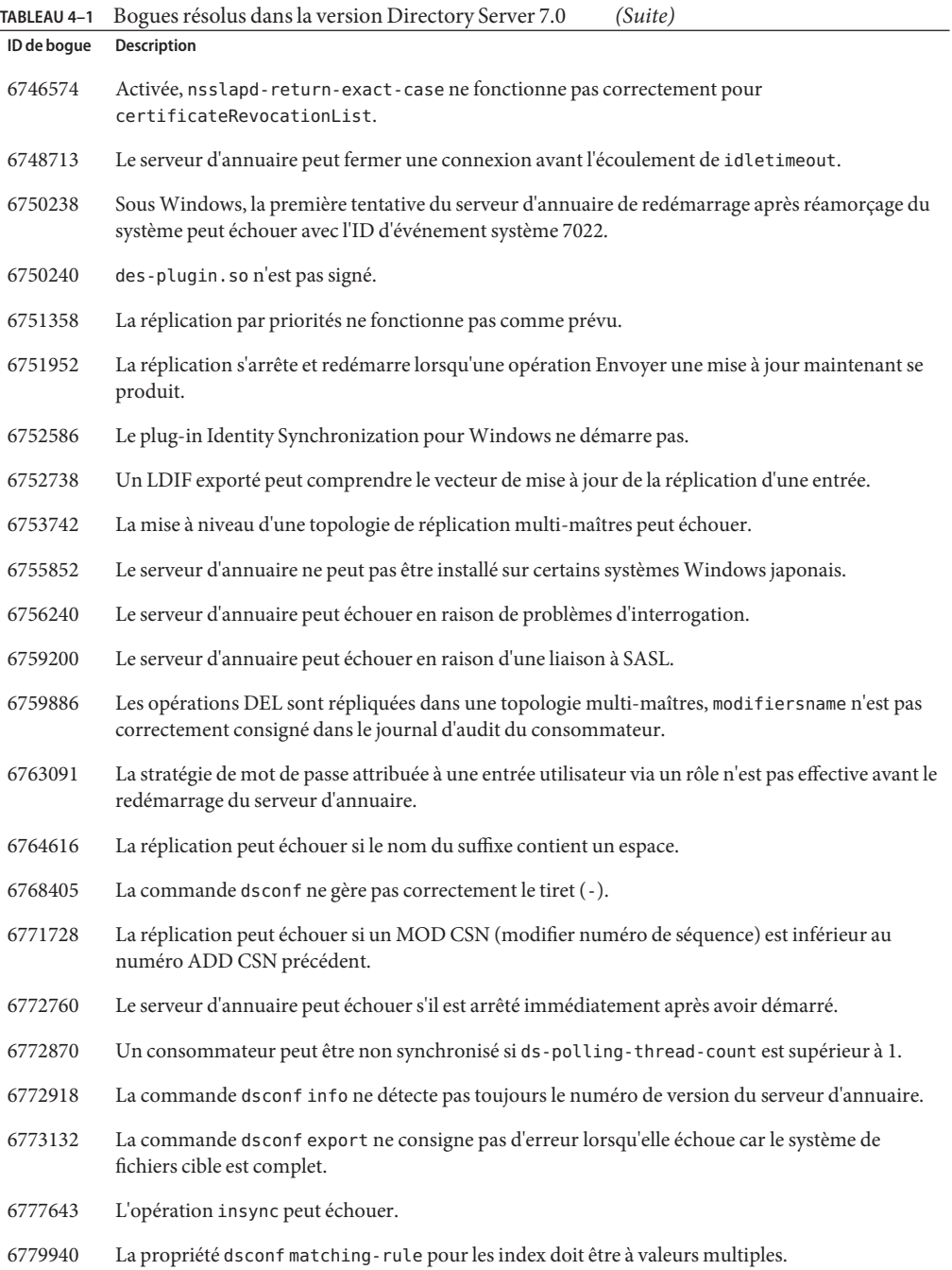

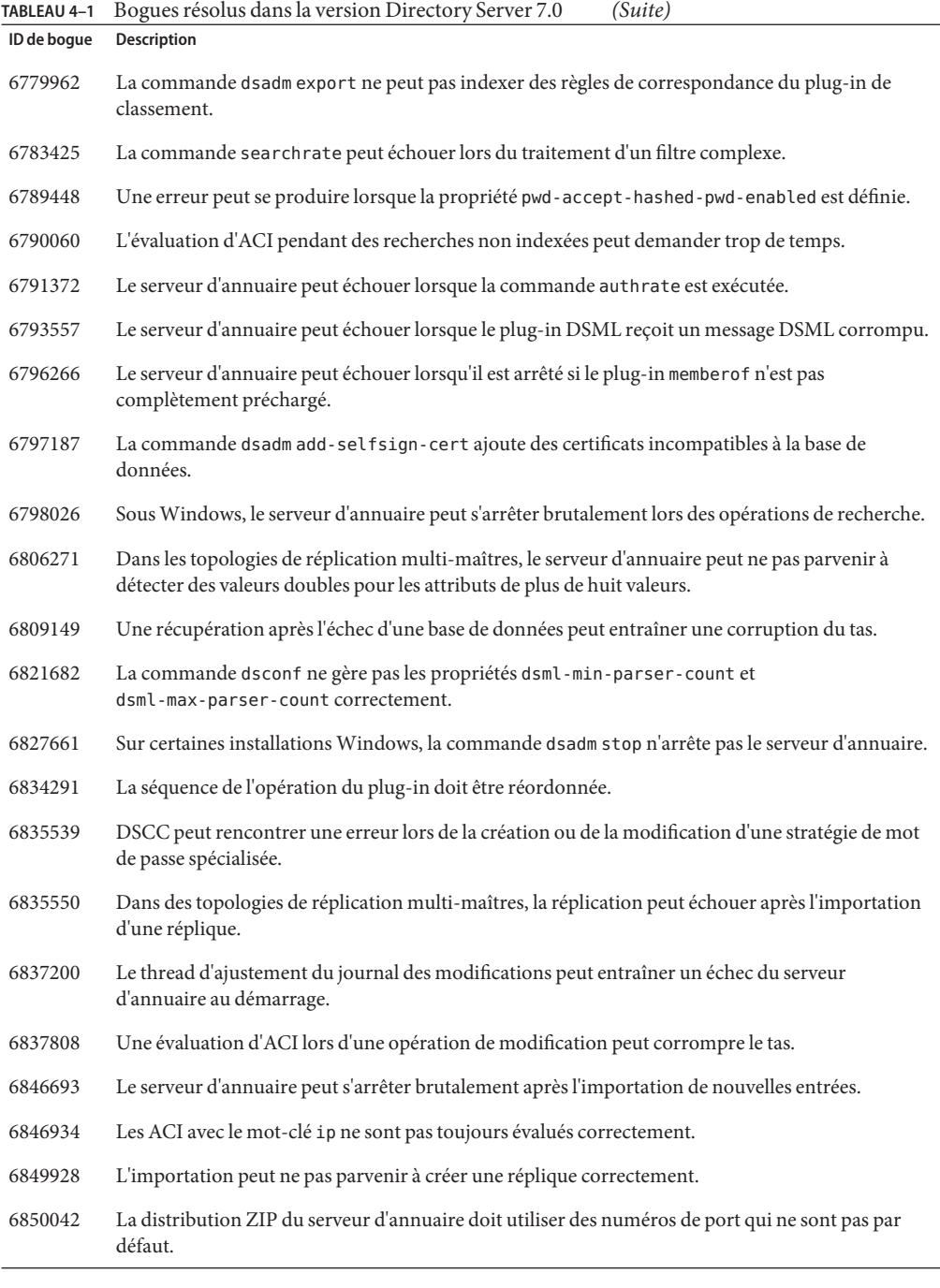

<span id="page-49-0"></span>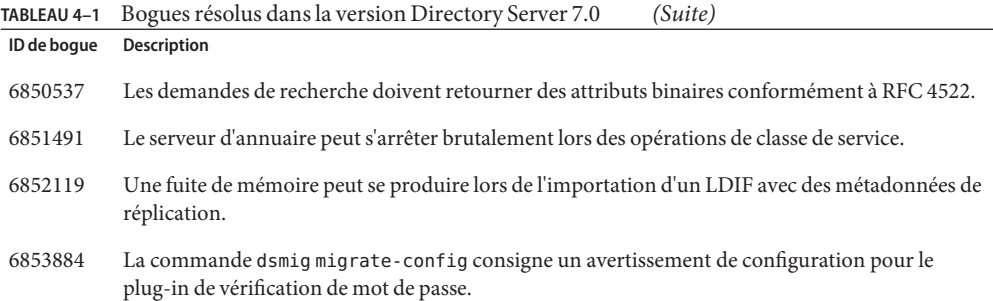

### **Problèmes connus et restrictions de Directory Server**

Cette section répertorie les problèmes connus et les restrictions au moment de la parution.

### **Directory Server 7.0 Restrictions**

Ne modifiez pas les droits d'accès aux fichiers manuellement.

Les modifications des droits d'accès aux fichiers pour les fichiers de produit Directory Server Enterprise Edition installés peuvent dans certains cas empêcher le logiciel de fonctionner correctement. Modifiez uniquement les droits d'accès aux fichiers lorsque vous suivez des instructions de la documentation produit, ou des instructions du support Sun.

Pour contourner cette restriction, installez les produits et créez des instances de serveur en tant qu'utilisateur disposant des droits d'accès utilisateur et groupe appropriés.

Ne répliquez pas le suffixe cn=changelog.

Même si rien ne vous empêche de configurer une réplication pour le suffixe cn=changelog, cette opération peut interférer avec la réplication. Ne répliquez pas le suffixe cn=changelog. Le suffixe cn=changelog est créé par le plug-in du journal des modifications rétroactif.

- La mauvaise bibliothèque SASL est chargée lorsque LD\_LIBRARY\_PATH contient /usr/lib. Lorsque LD\_LIBRARY\_PATH contient /usr/lib, la mauvaise bibliothèque SASL est utilisée, ce qui entraîne l'échec de la commande dsadm après installation.
- Utilisez l'opération de remplacement LDAP pour modifier les attributs cn=config. Une opération de modification LDAP sur cn=config peut uniquement utiliser la sous-opération de remplacement. Toute tentative d'ajout ou de suppression d'un attribut sera rejetée avec l'erreur 53 DSA refuse de s'exécuter. Alors que Directory Server 5 acceptait l'ajout ou la suppression d'un attribut ou d'une valeur d'attribut, la mise à jour était appliquée au fichier dse. ldif sans aucune validation de valeur, et l'état interne du DSA n'était pas mis à jour tant que le DSA n'était pas arrêté, puis redémarré.

**Remarque –** L'interface de configuration cn=config est désapprouvée. Lorsque cela est possible, utilisez plutôt la commande dsconf.

Pour contourner cette restriction, il est possible de remplacer la sous-opération LDAP de remplacement de la modification par la sous-opération d'ajout ou de suppression. Il n'en résulte aucune perte de fonctionnalité. Par ailleurs, l'état de la configuration du DSA est plus prévisible après la modification.

Sous Windows, Directory Server ne permet pas d'utiliser Start TLS par défaut.

Ce problème affecte les instances de serveur sous Windows uniquement. Ce problème est dû aux performances des systèmes fonctionnant sous Windows lors de l'utilisation de Start TLS.

Pour résoudre ce problème, veillez à utiliser l'option -P avec la commande dsconf pour vous connecter en utilisant directement le port SSL. Si votre connexion réseau est déjà sécurisée, vous pouvez également envisager d'utiliser l'option -e avec la commande dsconf. Cette option vous permet de vous connecter au port standard sans demander de connexion sécurisée.

Les vecteurs de mise à jour de la réplication peuvent référencer les serveurs supprimés. Il est possible qu'après la suppression d'une instance Directory Server répliquée d'une topologie de réplication, les vecteurs de mise à jour de la réplication continuent de référencer cette instance. Vous pouvez ainsi rencontrer des références à des instances qui n'existent plus.

Le conteneur d'agent commun ne démarre pas à l'amorçage.

Pour résoudre ce problème lors de l'installation à partir de packages natifs, utilisez la commande cacaoadm enable en tant que root.

Pour résoudre ce problème sous Windows, sélectionnez Se connecter dans les propriétés du service du conteneur d'agent commun, saisissez le mot de passe de l'utilisateur exécutant ce service, puis appuyez sur Appliquer. Si vous n'avez pas déjà appliqué ce paramètre, vous recevrez un message précisant que le compte de user name a reçu l'autorisation de connexion en tant que service.

max-thread-per-connection-count n'est pas utile sous Windows.

Les propriétés de configuration de Directory Server max-thread-per-connection-count et ds-polling-thread-count ne s'appliquent pas aux systèmes Windows.

La console n'autorise pas la connexion administrateur sous Windows XP La console n'autorise pas l'administrateur à se connecter au serveur sous Windows XP.

Pour résoudre ce problème, le compte invité doit être désactivé et la clé de registre HKEY\_LOCAL\_MACHINE\SYSTEM\CurrentControlSet\Control\Lsa\ForceGuest doit être définie sur 0.

Modifications en direct des configurations d'index

Si vous modifiez une configuration d'index pour un attribut, toutes les recherches incluant cet attribut comme filtre sont traitées comme non indexées. Pour vérifier que les recherches incluant cet attribut sont correctement traitées, utilisez les commandes dsadm reindex ou dsconf reindex pour régénérer des index existants à chaque modification d'une configuration d'index pour un attribut. Voir le [Chapitre 12, "Directory Server Indexing" du](http://docs.sun.com/doc/820-4809/bcatq?a=view) *[Sun Directory Server Enterprise Edition 7.0 Administration Guide](http://docs.sun.com/doc/820-4809/bcatq?a=view)* pour plus de détails.

Un certain nombre de connexions et opérations ne sont pas appliquées sur les serveurs PTA Le nombre maximal de connexions (maxconns) et le nombre maximal d'opérations (maxops) ne sont pas appliqués sur les serveurs PTA.

Lorsqu'il est installé avec la distribution ZIP, Directory Server utilise le port 21162 comme port par défaut du Common Agent Framework (CACAO).

Le port par défaut du Common Agent Framework (CACAO) est 11162. Lorsqu'il est installé avec la distribution en natif, Directory Server utilise ce port par défaut. Cependant, lorsqu'il est installé avec la distribution ZIP, Directory Server utilise le port 21162 par défaut. Veillez à indiquer le bon numéro de port lors de la création ou de l'enregistrement d'une instance de serveur avec DSCC.

### **Problèmes connus de la version Directory Server 7.0**

Cette section répertorie les problèmes connus au moment de la sortie de la version Directory Server 7.0.

- 2113177 L'arrêt brutal de Directory Server a été constaté à l'arrêt du serveur lors de l'exécution d'une exportation en ligne, d'une sauvegarde, d'une restauration ou d'une création d'index.
- 2129151 Le Directory Server se bloque lors de l'exécution de la commande stop-slapd .
- 2133169 Lorsque des entrées sont importées de LDIF, Directory Server ne génère pas les attributs createTimeStamp et modifyTimeStamp.

L'importation LDIF est optimisée en termes de vitesse. Le processus d'importation ne génère pas ces attributs. Pour contourner cette restriction, ajoutez les entrées, au lieu de les importer. Vous pouvez également prétraiter le LDIF pour ajouter les attributs avant de procéder à l'importation.

- 4979319 Certains messages d'erreur de Directory Server font référence au *Manuel des erreurs de base de données*, qui n'existe pas. Si vous ne comprenez pas la signification d'un message d'erreur critique non documenté, contactez le support technique de Sun.
- 6401484 La commande dsconf accord-repl-agmt ne peut pas aligner les propriétés d'authentification de l'accord de réplication lorsque l'authentification du client SSL est utilisée sur le suffixe de la destination.

Pour résoudre ce problème, enregistrez le certificat fournisseur dans la configuration du consommateur, en procédant comme suit. Les exemples de commandes présentés s'appuient sur deux instances sur le même hôte.

1. Exportez le certificat vers un fichier.

L'exemple suivant présente comment exécuter l'exportation des serveurs dans /local/supplier et /local/consumer.

- \$ dsadm show-cert -F der -o /tmp/supplier-cert.txt \ /local/supplier defaultCert \$ dsadm show-cert -F der -o /tmp/consumer-cert.txt \ /local/consumer defaultCert
- 2. Échangez les certificats client et fournisseur.

L'exemple suivant présente comment exécuter l'échange de serveurs dans /local/supplier et /local/consumer.

- \$ dsadm add-cert --ca /local/consumer supplierCert \ /tmp/supplier-cert.txt
- \$ dsadm add-cert --ca /local/supplier consumerCert \ /tmp/consumer-cert.txt
- 3. Ajoutez l'entrée du client SSL sur le consommateur, sans oublier le certificat supplierCert sur un attribut usercertificate;binary avec la valeur subjectDN correcte.
- 4. Ajoutez l'identité (DN) du gestionnaire de réplication sur le consommateur.

\$ dsconf set-suffix-prop *suffix-dn* repl-manager-bind-dn:*entryDN*

- 5. Mettez à jour les règles dans /local/consumer/alias/certmap.conf.
- 6. Redémarrez les serveurs avec la commande dsadm start.
- 6410741 Directory Service Control Center trie les valeurs sous forme de chaînes. Par conséquent, lorsque vous triez les numéros de Directory Service Control Center, ceux-ci sont triés comme s'ils étaient des chaînes.

Un tri par ordre croissant de 0, 20 et 100 résultats dans la liste 0, 100, 20. Un tri par ordre décroissant de 0, 20 et 100 résultats dans la liste 20, 100, 0.

- 6412131 Les noms de certificat contenant des caractères multi-octets s'affichent sous forme de points dans le résultat de la commande dsadm show-cert *instance-path valid-multibyte-cert-name*.
- 6416407 Directory Server n'analyse pas correctement les DN de la cible ACI contenant des guillemets ou des apostrophes. Les exemples de modifications suivants provoquent des erreurs de syntaxe :

dn:o=mary\"red\"doe,o=example.com changetype:modify

```
add:aci
aci:(target="ldap:///o=mary\"red\"doe,o=example.com")
 (targetattr="*")(version 3.0; acl "testQuotes";
 allow (all) userdn ="ldap:///self";)
dn:o=Example Company\, Inc.,dc=example,dc=com
changetype:modify
add:aci
aci:(target="ldap:///o=Example Company\, Inc.,dc=example,dc=com")
 (targetattr="*")(version 3.0; acl "testComma";
 allow (all) userdn ="ldap:///self";)
```
Il a été toutefois constaté que les exemples contenant plusieurs apostrophes sont correctement analysés.

6428448 Il a été constaté que la commande dpconf affiche Enter "cn=Directory Manager" password: à deux reprises lorsqu'elle est utilisée en mode interactif.

#### 6446318 Sous Windows, l'authentification SASL échoue à cause des deux raisons suivantes :

■ Utilisation du chiffrement SASL.

Pour éviter le problème généré par le chiffrement SASL, arrêtez le serveur, modifiez dse.ldif et réinitialisez SASL comme suit.

```
dn: cn=SASL, cn=security, cn=config
  dssaslminssf: 0
  dssaslmaxssf: 0
```
■ L'installation utilise des packages natifs.

Pour éviter les problèmes générés par l'installation de packages natifs, définissez SASL\_PATH to *install-dir*\share\lib.

- 6449828 Directory Service Control Center n'affiche pas correctement des valeurs binaires userCertificate.
- 6461602 dsrepair fix-entry ne fonctionne pas si la source est un objet tombstone et si la cible est une entrée (suppression non répliquée).

Solution : utilisez la commande dsrepair delete-entry pour supprimer l'entrée de manière explicite. Puis utilisez la commande dsrepair add-entry pour ajouter l'objet tombstone.

- 6468074 Le nom de l'attribut de configuration passwordRootdnMayBypassModsCheck n'indique pas forcément que le serveur autorise désormais un administrateur à contourner la vérification de la syntaxe du mot de passe lors de la modification du mot de passe d'un autre utilisateur si cet attribut est configuré.
- 6469154 Sous Windows, le résultat des commandes dsadm et dpadm , ainsi que les messages d'aide, ne sont pas localisés en chinois simplifié et en chinois traditionnel.

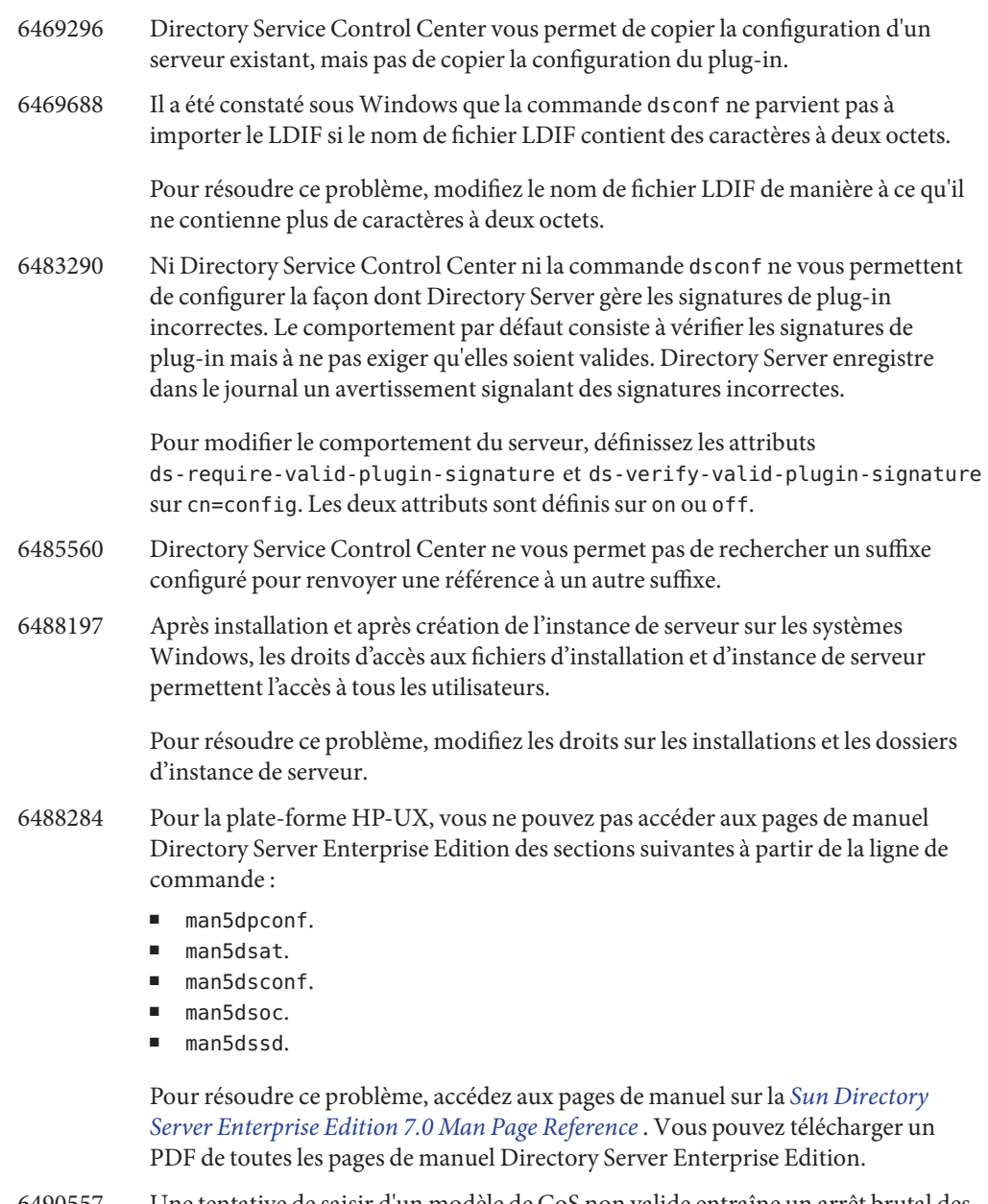

- 6490557 Une tentative de saisir d'un modèle de CoS non valide entraîne un arrêt brutal des versions de Directory Server 6.
- 6490653 Lorsque vous activez le mode de référence pour Directory Server à l'aide de Directory Service Control Center via Internet Explorer 6, le texte de la fenêtre de confirmation du mode de référence est tronqué.

Pour résoudre ce problème, utilisez un autre navigateur comme le navigateur WebMozilla.

- 6491849 Après la mise à niveau d'une réplique et la migration de serveur vers de nouveaux systèmes, vous devez recréer des accords de réplication pour utiliser de nouveaux noms d'hôtes. Directory Service Control Center vous permet de supprimer les accords de réplication existants mais ne vous permet pas de créer de nouveaux accords.
- 6492894 Sous Red Hat, la commande dsadm autostart ne garantit pas toujours le démarrage des instances de serveur à l'initialisation.
- 6494997 La commande dsconf ne vous propose pas le paramètre dsSearchBaseDN approprié lors de la configuration de DSML.
- 6495004 Sous Windows, il a été constaté que Directory Server ne démarre pas lorsque le nom de base de l'instance est ds.
- 6497894 La commande dsconf help-properties est définie pour fonctionner correctement après la création d'une instance uniquement. De plus, la liste appropriée de valeurs pour la commande dsml-client-auth-mode doit être client-cert-first | http-basic-only | client-cert-only.
- 6500936 Dans le patch natif, la localisation du calendrier miniature servant à trouver des dates pour les journaux d'accès de filtrage n'est pas correcte pour le chinois traditionnel.
- 6501320 Lorsque vous créez un index sur un schéma personnalisé, une modification au niveau du suffixe du paramètre *all-ids-threshold* n'est pas complètement mise en oeuvre par le DSCC.
- 6503509 Certains résultats affichés par les commandes dsccmon, dsccreg, dsccsetup et dsccrepair ne sont pas localisés.
- 6503546 Après un changement de langue du système et le démarrage de DSCC, le message de la fenêtre pop-up n'est pas affiché dans la langue sélectionnée.
- 6504180 Dans Solaris 10, la vérification du mot de passe échoue pour les instances dont le DN contient des caractères multi-octets, en anglais et en japonais.
- 6504549 La découverte d'une instance de Directory Server par le composant Java Enterprise System Monitoring Framework échoue si le processus ns-slapd a été lancé à distance à l'aide de rsh.
- 6507312 Sous HP-UX, des applications utilisant des bibliothèques NSPR s'arrêtent brutalement après une recherche à l'aide de la commande gdb. Le problème survient lorsque vous associez la commande gdb à une instance Directory Server en cours d'exécution et que vous utilisez la command gdb quit.

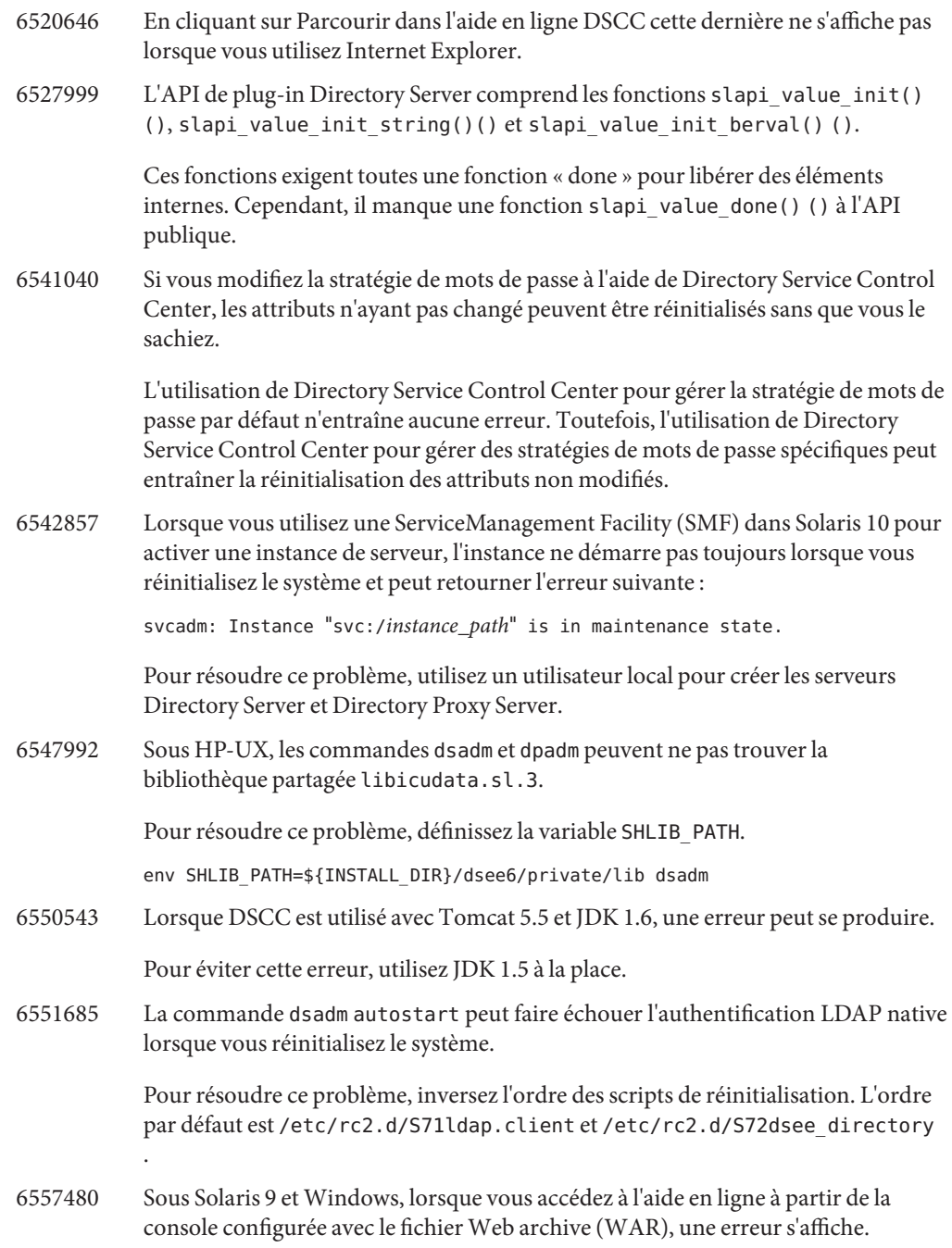

- 6559825 Si vous modifiez le numéro de port à l'aide de DSCC sur un serveur comportant des suffixes répliqués, des problèmes surviennent lors de la définition d'un contrat de réplication entre les serveurs.
- 6587801 Directory Service Control Center et la commande dsadm des versions 6.1 ou ultérieures n'affichent pas les certificats CA (Certificate Authority, autorité de certification) intégrés des instances Directory Server créées à l'aide de la commande dsadm avec la version 6.0.

Pour résoudre ce problème :

Ajoutez le module 64 bits avec la version 64 bits de modutil :

\$ /usr/sfw/bin/64/modutil -add *"Root Certs 64bit"* \ -libfile /usr/lib/mps/64/libnssckbi.so -nocertdb \ -dbdir /*instance-path*/*alias* -dbprefix slapd- -secmod secmod.db

- 6630897 Le résultat de la commande dsadm show-\*-log l n'inclut pas les lignes correctes. Il peut inclure les dernières lignes d'un précédent journal à rotation.
- 6630924 Le résultat de la commande dsadm show-\*-log est incorrect si certaines lignes du journal contiennent plus de 1 024 caractères.
- 6634397 Pour les serveurs enregistrés dans DSCC pour une écoute sur toutes les interfaces (0.0.0.0), si vous essayez d'utiliser dsconf pour modifier l'adresse d'écoute des serveurs, des erreurs DSCC surviennent.

Pour que le port SSL uniquement et une adresse d'écoute sécurisée soient configurés avec Directory Server Enterprise Edition 6.3, procédez comme suit :

1. Annulez l'enregistrement du serveur dans DSCC :

dsccreg remove-server /local/*myserver*

2. Désactivez le port LDAP :

dsconf set-server-prop ldap-port:disabled

3. Configurez une adresse d'écoute sécurisée :

\$ dsconf set-server-prop secure-listen-address:*IPaddress*

\$ dsadm restart /local/*myserver*

- 4. Enregistrez le serveur à l'aide de DSCC. Dans l'assistant d'enregistrement du serveur, indiquez l'adresse IP du serveur. Cette opération est irréversible.
- 6637242 Une fois que vous avez déployé le fichier WAR, le bouton View Topology (afficher la topologie) ne fonctionne pas toujours. Une exception Java, basée sur org.apache.jsp.jsp.ReplicationTopology\_jsp, se produit parfois.\_jspService
- 6640755 Sous Windows, dans l'environnement linguistique coréen, la commande dsadm start n'affiche pas le journal des erreurs nsslapd lorsque ns-slapd ne se lance pas.
- 6648240 La modification ou la suppression d'un attribut dans la table Additional Indexes (index supplémentaires) de l'onglet Indexes (index) dans Directory Service Control Center peut entraîner l'affichage d'informations périmées jusqu'à l'actualisation du navigateur.
- 6689432 Le message d'erreur qui s'affiche après une tentative défaillante de définir use-cert-subject-as-bind-dn sur false contient les mauvais noms de propriétés.
- 6696857 Si une instance de Directory Proxy Server a uniquement un port/socket d'écoute sécurisée activé via DSCC si le certificat du serveur n'est pas celui par défaut (par exemple, si c'est un certificat certificate-Authority-signed), DSCC ne peut pas être utilisé pour gérer l'instance.

Pour résoudre ce problème, annulez l'enregistrement de l'instance DPS, puis recommencez l'enregistrement. Une autre solution consiste à mettre à jour les informations relatives au certificat de l'utilisateur pour l'instance DPS dans le registre DSCC à l'aide du certificat du serveur.

- 6720595 Sous UNIX, une tentative de modification du chemin d'un fichier journal avec dsconf set-log-prop ou DSCC échoue si le nouveau chemin du fichier journal n'existe pas déjà.
- 6725346 Les noms des bases de données peuvent contenir uniquement des caractères alphanumériques ASCII (7 bits), des tirets (-) et le signe underscore (\_). Directory Server n'accepte pas les caractères multi-octets (tels que les jeux de caractères chinois ou japonais) dans les chaînes pour les noms de bases de données, de fichiers et de chemins. Pour résoudre ce problème lors de la création d'un suffixe de Directory Server qui a des caractères multi-octets, indiquez un nom de base de données sans caractères multi-octets. Lors de la création d'un suffixe sur la ligne de commande, par exemple, définissez de façon explicite l'option --db-name de la commande dsconf create-suffix.

\$ dsconf create-suffix --db-name *asciiDBName multibyteSuffixDN*

N'utilisez pas le nom de base de données par défaut pour le suffixe. N'utilisez pas de caractères multi-octets pour le nom de la base de données.

6750837 La spécification des lecteurs réseau sous Microsoft Windows fait la distinction majuscules/minuscules. C'est pourquoi l'utilisation, par exemple, de C:/ et c:/ dans les commandes d'administration de DSEE peut entraîner l'échec de la réplication après redémarrage des maîtres. Pour résoudre ce problème, utilisez 'DSEE\_HOME/ds6/bin/dsconf accord-repl-agmt' pour corriger le contrat de réplication.

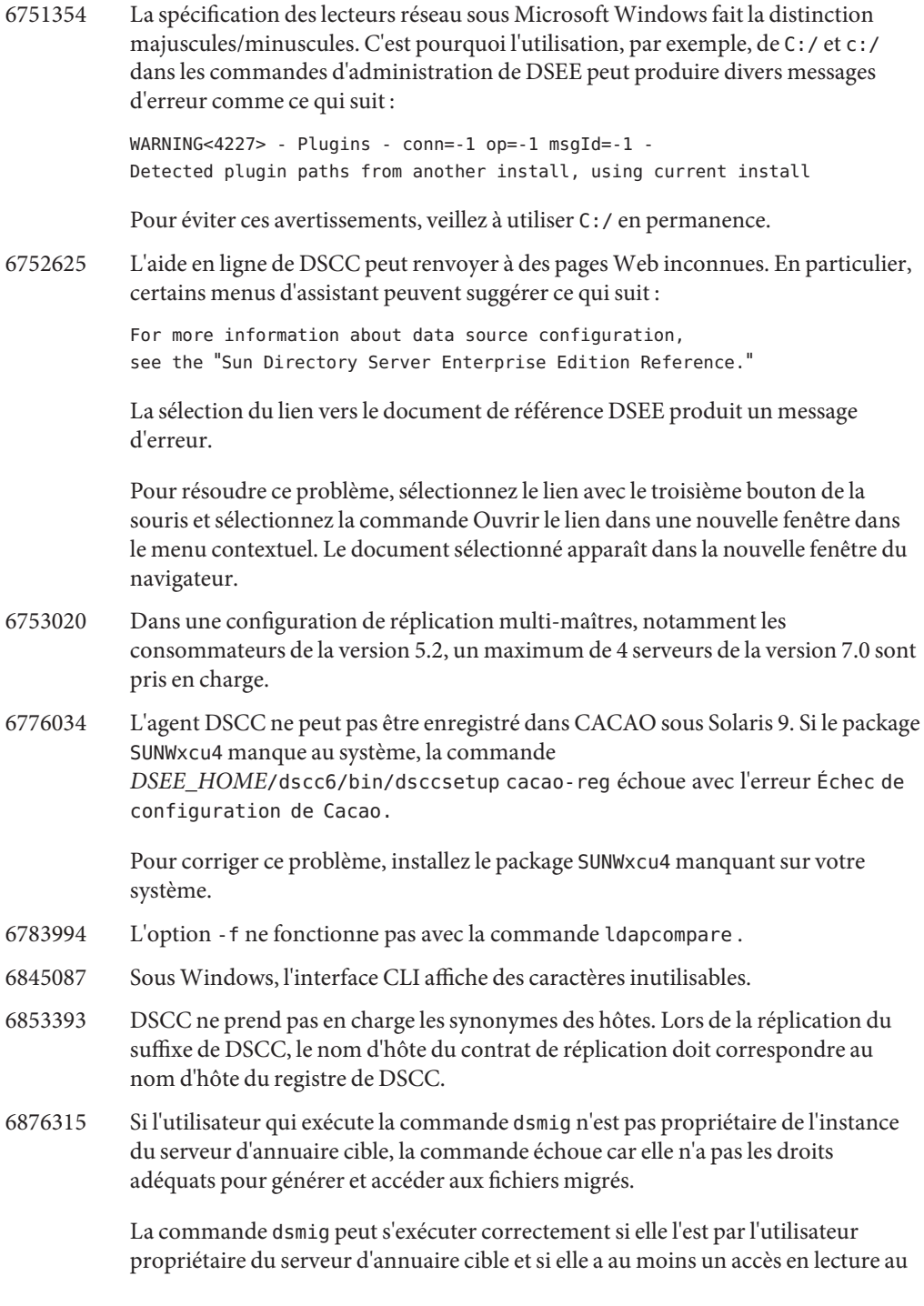

serveur d'annuaire source. Si ces conditions ne peuvent pas être satisfaites, effectuez la migration en exportant la base de données et en l'important dans le nouveau serveur d'annuaire.

- 6885178 La page du manuel pour hosts\_access indique de façon incorrecte que IPv6 n'est pas pris en charge sous Windows.
- 6891486 Certains messages de débogage et l'erreur n° 20502, Échec grave lors du contrôle de la base de données, err=2 (Aucun fichier ou répertoire de ce type), peuvent parfois être consignés juste avant le début du traitement de l'importation. Ces messages peuvent être ignorés car ils font référence aux anciennes données de suffixe supprimées.
- 6894136 Si vous définissez le délai d'attente inactif à une valeur très faible, par exemple, 2s sur l'instance d'un serveur, DSCC peut afficher des erreurs de connexion et empêcher certaines opérations qui prennent beaucoup de temps (comme les journaux de rotation). Veillez à définir le délai d'attente inactif à au moins 10s ou 20s, puis ajustez ce délai en fonction de la latence de votre réseau.
- 6898825 Sous Windows 2008, Common Agent Framework refuse parfois de démarrer à partir du gestionnaire de services Windows.

Pour résoudre le problème, démarrez le service CACAO manuellement à l'aide de la commande cacaoadm start.

#### <span id="page-62-0"></span>**CHAPITRE 5** 5

# Bogues résolus et problèmes connus de Directory Proxy Server

Ce chapitre contient d'importantes informations, propres au produit, disponibles à la sortie de Directory Proxy Server.

Ce chapitre comprend les sections suivantes :

- "Bogues résolus dans Directory Proxy Server 7.0" à la page 63
- ["Problèmes connus et restrictions de Directory Proxy Server" à la page 72](#page-71-0)

### **Bogues résolus dans Directory Proxy Server 7.0**

Cette section répertorie les bogues résolus depuis la dernière version de Directory Proxy Server.

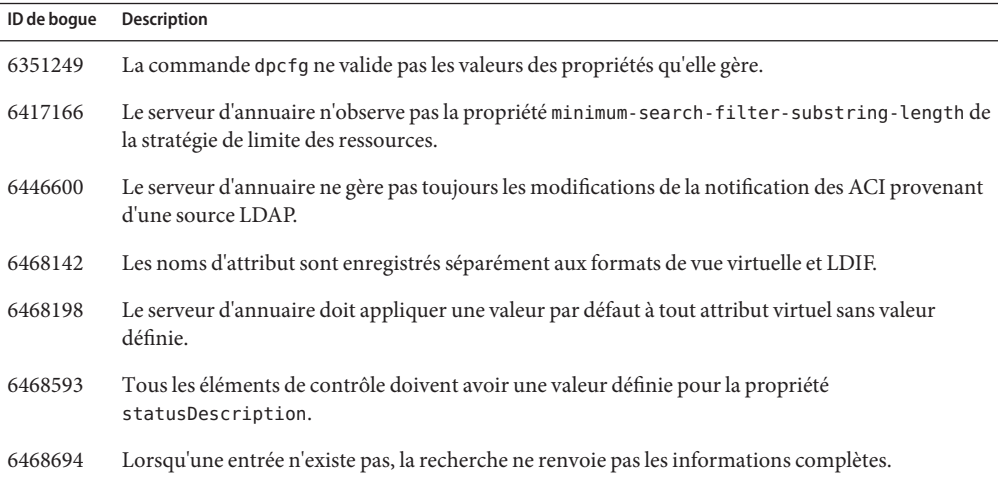

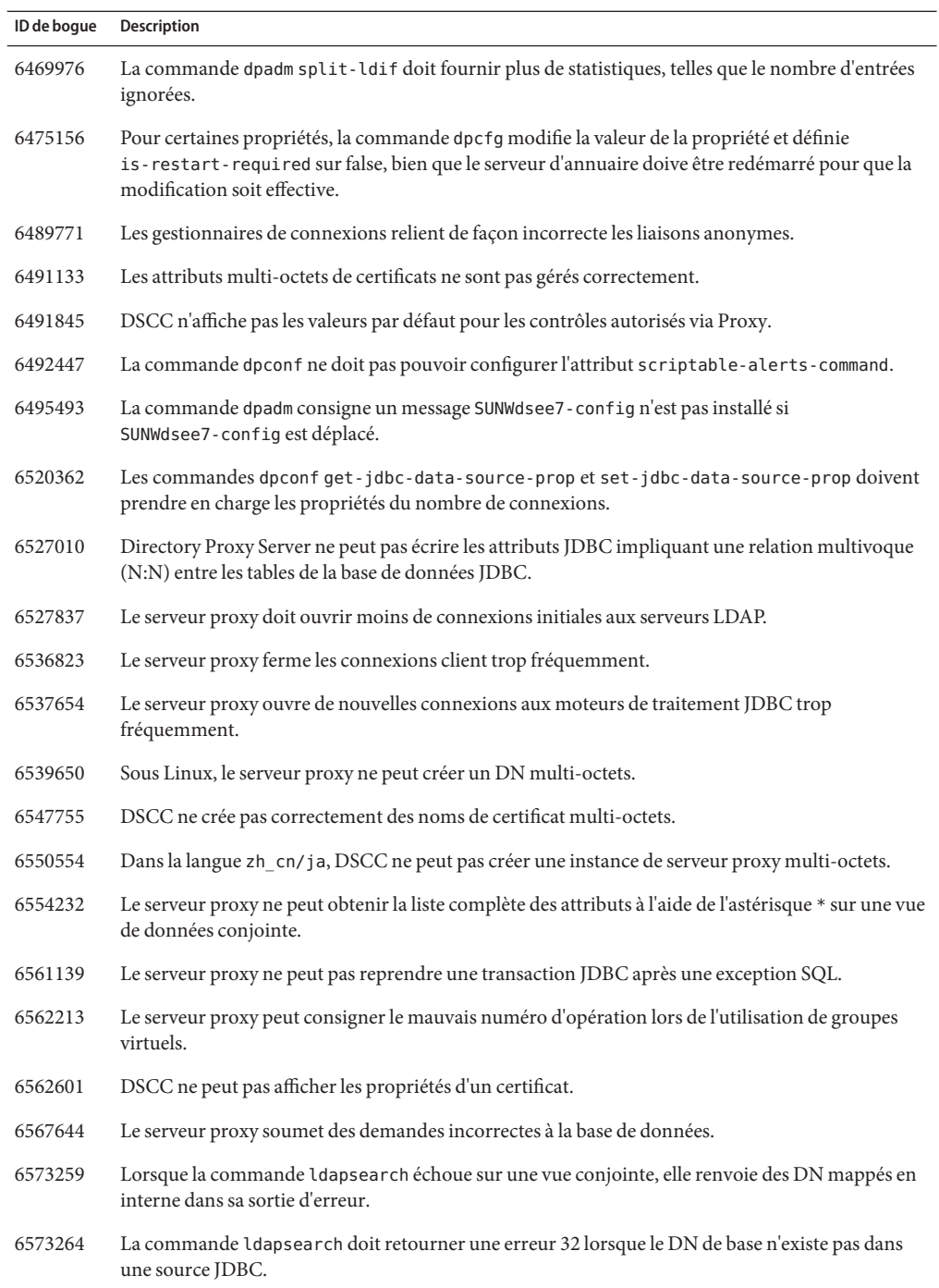

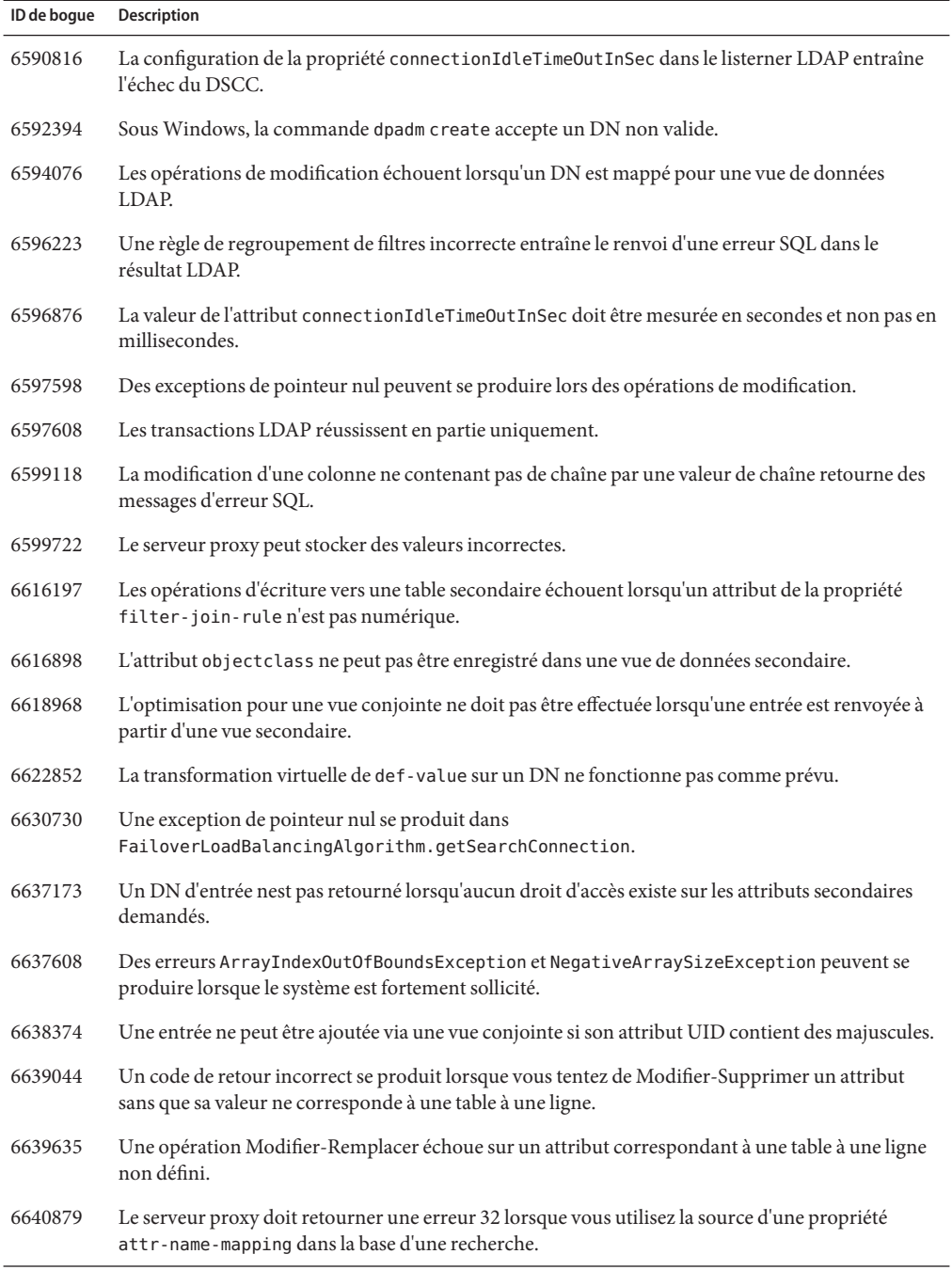

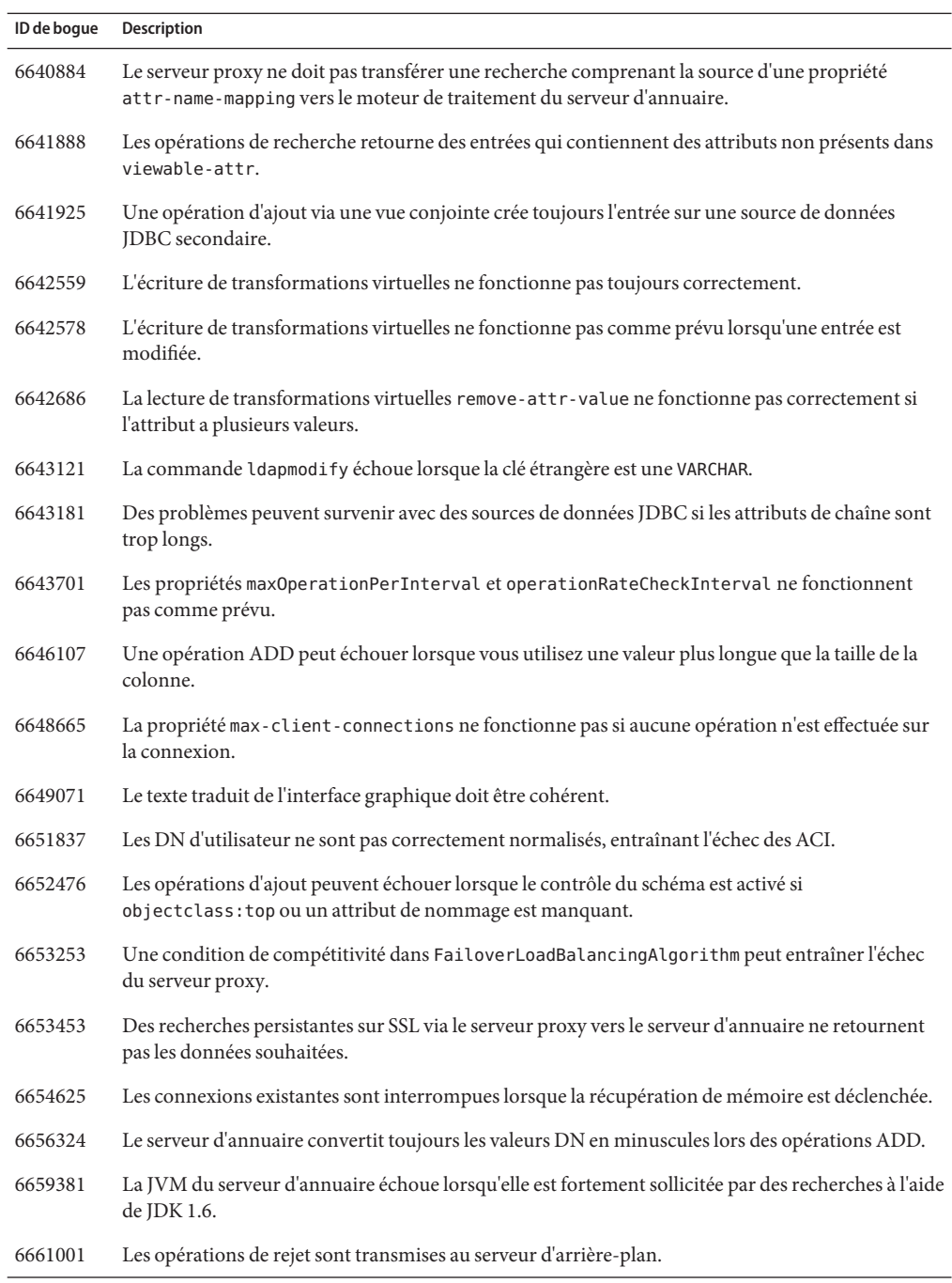

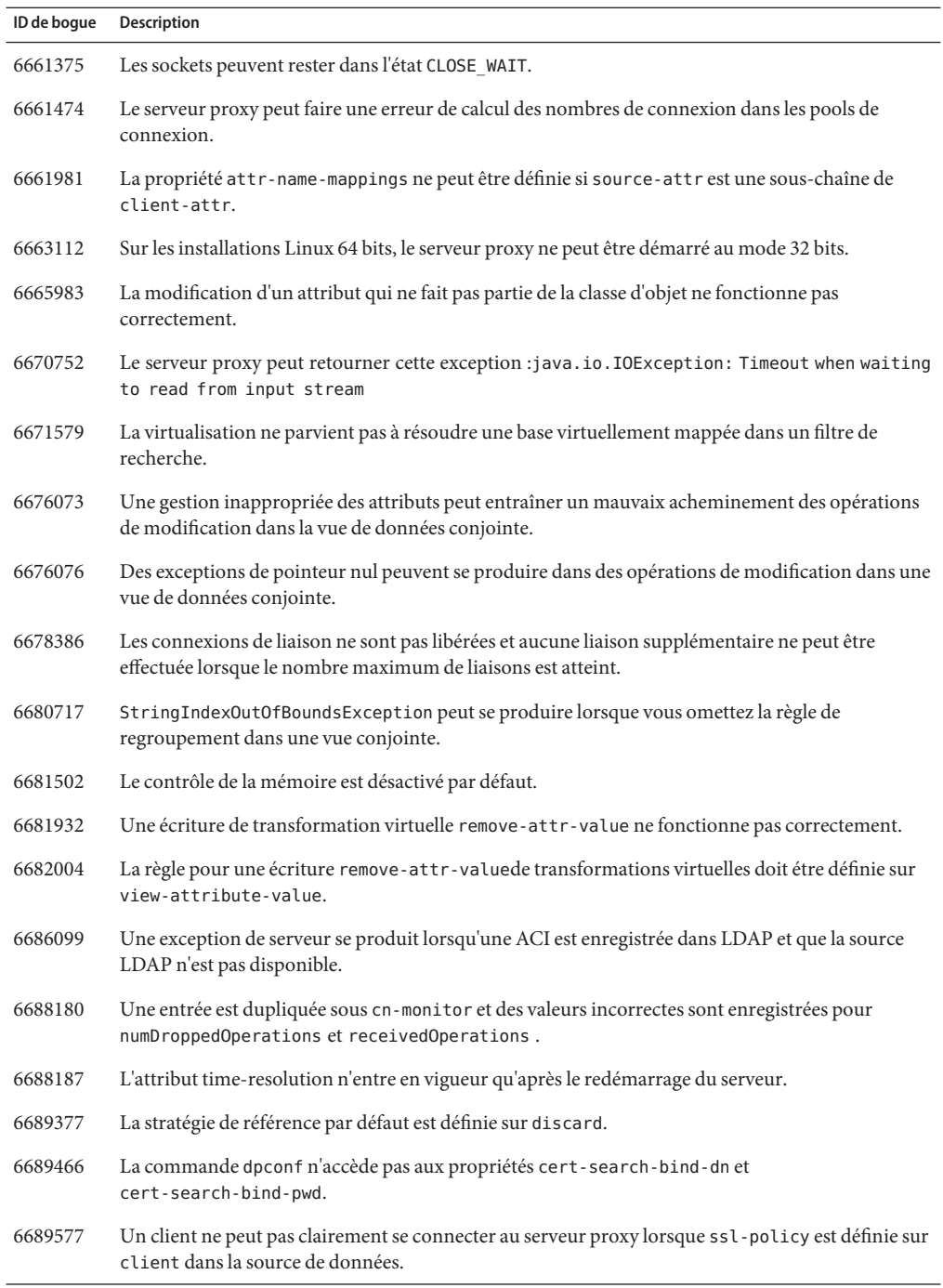

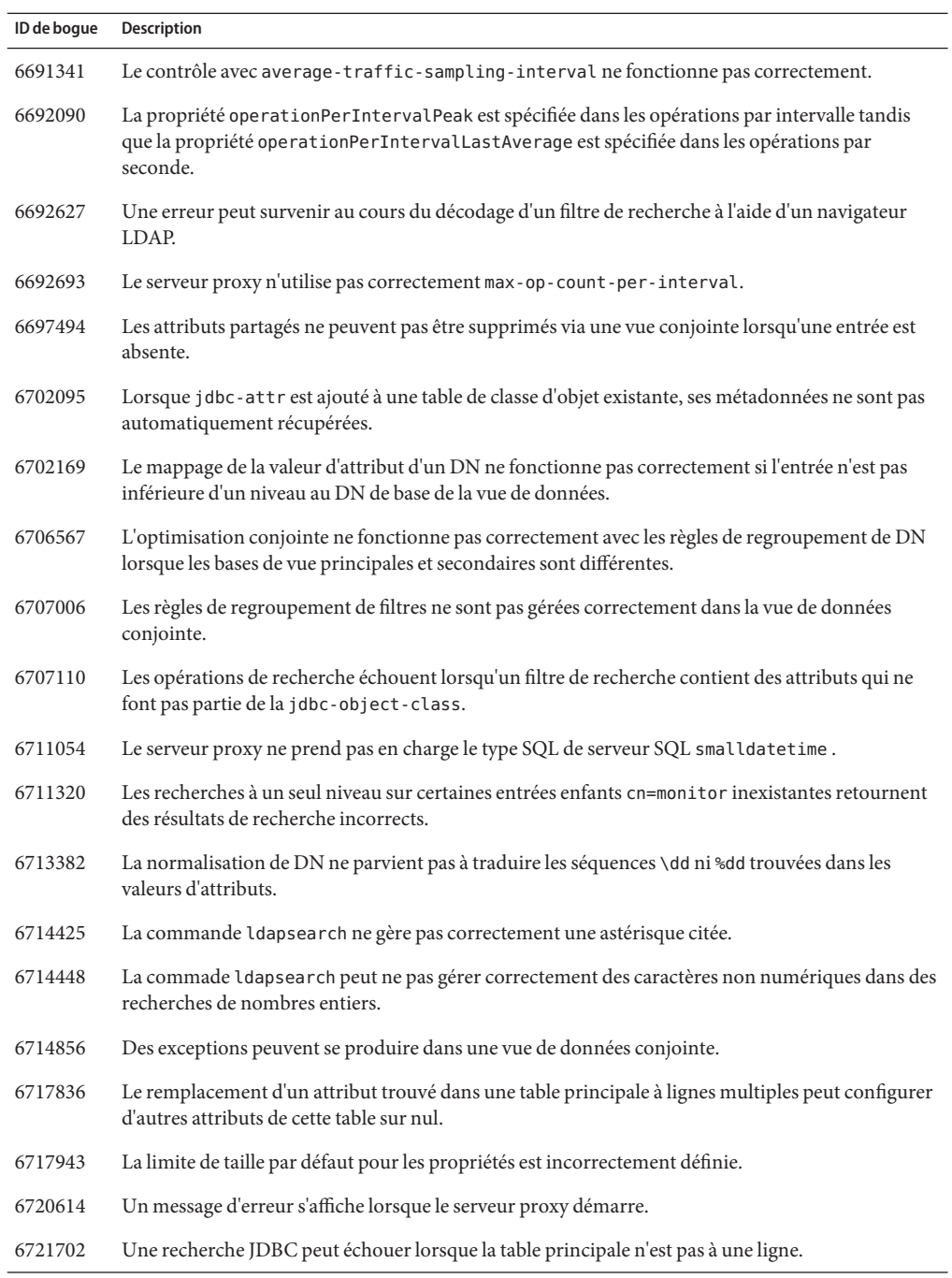

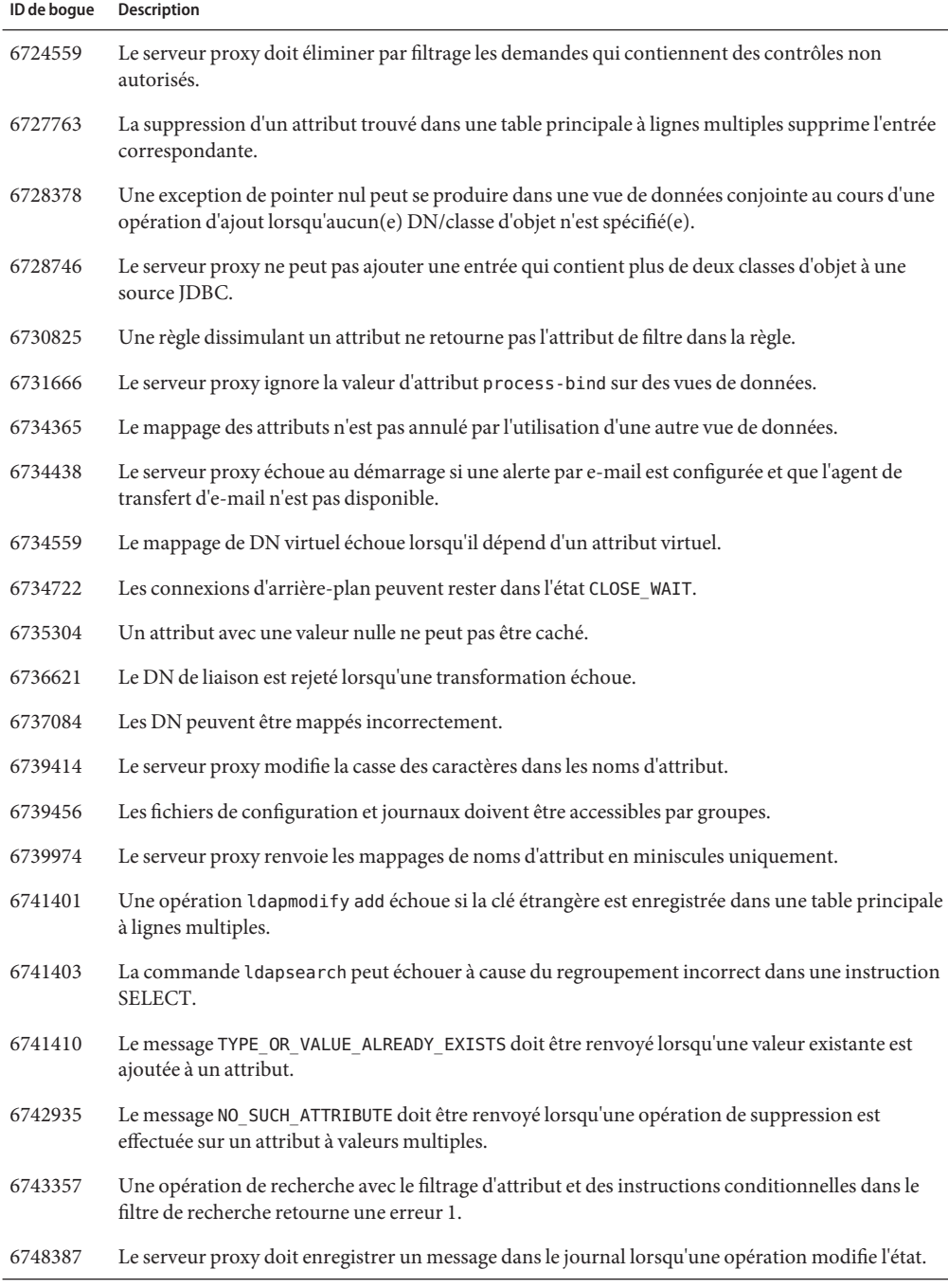

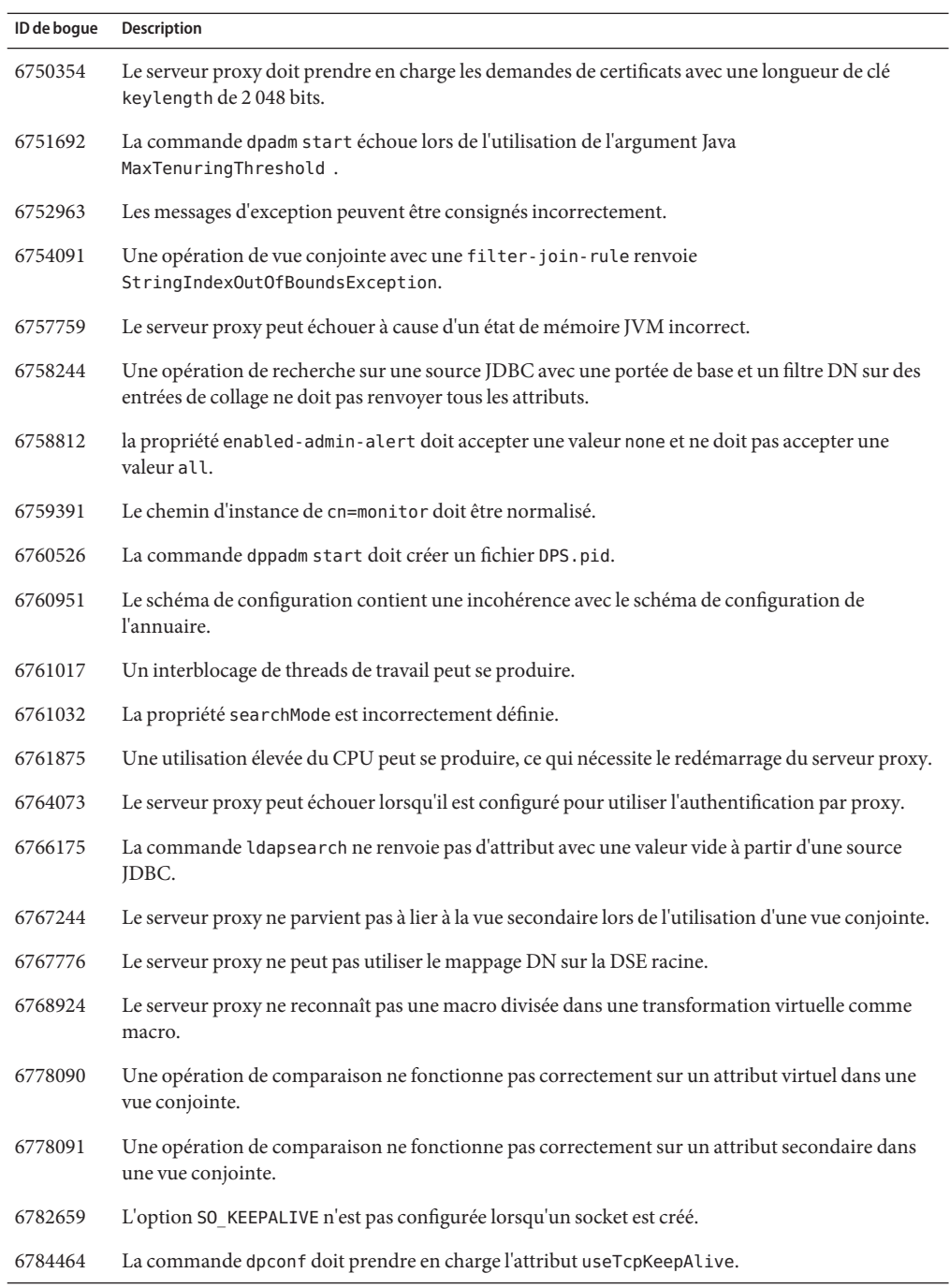

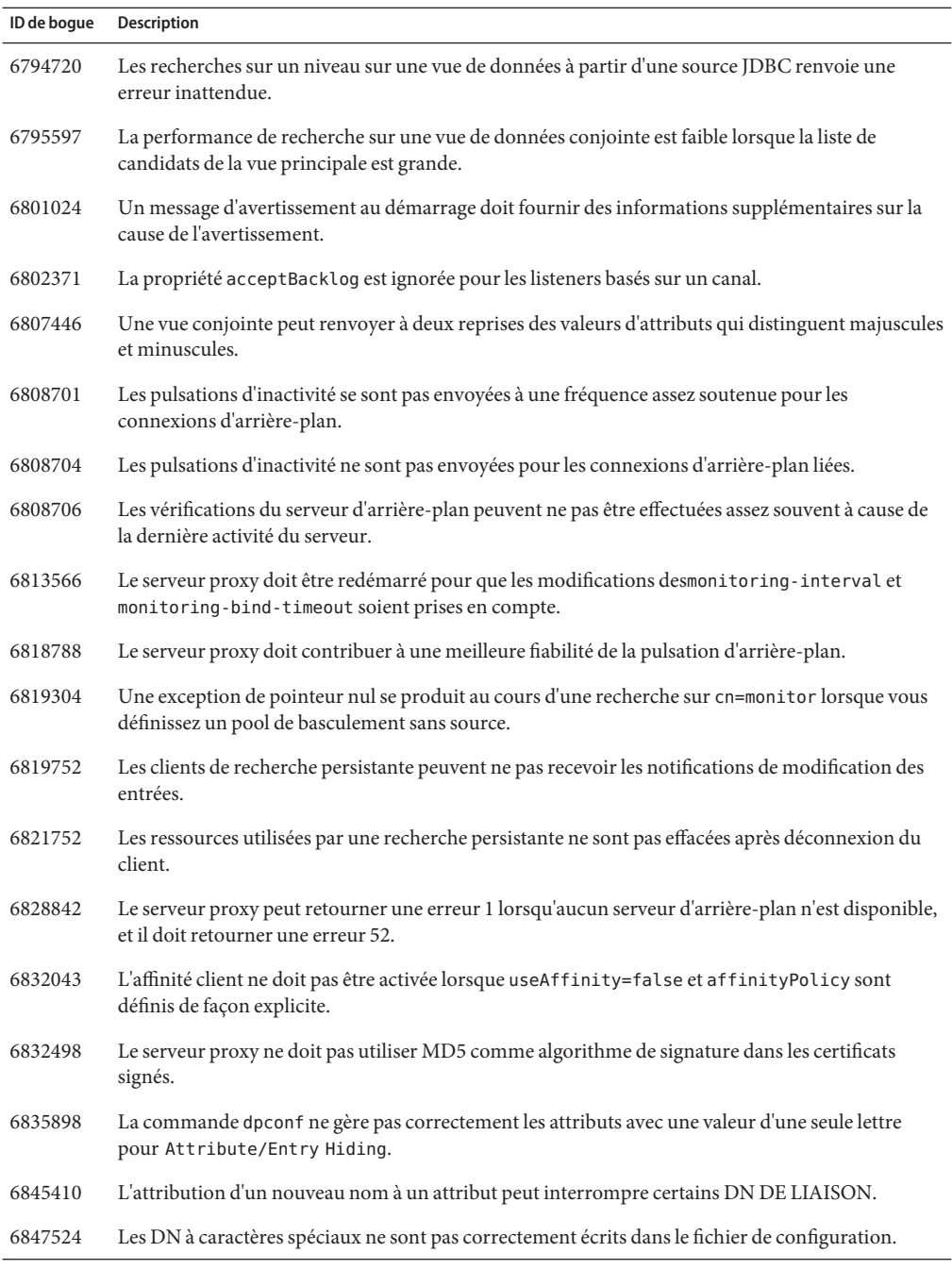

### <span id="page-71-0"></span>**Problèmes connus et restrictions de Directory Proxy Server**

Cette section répertorie les problèmes connus et les restrictions au moment de la parution.

### **Restrictions de Directory Proxy Server 7.0**

Cette section répertorie les restrictions du produit.

Ne modifiez pas les droits d'accès aux fichiers manuellement.

Les modifications des droits d'accès aux fichiers pour les fichiers de produit Directory Server Enterprise Edition installés peuvent dans certains cas empêcher le logiciel de fonctionner correctement. Modifiez uniquement les droits d'accès aux fichiers lorsque vous suivez des instructions de la documentation produit, ou des instructions du support Sun.

Pour contourner cette restriction, installez les produits et créez des instances de serveur en tant qu'utilisateur disposant des droits d'accès utilisateur et groupe appropriés.

Impossible de remplacer les certificats de serveur autosignés.

Lors de la création d'un certificat de serveur autosigné, veillez à spécifier une validité suffisamment longue pour ne pas avoir à remplacer le certificat.

Directory Proxy Server n'assure pas l'atomicité avec les opérations d'écriture d'une vue de données conjointe.

Pour assurer l'atomicité, n'utilisez pas la vue de données conjointe pour les opérations d'écriture. Si vous effectuez des opérations d'écriture sur une vue de données conjointe, utilisez un système externe pour éviter les incohérences ou les détecter. Vous pouvez contrôler les incohérences en contrôlant le journal des erreurs de Directory Proxy Server.

Valeur par défaut incorrecte dans les pages de manuel

La page de manuel [log-buffer-size](http://docs.sun.com/doc/820-4813/log-buffer-size-5dpconf?a=view)(5dpconf) affiche la taille par défaut incorrecte du tampon pour le journal d'accès. La taille par défaut du tampon pour le journal d'accès est de 1 Mo.

Les pages de manuel pour les algorithmes de distribution correspondant à un modèle montre de manière erronée les propriétés respectives comme étant à valeur unique. Les propriétés sont à valeurs multiples.

Lorsqu'Oracle est la source JDBC, la commande ldapsearch ne retourne pas d'attribut avec une valeur vide.

Oracle considère une chaîne vide comme correspondant à NULL. La chapine vide et NULL sont des valeurs valides pour une entrée LDAP, mais il n'est pas possible de distinguer les deux dans Oracle. Le problème a été corrigé pour d'autres sources JDBC dans le problème 6766175, tel qu'indiqué dans["Bogues résolus dans Directory Proxy Server 7.0" à la page 63.](#page-62-0)
## **Problèmes connus de Known Directory Proxy Server dans la version 7.0**

Cette section répertorie les problèmes connus découverts lors de la sortie de Directory Proxy Server 7.0.

- 5042517 L'opération de modification de DN n'est pas prise en charge pour les vues de données LDIF, JDBC, conjointe et de contrôle d'accès.
- 6355714 Actuellement, la commande getEffectiveRight est prise en charge uniquement pour les vues de données LDAP ; elle ne prend pas encore en compte les ACI en local sur le proxy.
- 6386073 Après la génération d'une requête de certificat CA, le certificat s'affiche comme certificat autosigné lorsque vous actualisez.
- 6388022 Si le port SSL utilisé par Directory Proxy Server est incorrect, Directory Proxy Server peut fermer toutes les connexions après une recherche sécurisée sur ce port.
- 6390118 Directory Proxy Server ne parvient pas à compter correctement le nombre de connexions directes lorsqu'il est configuré pour utiliser l'authentification basée sur les informations d'authentification de l'application cliente plutôt que sur une autorisation du proxy.
- 6390220 Il est possible de spécifier la propriété base-dn lors de la création d'une vue de données, mais il est impossible de définir la propriété base-dn sur"", la DSE racine, une fois la vue de données créée.
- 6410741 Directory Service Control Center trie les valeurs sous forme de chaînes. Par conséquent, lorsque vous triez les numéros de Directory Service Control Center, ceux-ci sont triés comme s'ils étaient des chaînes.

Un tri par ordre croissant de 0, 20 et 100 résultats dans la liste 0, 100, 20. Un tri par ordre décroissant de 0, 20 et 100 résultats dans la liste 20, 100, 0.

- 6439604 Après la configuration d'alertes, vous devez redémarrer Directory Proxy Server pour que la modification soit prise en compte.
- 6447554 Directory Proxy Server ne parvient pas à renommer une entrée se déplaçant vers une autre vue de données lorsqu'une distribution de données numériques ou lexicographiques est configurée.
- 6461510 Dans Directory Proxy Server, la limite de saut de référence ne fonctionne pas.
- 6469154 Sous Windows, le résultat des commandes dsadm et dpadm ainsi que les messages d'aide ne sont pas localisés en chinois simplifié et en chinois traditionnel.

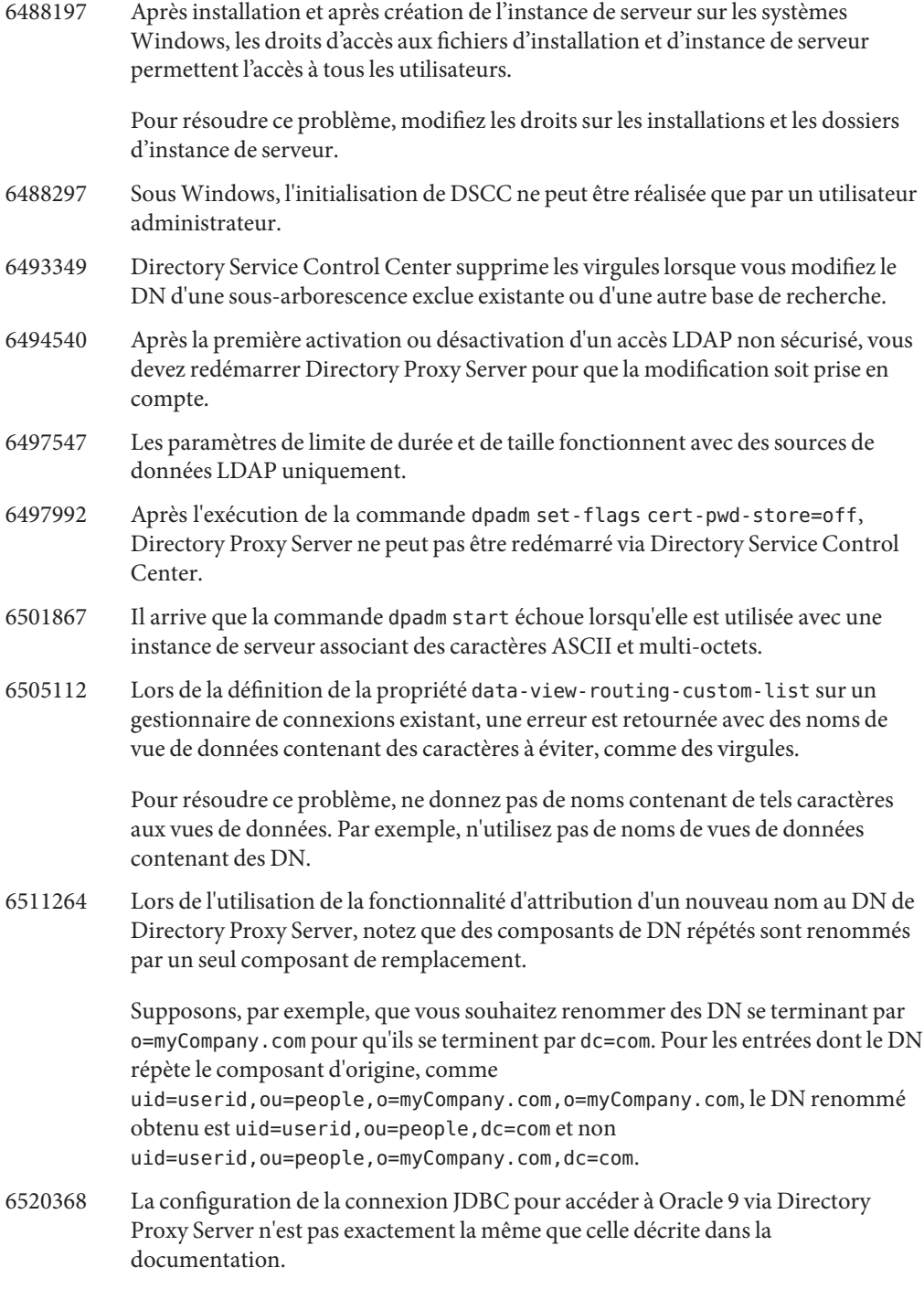

Examinez la configuration suivante, avec un serveur Oracle 9 écoutant sur l'hôte myhost, port 1537, et l'identificateur du système (SID, system identifier)MYINST pour l'instance. L'instance comprend une base de données<code>MYNAME.MYTABLE.</code>

Pour configurer l'accès à MYTABLE, vous devez généralement définir les propriétés suivantes.

- Sur la source de données JDBC, définissez db-name: MYINST.
- Sur la source de données JDBC, définissez db-url:jdbc:oracle:thin:myhost:1537: .
- Dans la table JDBC, définissez sql-table: MYNAME.MYTABLE

Si ces paramètres ne fonctionnent pas, configurez l'accès à MYTABLE avec les paramètres suivants.

- Sur la source de données JDBC, définissez db-name:(CONNECT\_DATA=(SERVICE\_NAME=MYINST)))
- Sur la source de données JDBC, définissez db-url:jdbc:oracle:thin:@(DESCRIPTION= (ADDRESS\_LIST=(ADDRESS=(PROTOCOL=TCP)(HOST=myhost)(PORT=1537)))
- Dans la table JDBC, définissez sql-table: MYNAME. MYTABLE
- 6542857 Lorsque vous utilisez une ServiceManagement Facility (SMF) dans Solaris 10 pour activer une instance de serveur, l'instance ne démarre pas toujours lorsque vous réinitialisez le système et peut retourner l'erreur suivante :

svcadm: Instance "svc:/*instance\_path*" is in maintenance state.

Pour résoudre ce problème, utilisez un utilisateur local pour créer les serveurs Directory Server et Directory Proxy Server.

- 6547759 Sous HP-UX, si vous accédez à DSCC depuis différentes sessions de navigateur dans différentes langues, DSCC affichera peut-être certaines chaînes dans une autre langue que celle définie pour le navigateur.
- 6551076 La console ne récupère pas le statut d'arrière-plan de l'instance Directory Proxy Server si un ordinateur possède plusieurs noms d'hôte.
- 6573439 Dans DSCC, dans les options More View (Plus d'informations) d'une instance, la date qui s'affiche sous les onglets Journaux d'accès, Journaux d'erreur et Journaux d'audit n'est pas localisée.
- 6583798 Dans DSCC 6.0, useTCPNoDelay est défini sur false par défaut lors de la création d'une source de données avec DSCC, alors que la valeur par défaut de use-tcp-no-delay est définie sur true lors de la création d'une instance via la commande d'administration dpconf create-ldap-data-source.

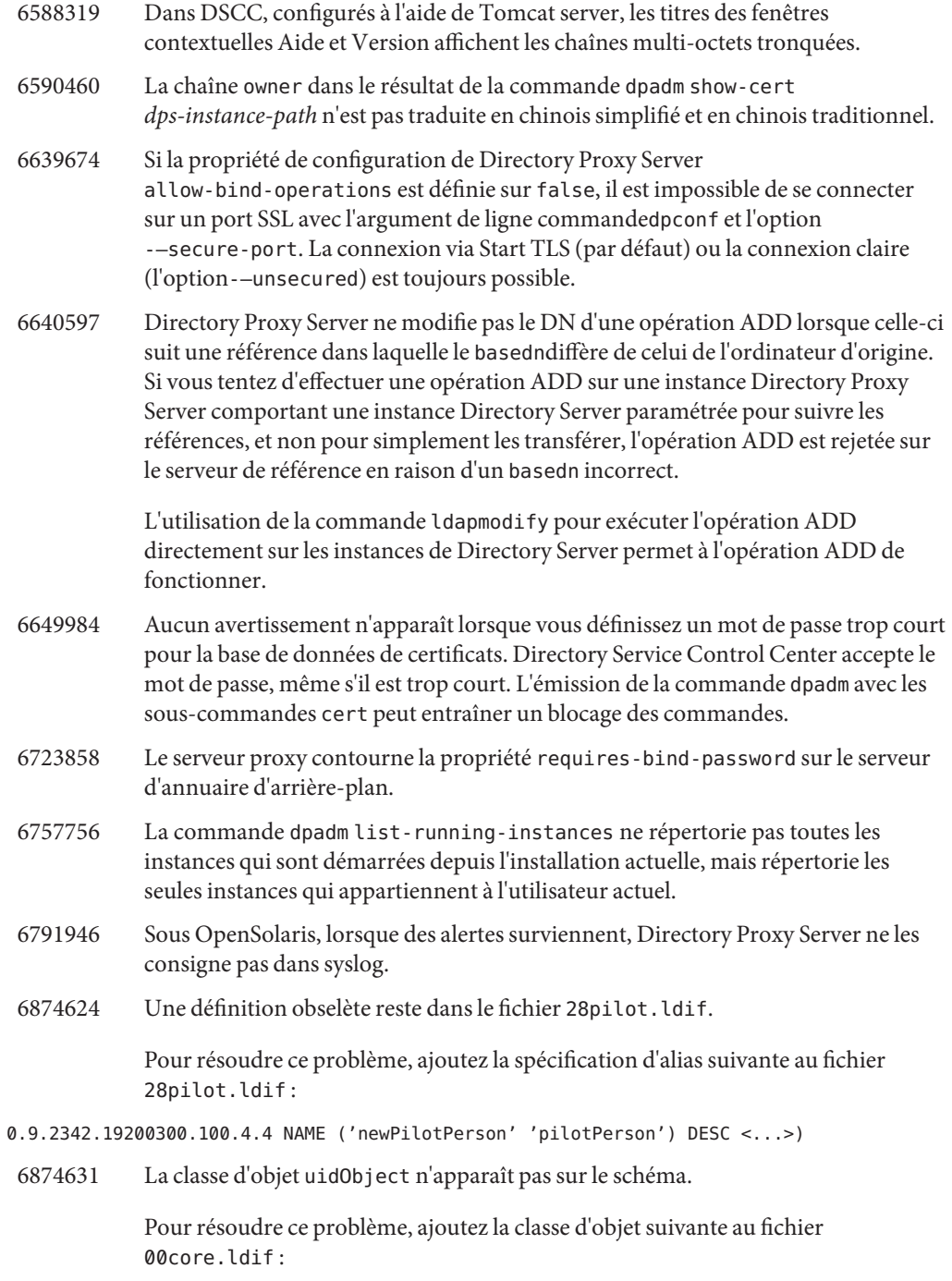

objectClasses: (

objectClasses: ( 1.3.6.1.1.3.1 NAME 'uidObject' SUP top AUXILIARY MUST uid X-ORIGIN 'RFC 4519')

6889439 Directory Proxy Server signale une violation de schéma sur les attributs timeResolutionMode et timeResolutionInMillisec.

> Ce message est sans conséquence. Pour résoudre ce problème, suivez les étapes suivantes :

- 1. Assurez-vous que vous avez accès au programme jar. Ce programme est expédié avec chaque installation JDK.
- 2. Arrêtez l'instance de Directory Proxy Server.
- 3. Remplacez le répertoire actuel par le répertoire d'installation de Directory Server.
- 4. Exécutez la commande suivante pour extraire le fichier de schéma depuis l'archive de Directory Proxy Server.

#### \$ **jar xvf dsee7/lib/jar/dps.jar com/sun/directory/proxy/config/config\_schema.ldif**

- 5. Utilisez un éditeur de texte pour modifier le fichier de schéma com/sun/directory/proxy/config/config\_schema.ldif et effectuer ces modifications.
	- a. Supprimez l'attribut attributeTypes contenant la chaîne NAME ( 'useNanoTimeforEtimes' ).
	- b. Ajoutez un nouvel attribut attributeTypes avec le contenu suivant :

attributeTypes: ( "" NAME ( 'timeResolutionInMilliSec' ) DESC '' \ SYNTAX 1.3.6.1.4.1.1466.115.121.1.15 SINGLE-VALUE X-ORIGIN 'DPS' )

Assurez-vous de délimiter les parenthèses avec des espaces.

- c. Recherchez l'attribut objectClasses contenant la chaîne NAME 'topConfigEntry'.
- d. Dans cette ligne d'attribut, recherchez la chaîne useNanoTimeforEtimes et renommez-la timeResolutionMode.
- e. Enregistrez le fichier et fermez-le.
- 6. Exécutez la commande suivante pour appliquer les modifications effectuées du fichier de schéma à l'archive de Directory Proxy Server.
- \$ jar uvf dsee7/lib/jar/dps.jar com/sun/directory/proxy/config/config\_schema.ldif
	- 6899299 Sous Windows Server 2008, si l'instance du serveur est configurée pour démarrer à l'amorçage en utilisant la commande dpadm enable-service, la commande dpadm info affiche le statut Arrêtée de l'instance. Dans ce cas, l'instance ne peut pas être arrêtée ou redémarrée en utilisant la commande dpadm ou DSCC.

Utilisez le gestionnaire de service Windows pour activer le démarrage de l'instance du serveur au démarrage du serveur Windows.

### **CHAPITRE 6** 6

# Bogues résolus et problèmes connus de Identity Synchronization pour Windows

Ce chapitre contient d'importantes informations, propres au produit, disponibles à la sortie de Identity Synchronization pour Windows.

Ce chapitre inclut"Problèmes connus et restrictions de Identity Synchronization pour Windows" à la page 79:

## **Problèmes connus et restrictions de Identity Synchronization pourWindows**

Cette section répertorie les problèmes connus et les restrictions au moment de la parution.

## **Restrictions de Identity Synchronization pour Windows**

Cette section répertorie les restrictions du produit. Les restrictions ne sont pas toujours associées à un numéro de demande de modification.

Identity Synchronization pour Windows requiert l'installation correcte desun-sasl-2.19-4.i386.rpm .

Sous Linux, vérifiez que le package sun-sasl-2.19-4.i386.rpm est installé avant d'installer Identity Synchronization pour Windows sur votre système. Sinon, Identity Synchronization pour Windows ne sera pas correctement installé. Vous pouvez prendre le package SASL des composants partagés de la distribution JES 5 ou ultérieure.

Ne modifiez pas manuellement les droits d'accès aux fichiers.

Les modifications des droits d'accès aux fichiers du produit Directory Server Enterprise Edition installé peuvent parfois empêcher le fonctionnement correct du système.

Il est possible de résoudre cette restriction en installant les produits en tant qu'utilisateur possédant des droits d'accès utilisateur et de groupe appropriés.

Aucun basculement du service de base de Identity Synchronization pour Windows. Si vous perdez le système sur lequel sont installés les services de base de Identity Synchronization pour Windows vous devez procéder à une réinstallation. Le service de base de Identity Synchronization pour Windows n'est pas basculé.

Faites une copie de sauvegarde de ou=services (branche de configuration de l'arborescence d'informations d'annuaire de Identity Synchronization pour Windows DIT) au format LDIF et utilisez ces informations lors de la réinstallation de Identity Synchronization pour Windows.

Changement du comportement d'authentification sous Microsoft Windows 2003 SP1. Lorsque vous installez Windows 2003 SP1, les utilisateurs sont autorisés par défaut à accéder à leurs comptes pendant une heure à l'aide de leurs anciens mots de passe.

Par conséquent, lorsque des utilisateurs modifient leurs mots de passe sous Active Directory, l'attribut de synchronisation à la demande dspswvalidate est défini sur true et l'ancien mot de passe peut être utilisé pour s'authentifier dans Directory Server. Le mot de passe synchronisé dans Directory Server est alors l'ancien mot de passe au lieu du mot de passe Active Directory actuel.

Reportez-vous à la documentation d'aide de Microsoft Windows([http://](http://support.microsoft.com/?kbid=906305) [support.microsoft.com/?kbid=906305](http://support.microsoft.com/?kbid=906305)) pour plus d'informations sur la désactivation de cette fonctionnalité.

Supprimez serverroot.conf avant de supprimer le serveur d'administration.

Pour désinstaller le serveur d'administration, supprimez

/etc/mps/admin/v5.2/shared/config/serverroot.conf avant de supprimer le package du serveur d'administration.

Indiquez le chemin d'accès aux fichiers admin jar dans CLASSPATH.

CLASSPATH doit contenir l'emplacement des fichiers admin jar. Si tel n'est pas le cas, une erreur noClassDefFound s'affiche pendant la resynchronisation.

Configurer les paramètres de la stratégie de mots de passe PSO qui correspondent à Directory Server Enterprise Edition

Active Directory 2003 et les versions antérieures utilisent des objets de stratégie globale (GPO), qui sont généraux et à l'échelle d'un domaine. Par conséquent, les paramètres de la stratégie de mots de passe et du verrouillage de compte sont généraux par nature. Toutefois, depuis Active Directory 2008 (ou 2008 R2), des objets de définition de mots de passe (PSO) au niveau des domaines et fins peuvent être appliqués à des utilisateurs individuels ou des groupes. Identity Synchronization pour Windows requiert l'uniformité des paramètres de la stratégie de mots de passe et du verrouillage de compte entre Active Directory et Directory Server Enterprise Edition Veillez à ce que les paramètres du verrouillage de compte définis pour le PSO correspondent à la stratégie de verrouillage de compte de Directory Server Enterprise Edition pour un utilisateur ou un groupe particulier. Veillez en particulier à ce que les attributs de PSO suivants correspondent aux paramètres de Directory Server Enterprise Edition:

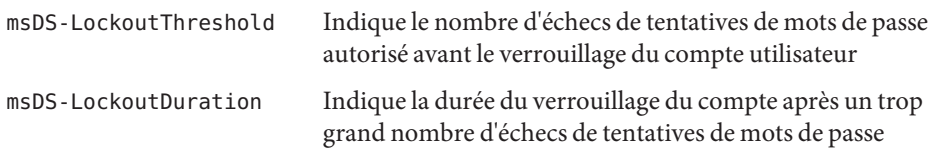

Si Active Directory est configuré de façon à retourner des références, une synchronisation à la demande peut nécessiter une longue période et retourner un message d'erreur REFUSE DE S'EXCUTER. Pour résoudre ce problème, utilisez la commande ldapmodify pour appliquer la modification suivante au directory server sur lequel le plug-in de Identity Synchronization pour Windows est exécuté.

```
dn: cn=config,cn=pwsync,cn=config
changetype: modify
add: followreferrals
followreferrals: FALSE
```
Pas de prise en charge des contrôleurs de domaine en lecture seule

Identity Synchronization pour Windows nécessite un contrôleur de domaine inscriptible pour synchroniser la création et la modification des utilisateurs. Les contrôleurs en lecture seule ne sont pas pris en charge.

La synchronisation des groupes échoue si le mappage des attributs, l'expression de création et l'attribut RDN ne sont pas indiqués tel qu'il est recommandé.

Vous devez définir le mappage des attributs, l'expression de création et l'attribut RDN tel qu'indiqué ci-dessous :

■ Le mappage des attributs entre Sun Directory Server et Active Directory doit être défini tel qu'indiqué ci-dessous :

```
DS < ----- > AD
cn cn
uid samaccountname
```
■ L'expression de création doit être définie tel qu'indiqué ci-dessous :

for DS: uid=%uid%,<sync\_base> for AD: cn=%cn%,<sync\_base>

■ Pour les utilisateurs de Sun Directory Server, l'attribut RDN qui appartient à des groupes synchronisés doit être uid.

Le comportement visant à mettre un attribut à jour simultanément n'est pas défini.

Dans la synchronisation des groupes, les modifications simultanées d'un attribut d'une entrée ne sont pas définies.

## **Exécution de la récupération des données lorsque le système ou l'application échoue**

Après une panne matérielle ou logicielle, il se peut que vous deviez restaurer les données à partir d'une sauvegarde dans certaines des sources d'annuaire synchronisées.

Une fois la récupération de données terminée, vous devez toutefois exécuter une procédure supplémentaire pour garantir que la synchronisation peut se poursuivre normalement.

Les connecteurs conservent généralement des informations concernant la dernière modification transmise à la file d'attente des messages.

Ces informations, appelée l'état des connecteurs, permet de déterminer les changements ultérieurs que le connecteur doit lire à partir de sa propre source d'annuaire. Si la base de données d'une source d'annuaire synchronisée est restaurée à partir d'une sauvegarde, l'état du connecteur risque de ne plus être valide.

Les connecteurs Windows d'Active Directory et de Windows NT conservent également une base de données interne. La base de données correspond à une copie de la source de données synchronisée. La base de données permet de déterminer ce qui a changé dans la source de données connectée. La base de données interne n'est plus valide une fois la source Windows connectée restaurée depuis une sauvegarde.

En général, la commande idsync resync permet de recharger la source de données récupérée.

**Remarque –** Il est impossible d'utiliser la resynchronisation pour synchroniser des mots de passe, à une exception près. L'option -i ALL\_USERS peut servir à invalider les mots de passe dans Directory Server. Ceci fonctionne si la source de données de resynchronisation est Windows. La liste des SUL doit également ne comprendre que des systèmes Active Directory.

L'utilisation de la commande idsync resync risque, cependant, de ne pas constituer une option acceptable dans toutes les situations.

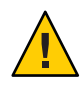

**Attention –** Avant d'exécuter les étapes détaillées ci-après, veillez à ce que la synchronisation soit interrompue.

## **Synchronisation bidirectionnelle**

Utilisez la commande idsync resync avec les paramètres de modification appropriés, conformément aux paramètres de synchronisation. Utilisez la source d'annuaire récupérée comme cible de l'opération resync.

### **Synchronisation unidirectionnelle**

Si la source de données récupérée est une destination de synchronisation, il est possible d'appliquer la même procédure que pour la synchronisation bidirectionnelle.

Si la source de données récupérée est une source de synchronisation, il est encore possible d'utiliser la commande idsync resync pour recharger la source d'annuaire récupérée. Vous ne devez pas modifier les paramètres de flux de la synchronisation dans la configuration d'Identity Synchronization pour Windows. La commande idsync resync vous permet de définir le flux de synchronisation indépendamment des flux configurés avec l'option -o Windows|Sun.

Étudions le scénario suivant à titre d'exemple.

La synchronisation bidirectionnelle est configurée entre Directory Server et Active Directory.

- La base de données d'un serveurMicrosoft Active Directory doit être récupérée à partir d'une sauvegarde.
- Dans Identity Synchronization pour Windows, cette source Active Directory est configurée pour le SUL AD.
- La synchronisation bidirectionnelle des modifications, créations et suppressions est configurée entre cette source Active Directory et une source Sun Directory Server.

### ▼ **Exécution d'une synchronisation unidirectionnelle**

**Arrêtez la synchronisation. 1**

```
idsync stopsync -w - -q -
```
**Resynchronisez la source Active Directory. Resynchronisez également les modifications, les 2 créations et les suppressions.**

idsync resync -c -x -o Sun -l AD -w - -q -

**Redémarrez la synchronisation. 3**

idsync startsync -w - -q -

### **Procédures de récupération propres à la source d'annuaire.**

Les procédures suivantes correspondent à des sources d'annuaires spécifiques.

#### **Microsoft Active Directory**

Si Active Directory peut être restauré depuis une sauvegarde, observez les procédures présentées dans les sections couvrant la synchronisation bidirectionnelle ou unidirectionnelle.

Toutefois, il vous faudra peut-être utiliser un autre contrôleur de domaine après une panne critique. Le cas échéant, observez les étapes de mise à jour de la configuration du connecteur Active Directory.

### **Modification du contrôleur de domaine**

- **Démarrez la console de gestion Identity Synchronization pourWindows. 1**
- **Sélectionnez l'onglet Configuration. Développez le noeud Sources d'annuaire. 2**
- **Sélectionnez la source Active Directory appropriée. 3**
- **Cliquez sur Modifier le contrôleur, puis sélectionnez le nouveau contrôleur de domaine.** Attribuez au contrôleur de domaine sélectionné la propriété du rôle NT PDC FSMO du domaine. **4**
- **Enregistrez la configuration. 5**
- **Arrêtez le service** Identity Synchronization **sur l'hôte sur lequel le connecteur Active 6 Directory est en cours d'exécution.**
- **Supprimez tous les fichiers à l'exception des annuaires sous** *ServerRoot*/isw-*hostname*/persist/ADP *xxx***. Ici,** *xxx* **signifie la partie de numéro servant à identifier le connecteur ActiveDirectory. 7**

Par exemple, 100 si l'identifiant du connecteur Active Directory est CNN100.

- **Lancez le service** Identity Synchronization **sur l'hôte sur lequel le connecteur Active 8 Directory est en cours d'exécution.**
- **Observez les étapes conformément au flux de synchronisation des sections sur la 9 synchronisation bidirectionnelle ou unidirectionnelle.**

#### **Basculement et Directory Server**

La base de données du journal des modifications rétroactif, la base de données contenant les utilisateurs synchronisés ou les deux peuvent rencontrer une panne critique.

### **Gestion du basculement de Directory Server**

**Base de données du journal des modifications rétroactif. 1**

Il se peut que des modifications ne pouvant pas être traitées par le connecteur Directory Server se soient produites dans la base de données du journal de modification rétroactif. La restauration de la base de données du journal de modification rétroactif n'a de sens que si la sauvegarde contient des modifications non traitées. Comparez l'entrée la plus récente dans le fichier *ServerRoot*/isw-*hostname*/persist/ADP *xxx*/accessor.state avec la dernière valeur

de changenumber dans la sauvegarde. Si la valeur dans accessor.state est supérieure ou équivalente à la valeur dans changenumber dans la sauvegarde, ne restaurez pas la base de données. Recréez plutôt la base de données.

Une fois la base de données du journal des modifications rétroactif recréée, veillez à exécuter idsync prepds. Vous pouvez également cliquer sur Préparer Directory Server dans la fenêtre Source d'annuaire Sun de la console de gestion de Identity Synchronization pour Windows.

Le connecteur Directory Server détecte la recréation de la base de données du journal des modifications rétroactif et consigne un message d'avertissement dans le journal. Vous pouvez ignorer ce message en toute sécurité.

#### **Base de données synchronisée. 2**

Si aucune sauvegarde n'est disponible pour la base de données synchronisée, il est nécessaire de réinstaller le connecteur Directory Server.

S'il est possible de restaurer la base de données synchronisée à partir d'une sauvegarde, observez les procédures décrites dans les sections sur la synchronisation bidirectionnelle ou unidirectionnelle.

## **Problèmes connus de Identity Synchronization pour Windows 6.0**

Cette section énumère les problèmes connus. Les problèmes connus sont associés à un numéro de demande de modification.

4997513 Sous Windows 2003, l'indicateur qui signale que l'utilisateur doit changer son mot de passe à la prochaine connexion est configuré par défaut. Sous Windows 2000, l'indicateur n'est pas configuré par défaut.

> Lorsque vous créez des utilisateurs sous Windows 2000 et 2003 en activant l'indicateur L'utilisateur doit changer de mot de passe à la prochaine connexion, les utilisateurs sont créés sans mot de passe sur Directory Server. La prochaine fois que les utilisateurs se connecteront à Active Directory, ils devront modifier leur mot de passe. Cette modification invalide leurs mots de passe sur Directory Server. La modification imposera également une synchronisation à la demande la prochaine fois que ces utilisateurs s'authentifieront sur Directory Server.

Les utilisateurs ne peuvent pas s'authentifier sur Directory Server tant qu'ils n'ont pas modifié leur mot de passe dans Active Directory.

5077227 Des problèmes peuvent survenir lors d'une tentative d'affichage de la console Identity Synchronization pour Windows avec PC Anywhere 10 avec Remote Administration 2.1. Il n'a été constaté aucune erreur de ce genre avec PC

Anywhere version 9.2. Si le problème persiste, supprimez le logiciel d'administration à distance. Vous pouvez également utiliser VNC. VNC est connu pour provoquer des problèmes lors de l'affichage de la console Identity Synchronization pour Windows.

- 5097751 Si vous installez Identity Synchronization pour Windows sur un système Windows formaté en système FAT 32, aucune ACL n'est disponible. Par ailleurs, aucune restriction d'accès n'est imposée pour l'installation. Pour garantir la sécurité, n'utilisez que le système Windows NTFS pour installer Identity Synchronization pour Windows.
- 6251334 Il est impossible d'interrompre la synchronisation de suppression des utilisateurs même après modification de la source Active Directory. Par conséquent, la synchronisation de suppression se poursuit après le mappage de la liste des utilisateurs sur une autre unité d'organisation OU, dans la même source Active Directory. L'utilisateur semble avoir été supprimé de l'instance de Directory Server. L'utilisateur apparaît comme supprimé même si l'utilisateur est supprimé de la source Active Directory qui ne possède pas de mappage SUL.
- 6254516 Lorsque le plug-in de Directory Server est configuré sur les consommateurs avec la ligne de commande, il ne crée pas de nouvel ID de sous-composant pour les consommateurs. La configuration du plug-in ne crée pas de nouveaux ID pour les consommateurs.
- 6288169 Le plug-in de synchronisation des mots de passe de Identity Synchronization pour Windows tente de lier à Active Directory des comptes qui n'ont pas été synchronisés, y compris avant la vérification de accountlock et de passwordRetryCount .

Pour résoudre ce problème, appliquez une stratégie de mots de passe au serveur LDAP. Vous pouvez également configurer AccessManager pour utiliser le filtre suivant sur la recherche utilisateur :

(| ( !(passwordRetryCount=\*) ) (passwordRetryCount <=2) )

Cette solution renvoie, cependant, une erreur d'utilisateur introuvable lorsque le nombre de tentatives de connexion sur LDAP est trop important. Cette solution ne verrouille pas le compte Active Directory.

- 6331956 La console Identity Synchronization pour Windows ne parvient pas démarrer si la commande o=NetscapeRoot est répliquée.
- 6332183 Identity Synchronization pour Windows peut consigner des exceptions stipulant qu'un utilisateur existe déjà si l'action d'ajout bascule de Directory Server vers Active Directory avant la fin de l'action de suppression. Une condition de compétitivité peut survenir si l'opération d'ajout est exécutée avant l'opération de suppression pendant la synchronisation. Le cas échéant, Active Directory consigne une exception dans le journal.

Par exemple, si un utilisateur dn: user1, ou=isw data est ajouté à un groupe dn: DSGroup1,ou=isw\_data, lorsqu'il est supprimé de celui-ci, le uniquemember du groupe est modifié. Si le même utilisateur est ajouté à un groupe ayant le même DN, (pour userdn: user1, ou=isw\_data), une opération d'ajout est effectuée. Identity Synchronization pour Windows peut alors consigner des exceptions indiquant que l'utilisateur existe déjà.

- 6332197 Identity Synchronization pour Windows renvoie des erreurs lorsque des groupes contenant des informations sur des utilisateurs qui n'ont pas encore été créés, sont synchronisés sur Directory Server.
- 6335193 Vous pouvez tenter d'exécuter la commande de resynchronisation pour synchroniser les utilisateurs de Directory Server sur Active Directory. La création de l'entité de groupe échoue si des utilisateurs non synchronisés sont ajoutés à un groupe non synchronisé.

Pour résoudre ce problème, vous devez exécuter la commande resync deux fois afin que la synchronisation se déroule correctement.

- 6336471 Le plug-in de Identity Synchronization pour Windows ne peut pas effectuer de recherche dans les suffixes chaînés. Par conséquent, les opérations de modification et de liaison ne sont pas exécutables sur l'instance de Directory Server.
- 6337018 Identity Synchronization pour Windows doit prendre en charge l'exportation de la configuration de Identity Synchronization pour Windows dans un fichier XML.
- 6339444 Vous pouvez spécifier la portée de la synchronisation avec la liste des utilisateurs de synchronisation au moyen du bouton Parcourir du volet DN de base. Lorsque vous spécifiez la portée, les sous-suffixes ne sont pas récupérés.

Pour résoudre ce problème, ajoutez des ACI pour autoriser un accès anonyme à des lectures et des recherches.

6379804 Pendant la mise à niveau de composants de base de Identity Synchronization pour Windows vers la version 1.1 SP1 sur les systèmes Windows, le fichier updateCore.bat contient une référence incorrecte à code permanent au serveur d'administration. De ce fait, le processus de mise à niveau échoue.

> Pour résoudre ce problème, remplacez deux instances de référence au serveur d'administration dans le script de mise à niveau.

> Remplacez les instructions suivantes sur les lignes 51 et 95 du script de mise à niveau. Modifiez les lignes comme suit.

net stop "Sun Java(TM) System Administration Server 5.2"

Les lignes doivent être lues comme suit :

net stop admin52-serv

Une fois les modifications spécifiées apportées, réexécutez le script de mise à niveau.

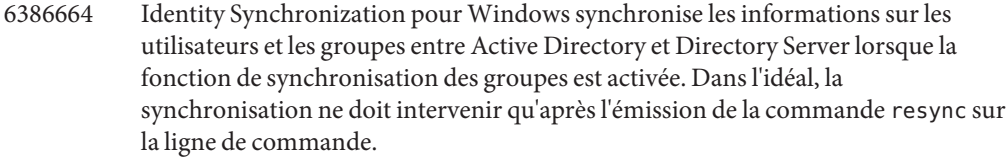

- 6388815 Les connecteurs Active Directory et les connecteurs Directory Server s'arrêtent brutalement lors d'une tentative de synchronisation de groupes imbriqués, ce type de synchronisation n'étant pas pris en charge actuellement.
- 6388872 Pour les expressions de création Windows de a Directory Server vers Active Directory, le flux cn=%cn% est compatible avec les utilisateurs et les groupes. Pour toutes les autres combinaisons, Identity Synchronization pour Windows renvoie des erreurs pendant la synchronisation.
- 6444341 Le programme de désinstallation de Identity Synchronization pour Windows n'est pas localisé. Impossible d'installer le fichier WPSyncResources\_*X*.properties dans le répertoire /opt/sun/isw/locale/resources.

Pour résoudre ce problème, copiez manuellement les fichiers WPSyncResources\_ *X*.properties manquants du répertoire installer/locale/resources .

- 6444878 Installez et configurez JavaDevelopment Kit version 1.5.0\_06 avant d'exécuter le serveur d'administration.
- 6444896 Lors de l'installation de Identity Synchronization pour Windows, en mode texte, ne pas indiquer de mot de passe administrateur et entrer un retour chariot provoque la fermeture du programme d'installation.
- 6452425 Si vous installez Identity Synchronization pour Windows sur un système Solaris sous lequel le package SUNWtls version 3.11.0 est installé, le serveur d'administration risque de ne pas démarrer. Pour résoudre ce problème, désinstallez le package SUNWtls avant d'installer Identity Synchronization pour Windows.
- 6452538 Sur les plates-formes Windows, Message Queue 3.5 utilisé par Identity Synchronization pour Windows requiert une valeur PATH dont la longueur est inférieure à 1 kilo-octet. Les valeurs plus longues sont tronquées.
- 6472296 Après l'installation dans l'environnement linguistique japonais sous Windows, les interfaces utilisateur de Identity Synchronization pour Windows ne sont pas complètement localisées.

Pour résoudre ce problème, insérez unzip.exedans la variable d'environnement PATH avant de procéder à l'installation.

6477567 Dans Directory Server Enterprise Edition 7.0, le plug-in de Directory Server pour Identity Synchronization pour Windows est installé en même temps que Directory Server. Le programme d'installation de Identity Synchronization pour Windows n'installe pas le plug-in de Directory Server. Identity Synchronization pour Windows se contente de configurer le plug-in.

> Dans cette version de Identity Synchronization pour Windows, le programme d'installation en mode texte ne vous invite pas à configurer le plug-in de Directory Server pour Identity Synchronization pour Windows pendant le processus d'installation. Pour résoudre ce problème, exécutez la commande Idsync dspluginconfig dans la dernière fenêtre une fois l'installation de Identity Synchronization pour Windows terminée.

- 6485333 Le programme d'installation et de désinstallation sous Windows ne sont pas localisés.
- 6486505 Sous Windows, Identity Synchronization pour Windows ne prend en charge que l'anglais et le japonais.
- 6492125 Le contenu de l'aide en ligne de Identity Synchronization pour Windows affiche des carrés au lieu des caractères multioctets dans les environnements linguistiques CCK.
- 6501874 Échec de la synchronisation de verrouillage de compte de Directory Server vers Active Directory lorsque le mode de comptabilité du mot de passe Directory Server pwd-compat-mode est défini sur DS6-migration-mode, or DS6-mode .
- 6501886 En cas de modification du mot de passe administrateur de domaine Active Directory, il a été constaté que la console de Identity Synchronization pour Windows affiche un avertissement. L'avertissement affiché estInvalid credentials for Host-*hostname* .*domainnname*, même si le mot de passe utilisé est valide.
- 6529349 Sur Solaris SPARC, Identity Synchronization pour Windows peut ne pas se désinstaller faute de trouver le fichier /usr/share/lib/mps//jss4.jar. Cela n'arrive que pendant l'installation du produit, lorsque le programme d'installation détecte que l'instance du package SUNWjss est installé et qu'il ne la met pas à jour.

Pour résoudre ce problème, ajoutez /usr/share/lib/mps/secv1/jss4.jar dans le chemin de classe Java, au moment de l'installation.

\$JAVA\_EXEC -Djava.library.path=./lib \ -classpath "\${SUNWjss}/usr/share/lib/mps/secv1/jss4.jar:\ \${SUNWjss}/usr/share/lib/mps/jss4.jar:\ \${SUNWxrcsj}/sfw/share/lib/xerces-200.jar:./lib/installsdk.jar:\ ./lib/ldap.jar:./lib/webstart.jar:\ \${SUNWiquc}/usr/share/lib/jms.jar:.:./lib/install.jar:\ ./resources:./locale/resources:./lib/common.jar:\

./lib/registry.jar:./lib/ldapjdk.jar:./installer/registry/resources" \ -Djava.util.logging.config.file=./resources/Log.properties \ -Djava.util.logging.config.file=../resources/Log.properties \ -Dcom.sun.directory.wps.logging.redirectStderr=false \ -Dcom.sun.directory.wps.logging.redirectStdout=false \ uninstall\_ISW\_Installer \$1

- 6544353 Identity Synchronization pour Windows ne prend pas en charge le nouveau mot de passe Force à la première demande de connexion effectuée par une administration tout en réinitialisation le mot de passe sur le système d'exploitation Windows.
- 6572575 Pour que la synchronisation du groupe fonctionne correctement pendant la resync, l'utilisateur et le groupe doivent se trouver au même niveau dans l'étendue de la synchronisation. Sinon, une erreur s'affiche.
- 6594767 Sur les ordinateurs fonctionnant sousMicrosoft Windows et possédant un contrôleur de domaine, l'authentification échoue lors de la création d'un nouveau serveur ou lors de l'enregistrement d'un serveur existant avec Webconsole. Pour résoudre ce problème, indiquez l'ID utilisateur avec le nom de domaine du contrôleur de domaine.
- 6691600 L'association d'utilisateurs depuis Directory Server vers Active Directory ou depuis Active Directory vers Directory Server échoue si l'une des entrées du Directory Server contient un objet de classe auxiliaire.

Pour résoudre ce problème, ajoutez tous les objets de classe auxiliaires dans l'objet classe Auxiliaire de la console Identity Synchronization pour Windows.

- 6709099 La sous-commande idsync dspluginconfig ne parvient pas à configurer le plug-in sur la nouvelle source du Directory Server. Si idsync dspluginconfig est utilisé au mode de désinstallation, il supprime la valeur SUBC du serveur de configuration actif de Identity Synchronization pour Windows.
- 6721443 Si le journal de débogage est activé, le connecteur quitte le programme de façon inattendue et affiche l'exception NullPointerException & ArrayIndexOutOfBoundsException .

Pour résoudre ce problème, désactivez la journalisation de débogage.

- 6725352 Tout en obtenant la valeur booléenne synthétique depuis la tâche de sortie du contrôleur, le connecteur quitte le programme de façon inattendue.
- 6728359 La synchronisation de groupes depuis Directory Server vers Active Directory échoue partiellement si le nombre de membres est supérieur à 1000. L'opération de synchronisation de groupes synchronise uniquement les 1000 premiers membres et se débarrasse du reste.

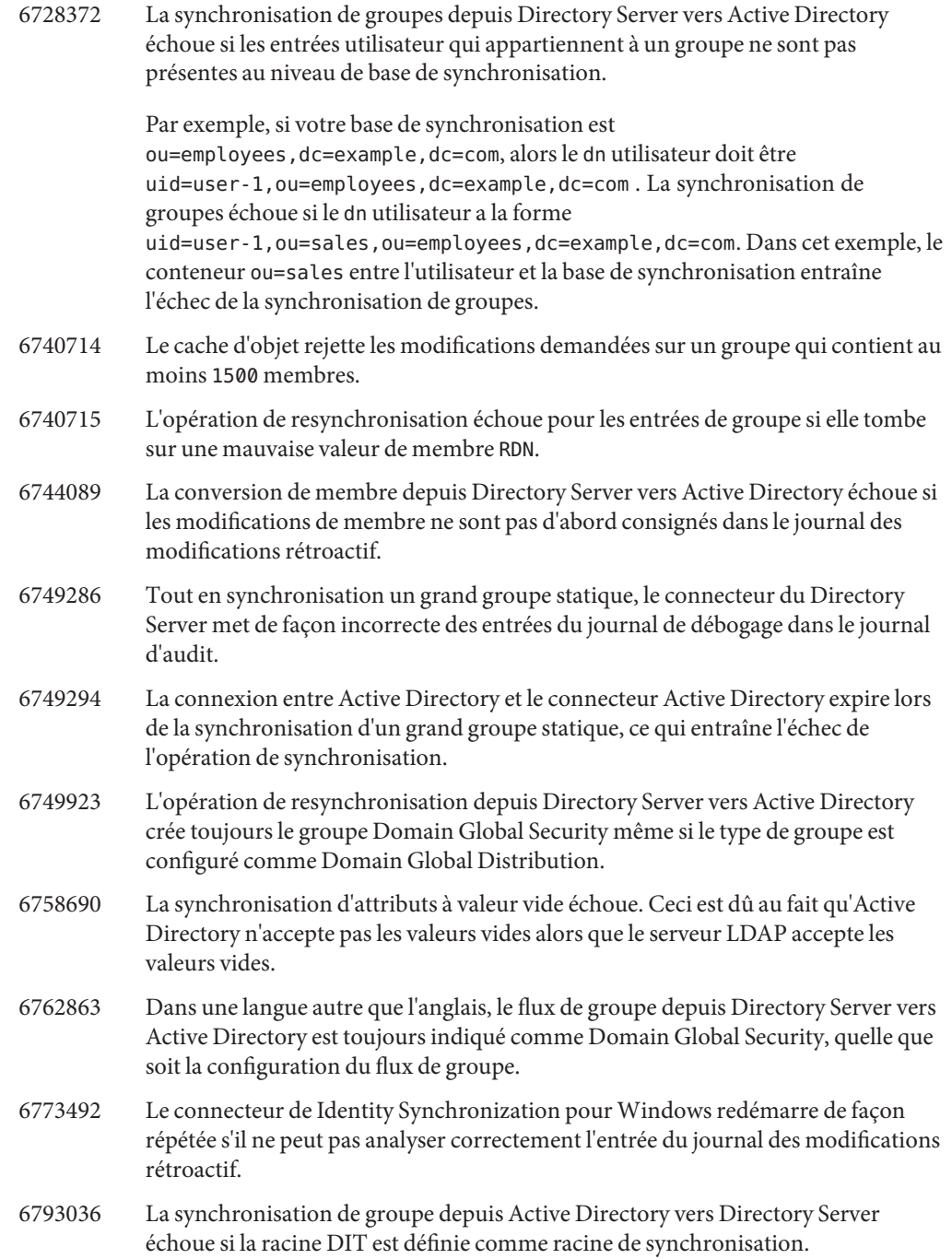

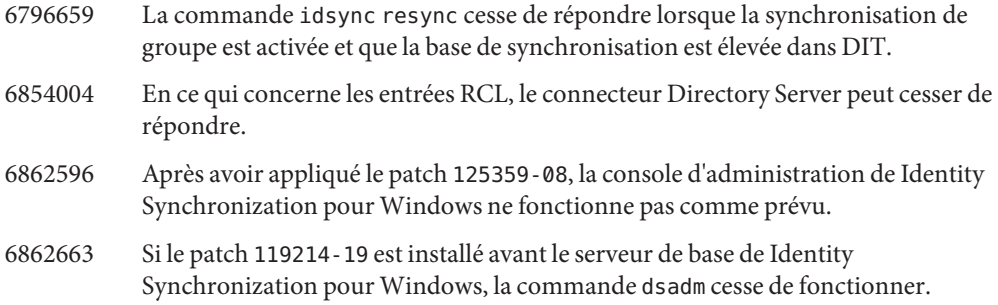

### **CHAPITRE 7** 7

# Bogues résolus et problèmes connus de Directory Server Resource Kit

Ce chapitre contient d'importantes informations, propres au produit, disponibles à la sortie de Directory Server Resource Kit.

Ce chapitre comprend les sections suivantes :

- "Bogues résolus de Directory Server Resource Kit" à la page 93
- "Problèmes connus et restrictions de Directory Server Resource Kit" à la page 93

## **Bogues résolus de Directory Server Resource Kit**

Cette section répertorie les bogues résolus depuis la dernière version de Directory Server Resource Kit.

6565893 La commande idsktune ne prend pas en charge SuSE Enterprise Linux 10.

## **Problèmes connus et restrictions de Directory Server Resource Kit**

Cette section répertorie les problèmes connus et les restrictions au moment de la parution.

- 5081543 La commande searchrate connaît une panne sous Windows en cas d'utilisation de plusieurs threads.
- 5081546 La commande modrate connaît une panne sous Windows en cas d'utilisation de plusieurs threads.
- 5081549 La commande authrate connaît une panne sous Windows en cas d'utilisation de plusieurs threads.
- 5082507 L'option -D de la commande dsmlsearch utilise un ID utilisateur HTTP au lieu d'un DNde liaison.

Pour résoudre ce problème, fournissez un ID utilisateur correspondant à un DN dans Directory Server.

- 6379087 Il a été constaté que le déploiement deNameFinder dans Sun Java System Application Server sous Windows échoue.
- 6393554 Il a été constaté queNameFinder renvoie une erreur de page introuvable après le déploiement.

Pour résoudre ce problème, renommez nsDSRK/nf en nsDSRK/NF.

- 6393586 Impossible d'ajouter plus de deux utilisateurs à la liste des sélections personnelles dansNameFinder.
- 6393596 Une recherche NameFinder doit renvoyer des entrées aux valeurs autres que nom, prénom, e-mail et surnom.
- 6393599 Une recherche NameFinder doit permettre de rechercher des groupes.
- 6576045 Interrompre le lanceur modrate et searchrate n'interrompt pas les processus réels modrate et searchrate.
- 6754994 La commande idsktune signale des limites de système de façon incorrecte avec getrlimit(). Les messages d'avertissement suivants s'affichent :

WARNING: processes are limited by RLIMIT\_DATA to 2047 MB in size. WARNING: processes are limited by RLIMIT\_VMEM to 2047 MB in size. WARNING: processes are limited by RLIMIT AS to 2047 MB in size.